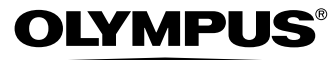

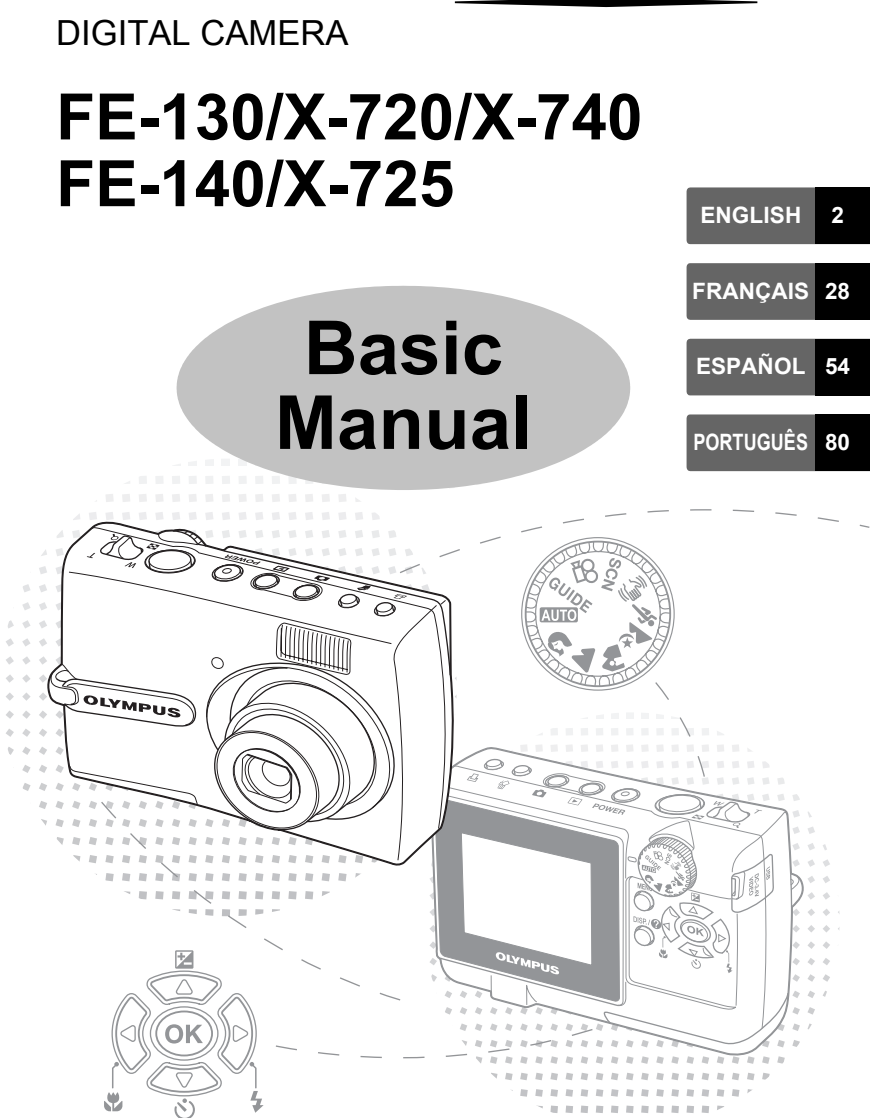

# **Table of Contents**

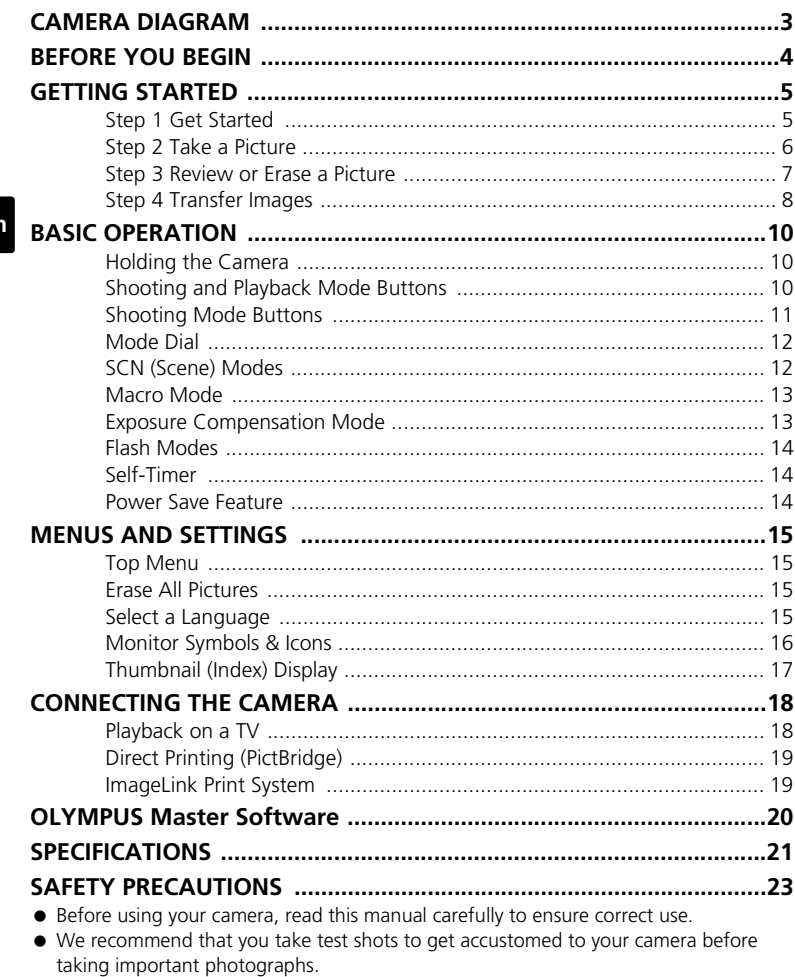

- Please observe the safety precautions at the end of this manual.
- The images of the LCD screen and illustrations of the camera used in this manual may differ from the actual product. For this manual, all of the images are based on the FE-130/X-720/X-740 model.

E

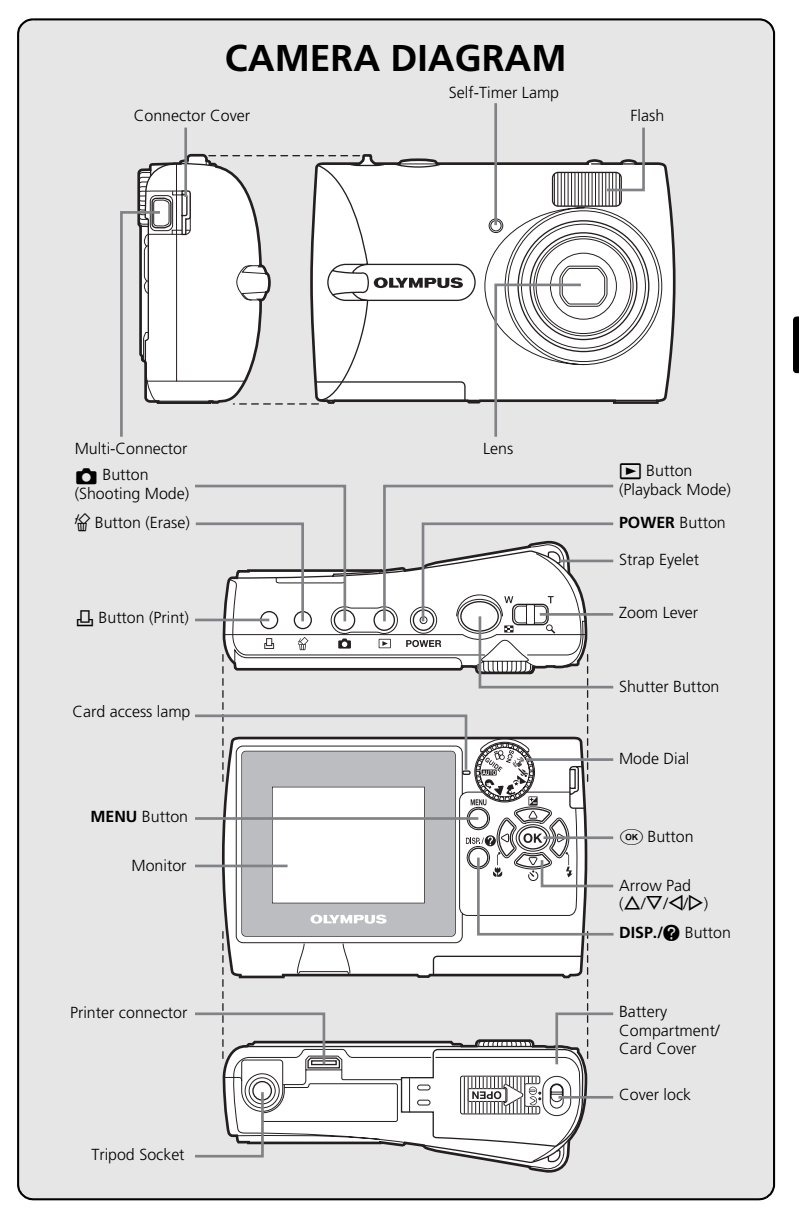

# **BEFORE YOU BEGIN**

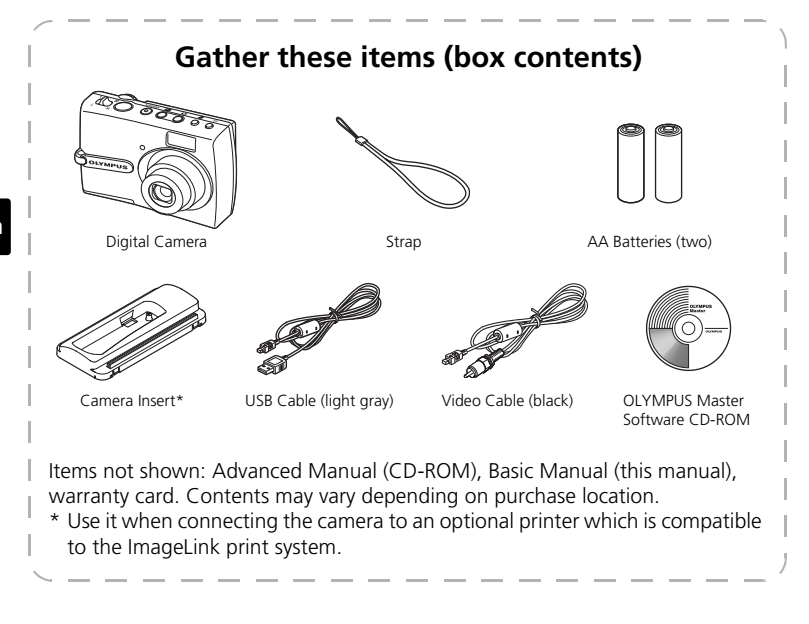

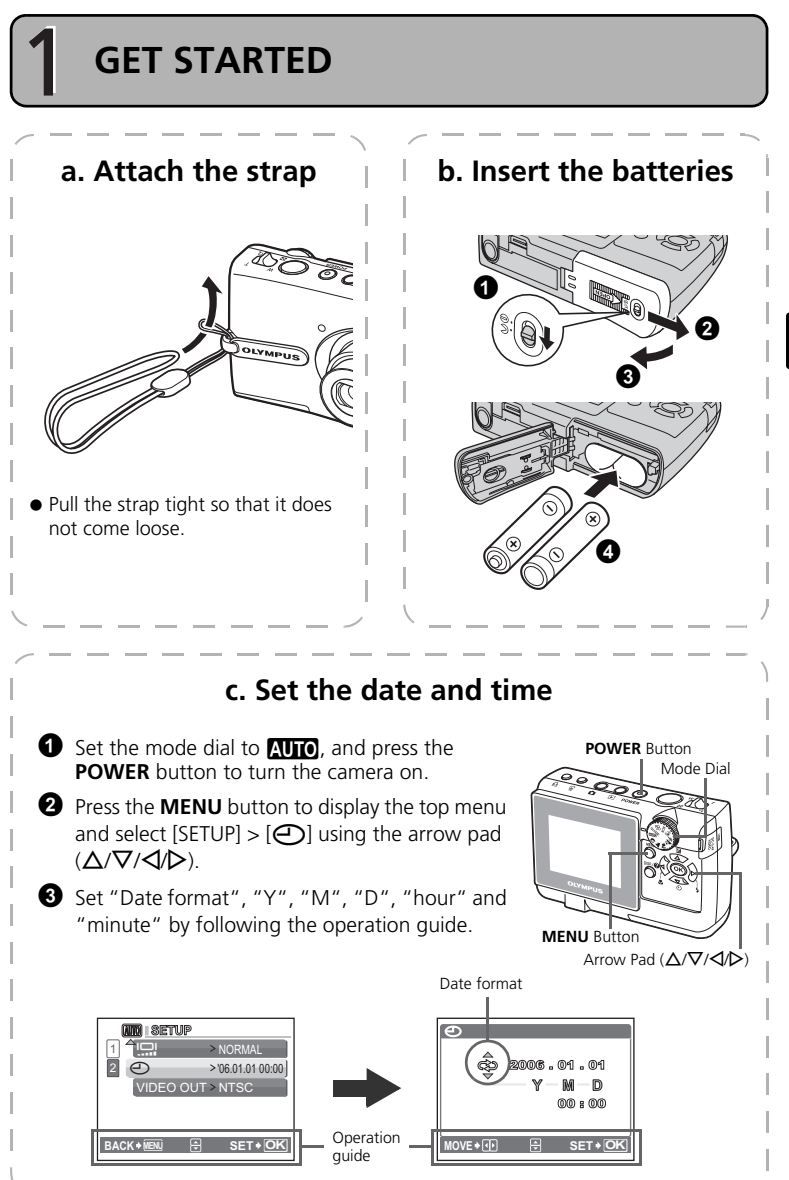

**En**

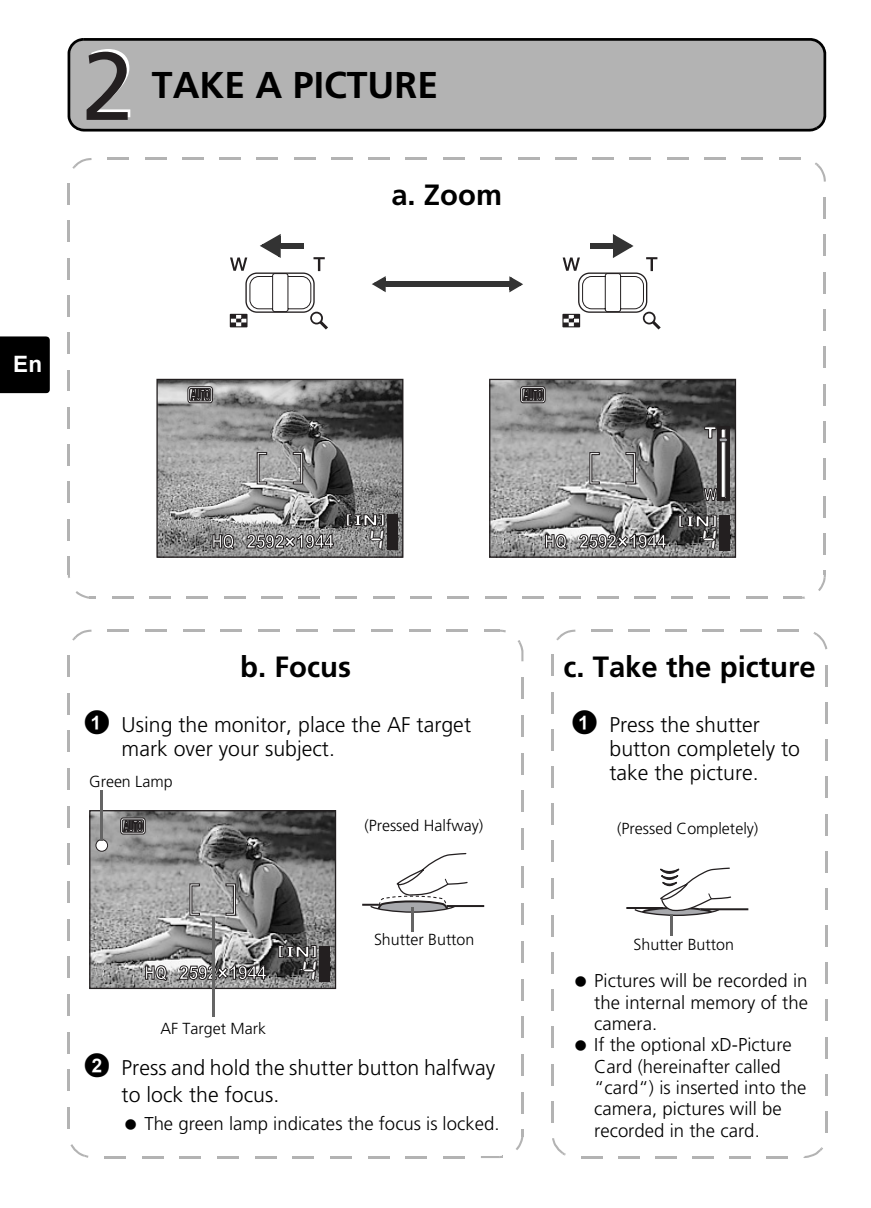

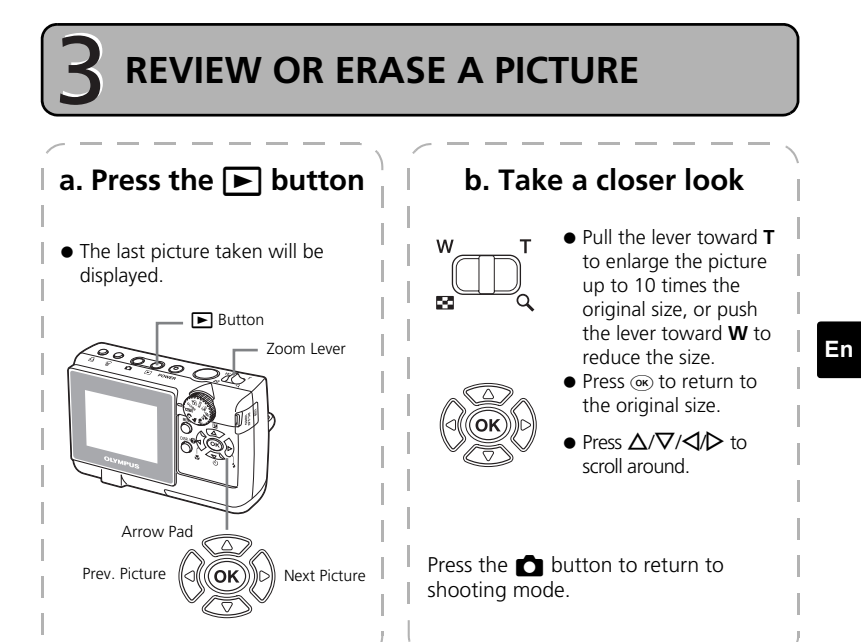

#### **c. To erase a picture**

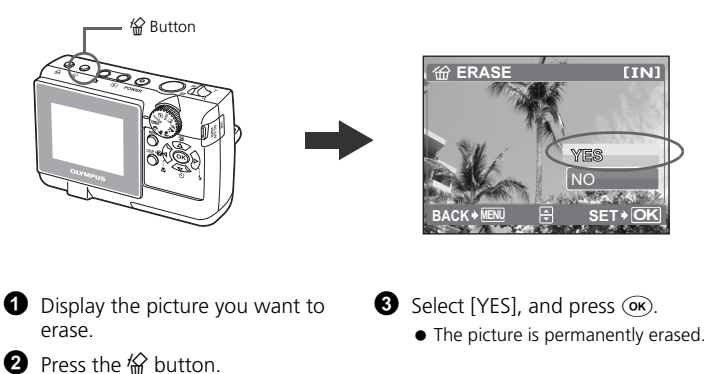

**7**

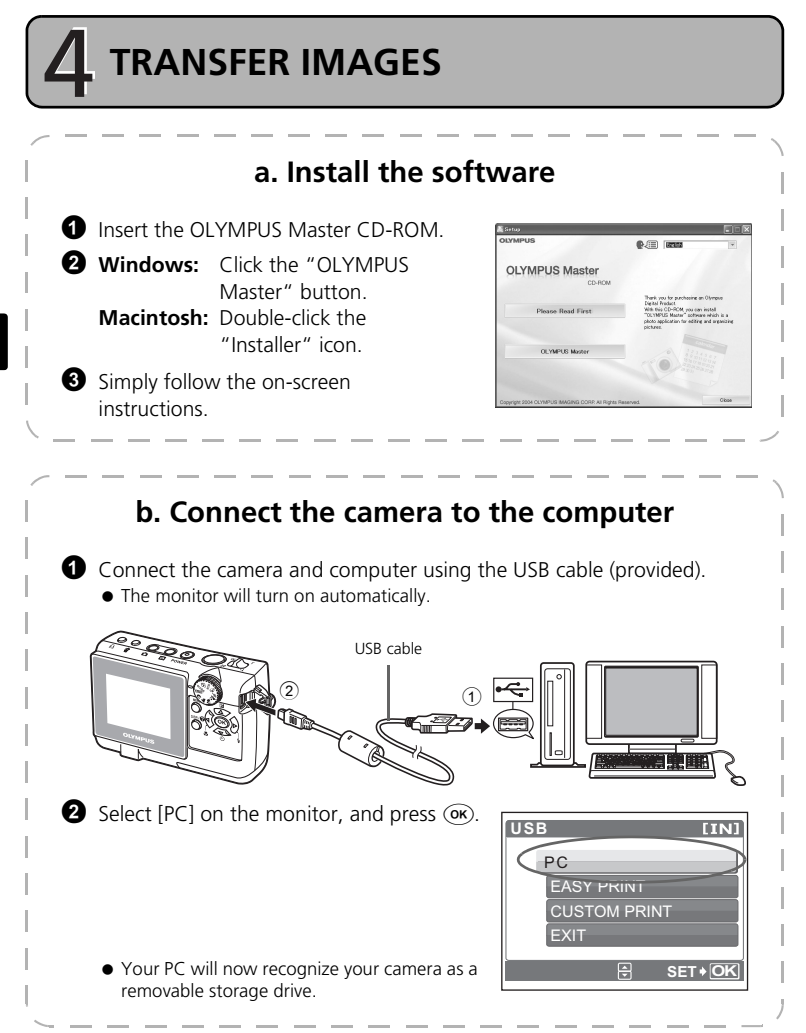

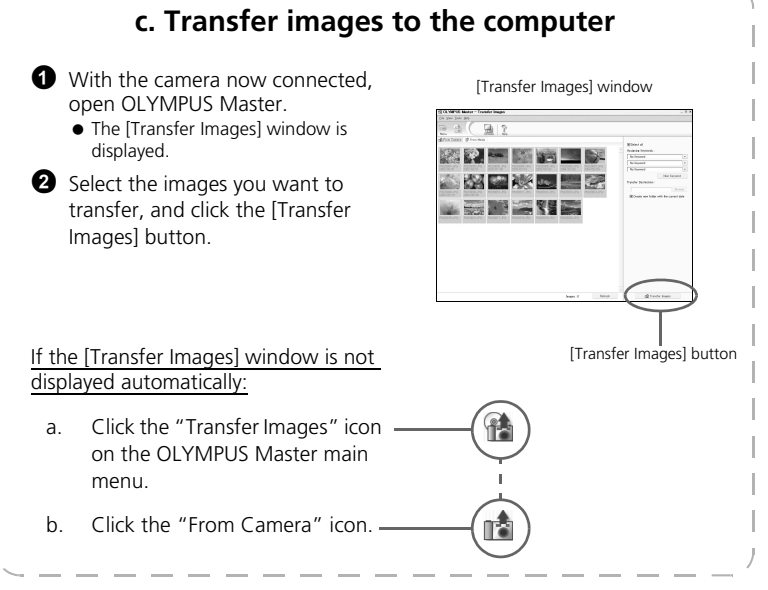

**Tips**

- For more detailed information regarding camera setup and usage, please refer to the camera's "Advanced Manual" provided on CD-ROM.
- For more details on using the OLYMPUS Master software, please refer to the (electronic) reference manual located in the OLYMPUS Master folder on your hard drive. For additional assistance, refer to the "Help" file in the OLYMPUS Master software.

**En**

# **BASIC OPERATION**

## **Holding the Camera**

Pictures can sometimes appear blurred as the result of moving the camera while the shutter button is being pressed.

To prevent the camera from moving, hold the camera firmly with both hands while keeping your elbows at your sides. When taking pictures with the camera in the vertical position, hold the camera so that the flash is positioned above the lens. Keep your fingers and the strap away from the lens and flash.

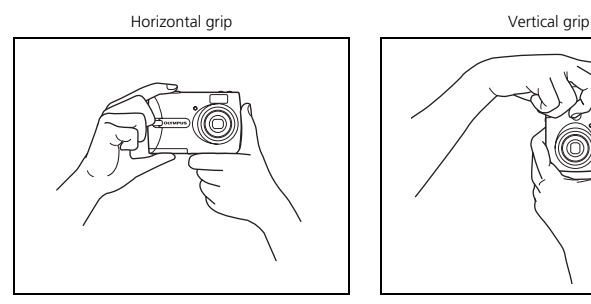

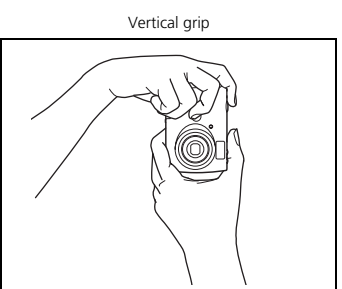

## **Shooting and Playback Mode Buttons**

Select the shooting mode by pressing the  $\bigcirc$  button to take pictures or set up the various shooting modes.

Select the playback mode by pressing the  $\blacktriangleright$  button to display, edit or erase pictures. Press the  $\blacktriangleright$  button to turn the camera on in playback mode.

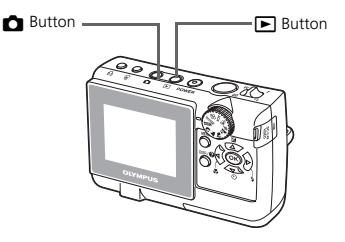

## **Shooting Mode Buttons**

While in shooting mode, use these buttons for quick access to some of the more commonly used features.

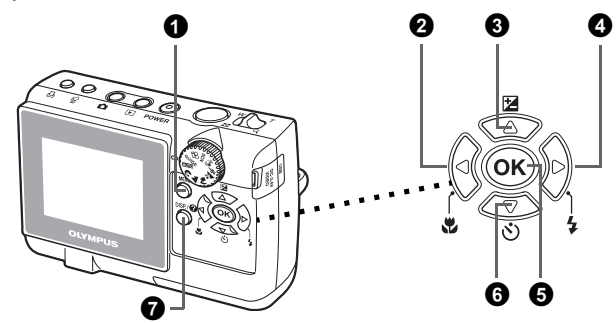

#### 1 **MENU button**

Displays the top menu on the monitor.

#### 2 X& **button (Macro Mode)**

Use macro or super macro mode when taking close-up pictures such as of a flower.

#### **3**  $\triangle$  **E** button (Exposure Compensation)

Use this setting to overexpose [+] or underexpose [–] a picture.

#### $\bullet$   $\triangleright$   $\sharp$  button (Flash Mode)

Select from 4 flash modes - AUTO,  $\circled{)}$  (Red-eye reduction),  $\sharp$  (Fill-in flash), or \$ (Flash off).

#### **5**  $\omega$  button

Press to confirm settings.

#### 6 NY **button (Self-timer)**

Select the self-timer to delay the shot approximately 12 seconds from when the shutter button is pressed.

#### 7 **DISP./**E **button**

Switch to display or hide the shooting information by pressing the **DISP./@** button repeatedly.

Select a menu item, and press the **DISP./@** button to display an explanation of its function.

Set the desired mode and turn the camera on. You may select the desired mode before or during use.

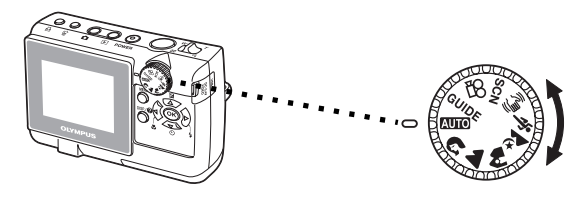

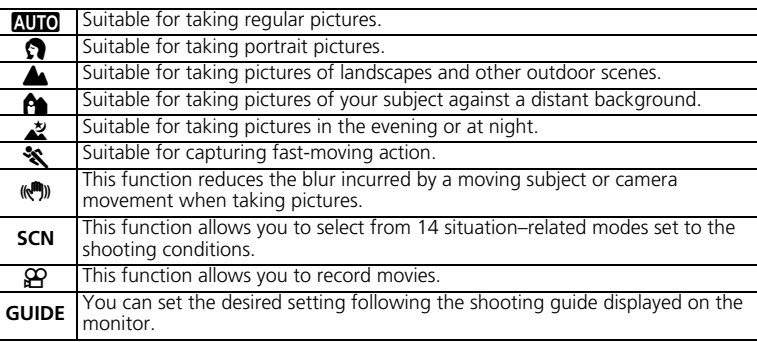

# **SCN (Scene) Modes**

Select the shooting mode depending on an object.

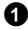

**1** Set the mode dial to **SCN**, and press the **MENU** button to select [SCN] and select the other scene.

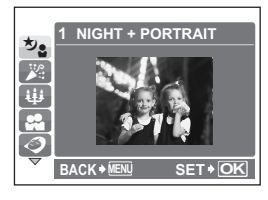

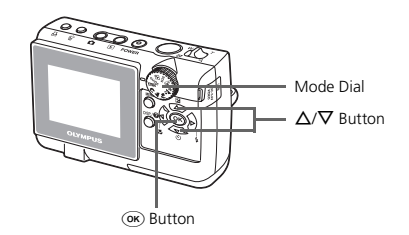

**2** Press  $\Delta/\nabla$  to select the scene modes and press  $\alpha$ .

#### **Shooting SCN (Scene) Modes**

- M NIGHT+P0RTRAIT S SUNSET d DOCUMENTS
- 
- 
- **R** SELF PORTRAIT **P** BEHIND<br>• **O** AVAILABLE LIGHT IT CUISINE
- $\cdot$   $\odot$  AVAILABLE LIGHT
- 
- 
- ぷ INDOOR 翻 FIREWORKS A LUCTIO<br>• 山 MUSEUM BEACH
	- $\frac{1}{121}$  museum  $\frac{1}{12}$  beacher  $\frac{1}{128}$  behind glass  $\frac{1}{12}$  snow
	-
- 
- 
- 
- 

- **Macro Mode**
- This mode lets you take pictures as close as 10 cm  $(3.9 \text{ in.})$  to your subject. (Most wide-angle side)
- SHE Use this mode to take pictures as close as 5 cm (2.0 in.) to your subject. In  $\frac{1}{2}$  mode, the position of the zoom lens is fixed.

**En**

**1** Press  $\triangleleft \mathbf{F}$  repeatedly to select  $[\mathbf{F}]$  or  $[\mathbf{s}\mathbf{F}]$  and press  $\widehat{\mathbf{G}}$ .

#### **Exposure Compensation Mode**

- $\bullet$  Press  $\triangle$  **12**.
- **2** Press  $\triangleleft$  to set the exposure compensation value and press  $($ o $<sub>K</sub>)$ .</sub>
	- $\bullet$  Select a [ + ] value to brighten the image or a [-] value to darken the image.

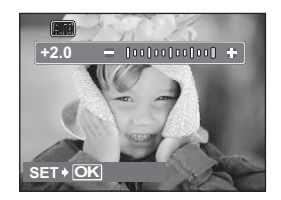

## **Flash Modes**

- **1** Press  $\triangleright$  **4** repeatedly to select the flash mode and press  $\circledast$ .
- **2** Press the shutter button halfway.
	- $\bullet$  When the flash is set to fire, the  $\bigstar$  mark lights.
- **3** Press the shutter button completely to take the picture.

#### **Flash working range:**

**W** (max.):Approx. 3.3 m (10.8 ft.)

**T** (max.): Approx. 2.0 m (6.6 ft.)

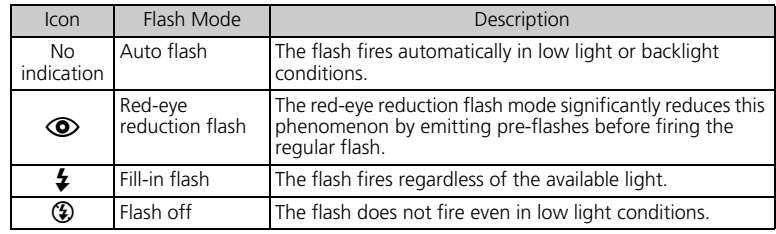

## **Self-Timer**

**1** Press  $\nabla \ddot{\mathbf{v}}$  to select  $[\ddot{\mathbf{v}})$  ON] and press  $\dddot{\mathbf{w}}$ .

**2** Press the shutter button fully to take the picture.

● The self-timer lamp lights for approximately 10 seconds after the shutter button is pressed, then starts blinking. After blinking for approximately 2 seconds, the picture is taken.

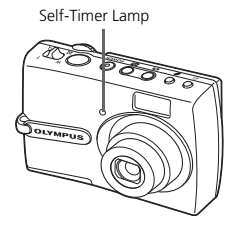

## **Power Save Feature**

- $\bullet$  To save battery power, the camera automatically enters sleep mode and stops operating if not used for approximately 3 minutes. Operate the shutter button or zoom lever to reactivate the camera.
- If the camera is not operated for several hours after the camera enters sleep mode, it automatically retracts the lens and turns off. To resume operation, turn on the power again.

# **MENUS AND SETTINGS**

## **Top Menu**

**1** Press the **MENU** button to display the camera's top menu on the monitor.

**2** Use the arrow pad  $(\Delta/\nabla/\Delta/\Delta)$  and select menu items.

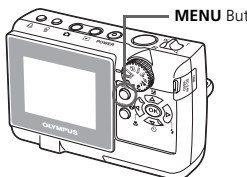

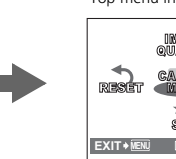

**MENU** Button Top menu in shooting mode

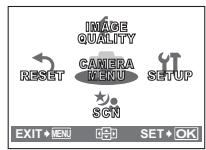

#### **CAMERA MENU**

You can set up the various shooting modes.

#### **IMAGE QUALITY**

Choose from several different image quality and resolutions.

#### **RESET**

Select to return the changed settings to the factory default setting.

#### **SCN (Scene)**

Set to the SCN mode so that you can select the shooting scenes depending on subjects or shooting conditions.

#### **SETUP**

Select to set the date and time, language selection and other settings.

## **Erase All Pictures**

**1** Select [ERASE]>[ALL ERASE] from the top menu in the playback mode.

 $\bullet$  Select [YES], and press  $(OR)$ .

All the pictures are erased.

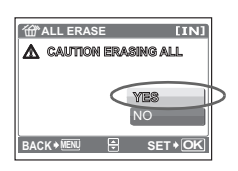

## **Select a Language**

You can select a language for on-screen display. Available languages vary depending on the area where you purchased this camera.

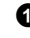

**1** Press the **MENU** button to display the top menu, and select  $[SETUP] > [\bigoplus \{ \equiv \}].$ 

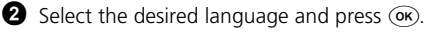

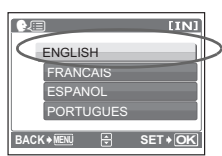

# **Monitor Symbols & Icons**

(**Monitor – Shooting Mode**

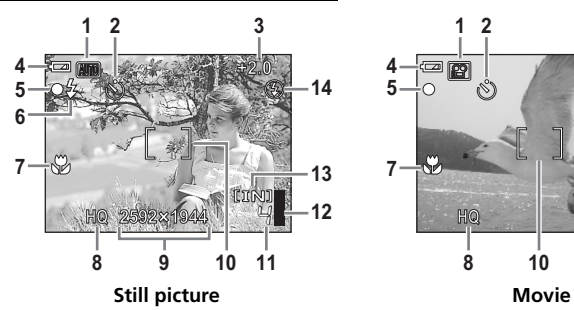

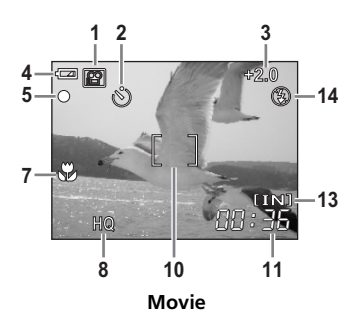

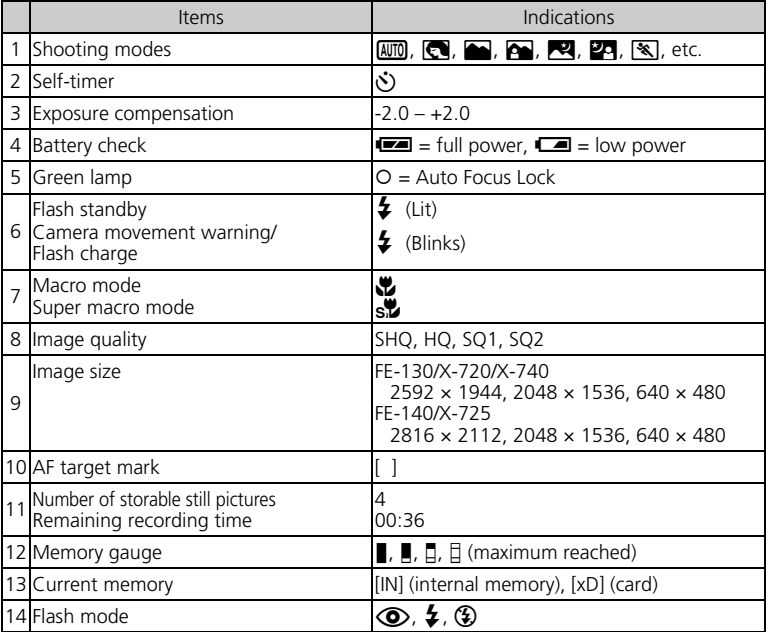

#### (**Monitor – Playback mode**

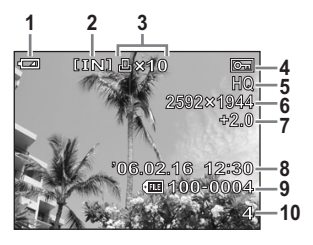

**Still picture Movie**

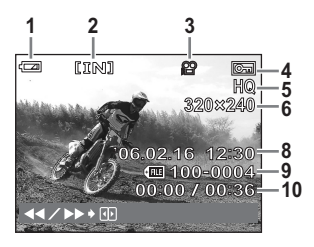

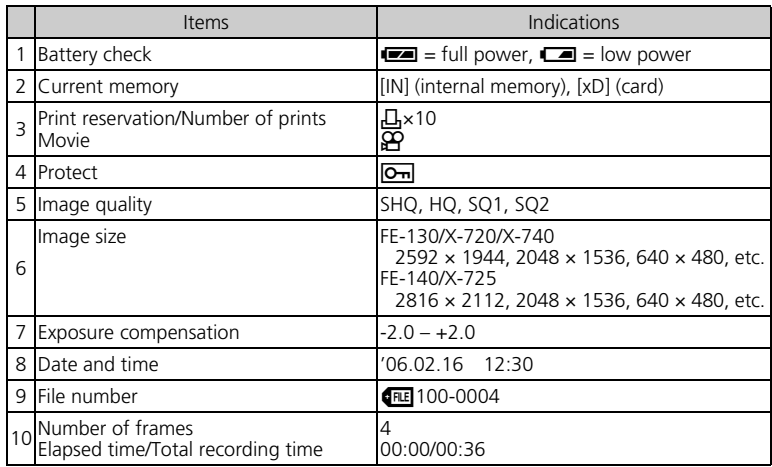

## **Thumbnail (Index) Display**

This function lets you show several pictures at the same time on the monitor when reviewing pictures.

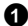

1 Push the zoom lever toward **W**.

- You can change the number of frames on the index display by pushing the zoom lever toward **W**  to display the pictures in 4, 9, 16 or 25 frames.
- $\bullet$  Use the arrow pad  $(\Delta/\nabla/\Delta/\triangleright)$  to select a picture and press  $\circledast$  to display it in single frame playback.

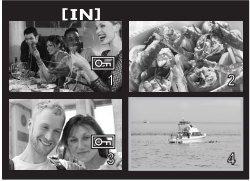

Index display

# **CONNECTING THE CAMERA**

## **Playback on a TV**

Use the video cable provided with the camera to playback recorded images on your TV. Both still pictures and movies can be played back.

1 Make sure that the TV and camera are turned off. Connect the multi-connector on the camera to the video input terminal on the TV using the video cable.

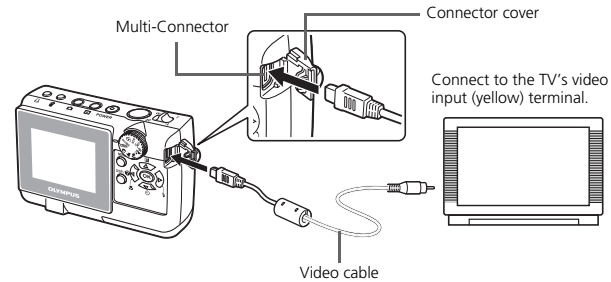

- 2 Turn the TV on and set it to the video input mode.
	- For details of switching to video input, refer to your TV's instruction manual.

 $\bullet$  Press the  $\bullet$  button to turn the camera on.

 $\bullet$  The last picture taken is displayed on the TV. Use the arrow pad  $(\Delta/\nabla/\langle\psi\rangle)$  to select the picture you want to display.

## **Direct Printing (PictBridge)**

Using the provided USB cable, you may connect your camera directly to a PictBridge compatible printer such as the Olympus P-11 to make prints. You can print a picture with simple operations.

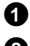

 $\bullet$  In playback mode, display the picture you want to print out on the monitor.

2 Connect one end of the provided USB cable into the camera's multi-connector and the other end into the printer's USB connector.

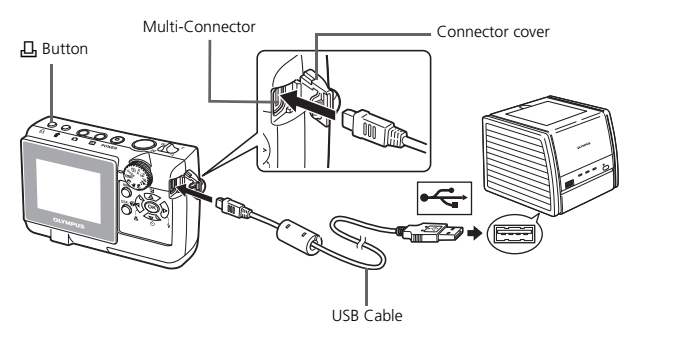

- **3** Press the L<sub>p</sub> button.
	- Printing starts.
	- When you are finished, disconnect the USB cable from the camera with the picture selection screen displayed.

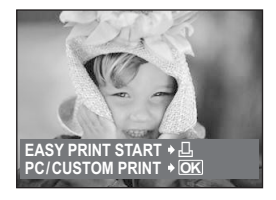

## **ImageLink Print System**

Connect the camera to a printer which is compatible to the ImageLink print system by using the provided camera insert. For more details, refer to the printer's instruction manual.

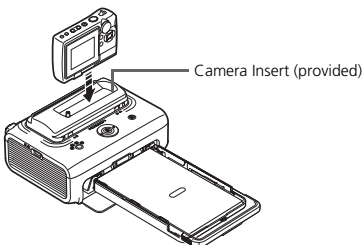

# **OLYMPUS Master Software**

OLYMPUS Master Software: Use this software to download pictures from the camera, view, organize, retouch, e-mail and print your digital pictures and movies and more! This CD also contains the complete software reference manual in Adobe Acrobat (PDF) format.

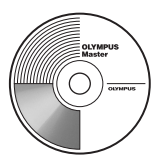

## (**System Requirements**

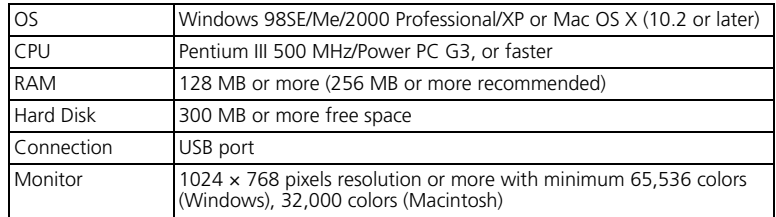

**For the latest support information, visit the Olympus website (http://www.olympus.com/digital)** 

## (**Upgrade (OLYMPUS Master Plus)**

In addition to the functions in OLYMPUS Master, the OLYMPUS Master Plus features movie editing, album printing, contact sheet printing, HTML album, free stitch panorama, CD/DVD writing functions, and a lot more, allowing you to greatly expand your digital photograph capabilities.

You can upgrade your software to OLYMPUS Master Plus via the Internet. You need to have OLYMPUS Master installed in a computer with an Internet connection.

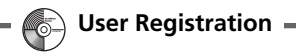

Register your camera when you install OLYMPUS Master to activate your warranty, receive notifications of software and camera firmware updates, and more.

# **SPECIFICATIONS**

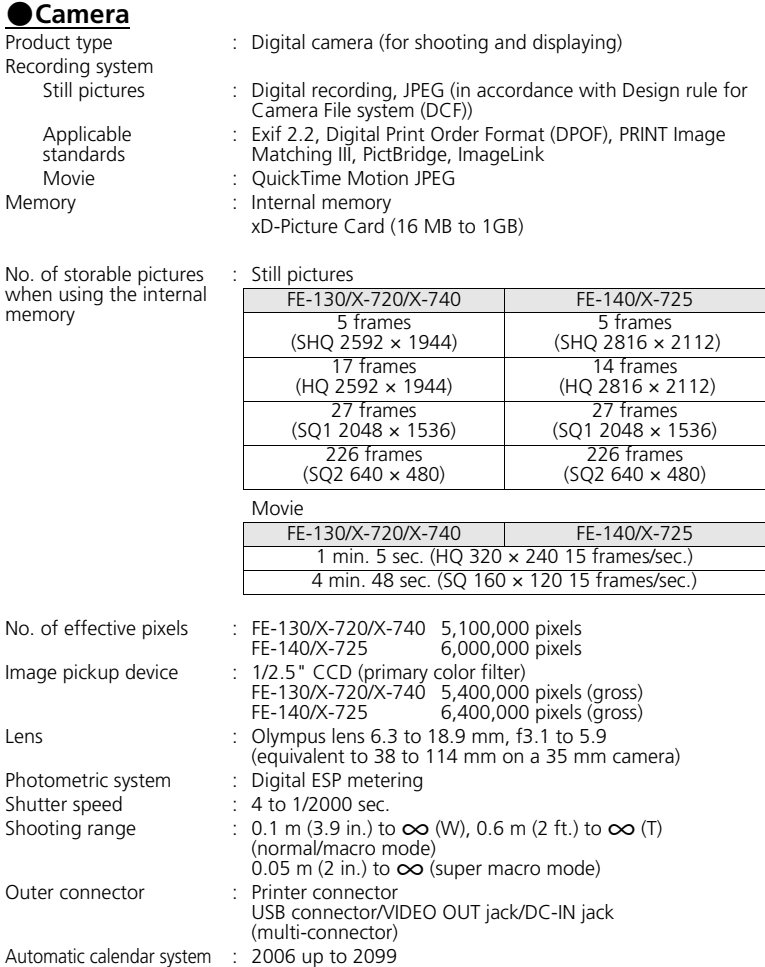

Operating environment

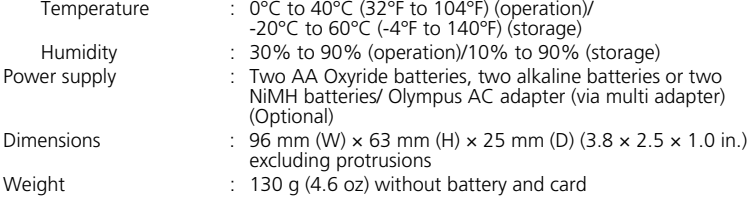

Design and specifications subject to change without notice.

# **SAFETY PRECAUTIONS**

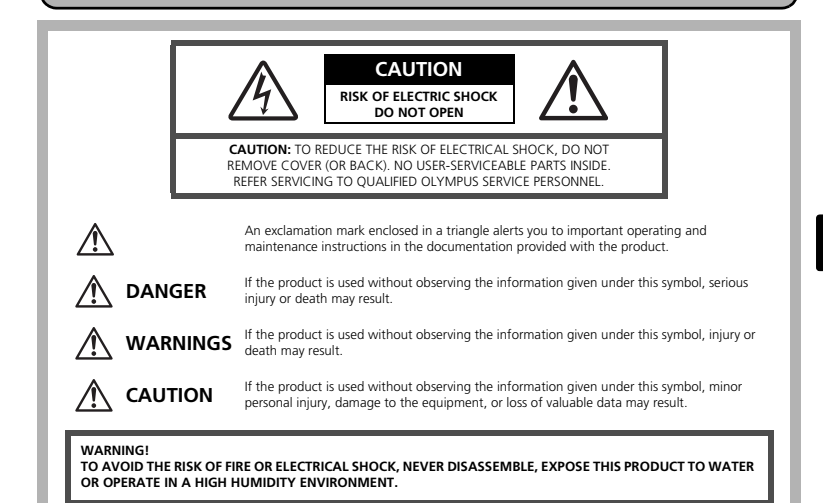

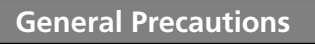

- **Read All Instructions —** Before you use the product, read all operating instructions. Save all manuals and documentation for future reference.
- **Cleaning** Always unplug this product from the wall outlet before cleaning. Use only a damp cloth for cleaning. Never use any type of liquid or aerosol cleaner, or any type of organic solvent to clean this product.
- **Attachments —** For your safety, and to avoid damaging the product, use only accessories recommended by Olympus.
- **Water and Moisture —** For precautions on products with weatherproof designs, read the weatherproofing sections.
- **Location** To avoid damage to the product, mount the product securely on a stable tripod, stand, or bracket.
- **Power Source** Connect this product only to the power source described on the product label.
- **Lightning —** If a lightning storm occurs while using an AC adapter, remove it from the wall outlet immediately.
- **Foreign Objects** To avoid personal injury, never insert a metal object into the product.
- **Heat** Never use or store this product near any heat source such as a radiator, heat register, stove, or any type of equipment or appliance that generates heat, including stereo amplifiers.

**En**

## **Handling the Camera**

## **WARNING**

( **Do not use the camera near flammable or explosive gases.**

- ( **Do not use the flash on people (infants, small children, etc.) at close range.**
	- You must be at least 1 m (3 ft.) away from the faces of your subjects. Firing the flash too close to the subject's eyes could cause a momentary loss of vision.

- ( **Keep young children and infants away from the camera.** Always use and store the camera out of the reach of young children and infants to prevent the following dangerous situations which could cause serious injury:
	- Becoming entangled in the camera strap, causing strangulation.
	- Accidentally swallowing the battery, cards or other small parts.
	- Accidentally firing the flash into their own eyes or those of another child.
	-
- Accidentally being injured by the moving parts of the camera.<br>• **Do not look at the sun or strong lights with the camera.**
- ◆ Do not use or store the camera in dusty or humid places.<br>◆ Do not cover the flash with a hand while firing.
	-

#### **CAUTION**

- **( Stop using the camera immediately if you notice any unusual odors, noise, or smoke around it.**
	- Never remove the batteries with bare hands, which may cause a fire or burn your hands.
- **Never hold or operate the camera with wet hands.**
- ( **Do not leave the camera in places where it may be subject to extremely high temperatures.**
	- Doing so may cause parts to deteriorate and, in some circumstances, cause the camera to catch fire. Do not use the charger or AC adapter if it is covered (such as a blanket). This could cause overheating, resulting in fire.

( **Handle the camera with care to avoid getting a low-temperature burn.**

- When the camera contains metal parts, overheating can result in a lowtemperature burn. Pay attention to the following:
	- When used for a long period, the camera will get hot. If you hold on to the camera in this state, a low-temperature burn may be caused.
	- In places subject to extremely cold temperatures, the temperature of the camera's body may be lower than the environmental temperature. If possible, wear gloves when handling the camera in cold temperatures.

#### **Be careful with the strap.**

• Be careful with the strap when you carry the camera. It could easily catch on stray objects - and cause serious damage.

## **Battery Handling Precautions**

**Follow these important guidelines to prevent batteries from leaking, overheating, burning, exploding, or causing electrical shocks or burns.**

# **DANGER**

- Use only the Olympus brand NiMH batteries and fitting charger.
- Never heat or incinerate batteries.
- Take precautions when carrying or storing batteries to prevent them from coming into contact with any metal objects such as jewelry, pins, fasteners, etc.
- Never store batteries where they will be exposed to direct sunlight, or subjected to high temperatures in a hot vehicle, near a heat source, etc.
- To prevent causing battery leaks or damaging their terminals, carefully follow all instructions regarding the use of batteries. Never attempt to disassemble a battery or modify it in any way, by soldering, etc.
- If battery fluid gets into your eyes, flush your eyes immediately with clear, cold running water and seek medical attention immediately.
- Always store batteries out of the reach of small children. If a child accidentally swallows a battery, seek medical attention immediately.

## **WARNING**

- Keep batteries dry at all times.
- To prevent batteries from leaking, overheating, or causing a fire or explosion, use only batteries recommended for use with this product.
- Never mix batteries (old and new batteries, charged and uncharged batteries, batteries of different manufacture or capacity, etc.).
- Do not charge alkaline or lithium batteries if they are not rechargeable.
- Insert the battery carefully as described in the operating instructions.
- Do not use batteries if their body is not covered by the insulating sheet or if the sheet is torn, as this may cause fluid leaks, fire, or injury.

# **CAUTION**

- Do not remove batteries immediately after using the camera. Batteries may become hot during prolonged use.
- Always unload the battery from the camera before storing the camera for a long period.

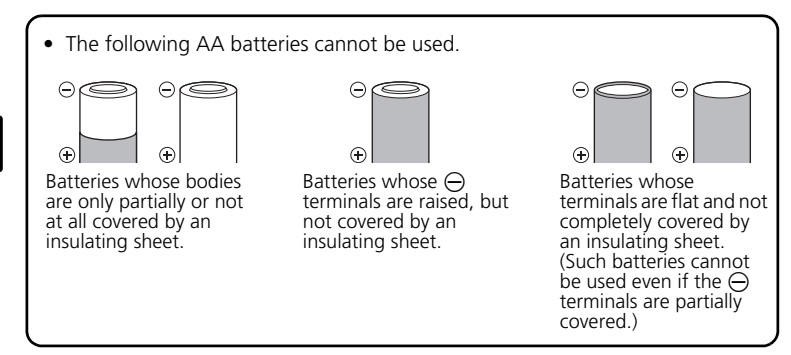

- If NiMH batteries are not charged within the specified time, stop charging them and do not use them.
- Do not use a battery if it is cracked or broken.
- If a battery leaks, becomes discolored or deformed, or becomes abnormal in any other way during operation, stop using the camera.
- If a battery leaks fluid onto your clothing or skin, remove the clothing and flush the affected area with clean, running cold water immediately. If the fluid burns your skin, seek medical attention immediately.
- Never subject batteries to strong shocks or continuous vibration.

#### **For customers in North and South America**

#### **For customers in USA**

Declaration of Conformity Model Number : FE-130/X-720/X-740, FE-140/X-725 Trade Name Responsible Party : **OLYMPUS IMAGING AMERICA INC.**<br>Address : Two Corporate Center Drive. P.O. Box ! : Two Corporate Center Drive, P.O. Box 9058, Melville, NY 11747-9058 U.S.A. Telephone Number : 1-631-844-5000

Tested To Comply With FCC Standards FOR HOME OR OFFICE USE

This device complies with Part 15 of the FCC rules. Operation is subject to the following two conditions:

(1)This device may not cause harmful interference.

(2)This device must accept any interference received, including interference that may cause undesired operation.

#### **For customers in Canada**

This Class B digital apparatus meets all requirements of the Canadian Interference-Causing Equipment Regulations.

#### **Trademarks**

- IBM is a registered trademark of International Business Machines Corporation.
- Microsoft and Windows are registered trademarks of Microsoft Corporation.
- Macintosh is a trademark of Apple Computer Inc.
- ImageLink/EasyShare are trademarks of the Eastman Kodak Company.
- xD-Picture Card™ is a trademark.
- All other company and product names are registered trademarks and/or trademarks of their respective owners.
- The standards for camera file systems referred to in this manual are the "Design Rule for Camera File System/DCF" standards stipulated by the Japan Electronics and Information Technology Industries Association (JEITA).

# **Table des matières**

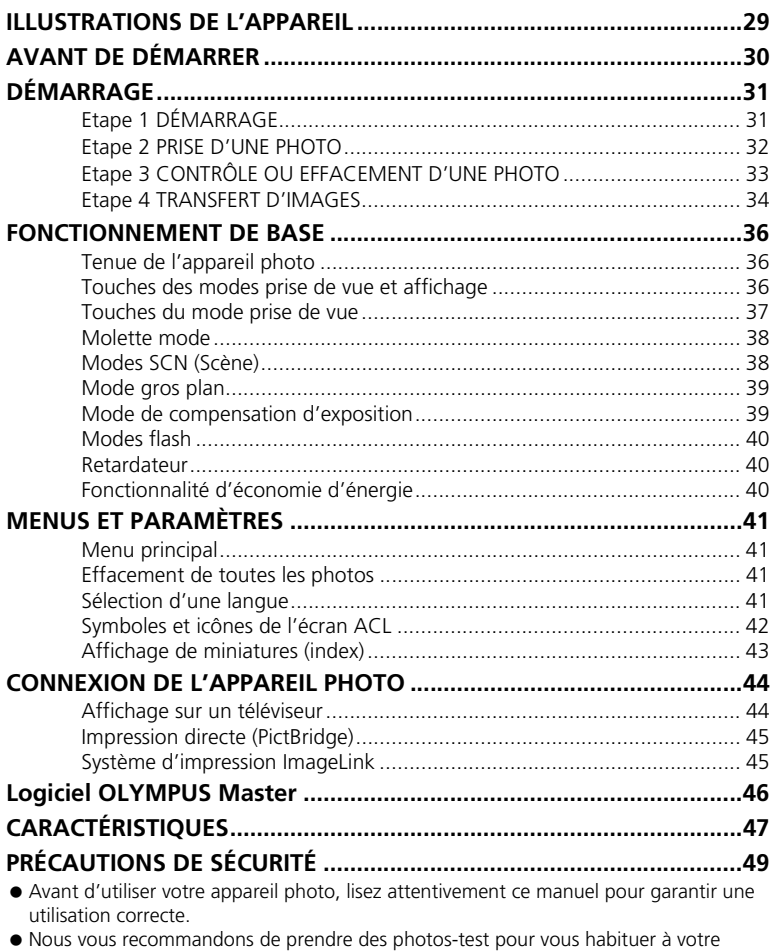

appareil avant de commencer à prendre de vraies photos.

Veillez à ce que les mesures de sécurité présentées à la fin de ce manuel soit respectées.

 Il est possible que les représentations de l'écran ACL et que les illustrations de l'appareil photo utilisées dans ce manuel ne correspondent pas au produit réel. L'ensemble des images utilisées dans le présent manuel est basé sur le modèle FE-130/X-720/X-740.

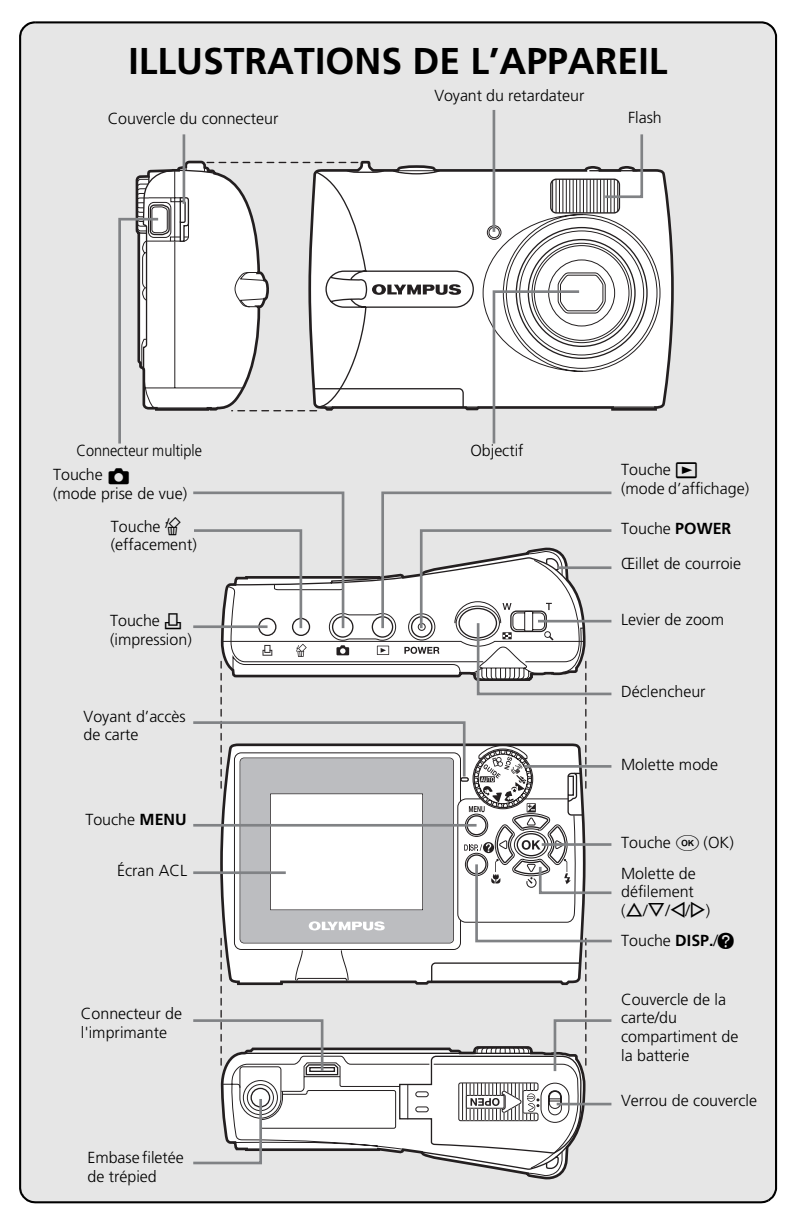

**Fr**

# **AVANT DE DÉMARRER**

**Réunissez ces éléments (contenu de la boîte)** ৰ্ট বিভিন্ন Appareil photo numérique Courroie Piles AA (deux) Logement d'insertion de Câble USB (gris clair) Câble vidéo (noir) CD-ROM comportant le l'appareil photo\* logiciel OLYMPUS Master Eléments non illustrés : Manuel Avancé (CD-ROM), Manuel de Base (présent manuel), carte de garantie. Le contenu est susceptible de varier en fonction du

- lieu d'achat. \* Utiliser lors de la connexion de l'appareil photo à une imprimante en option
	- compatible avec un système d'impression ImageLink.

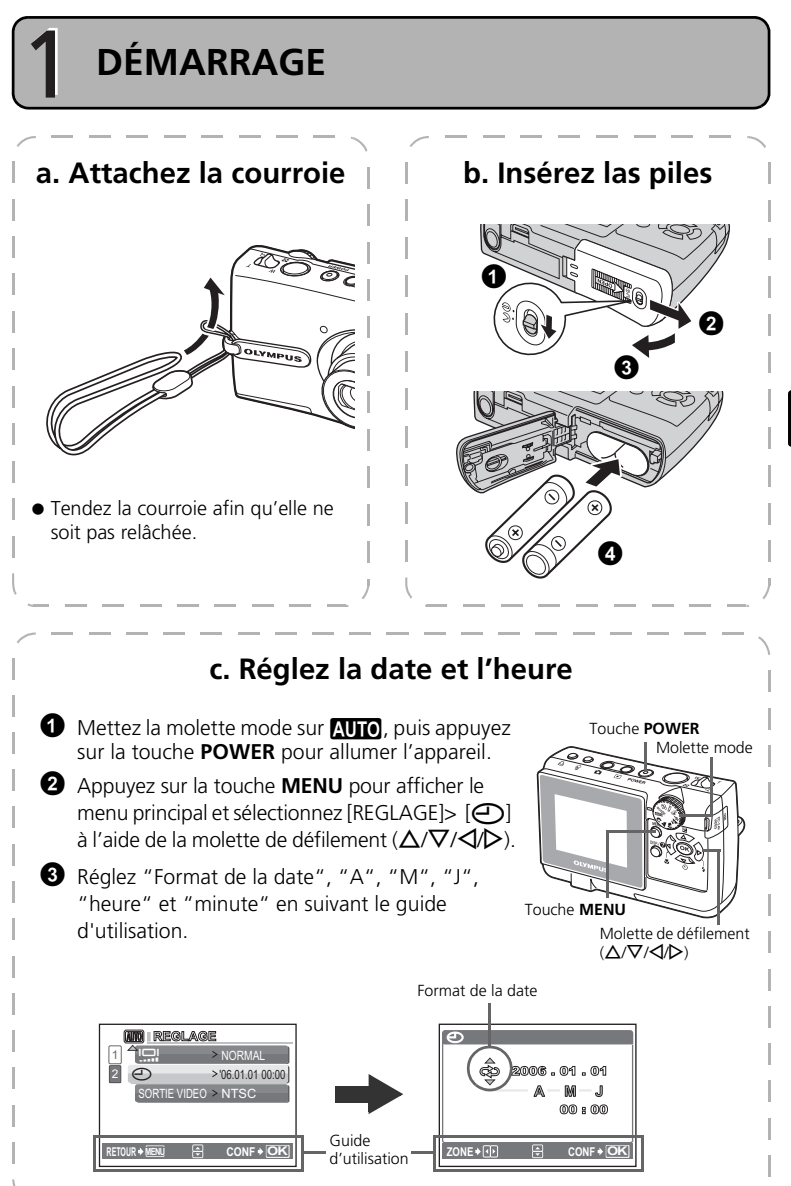

**Fr**

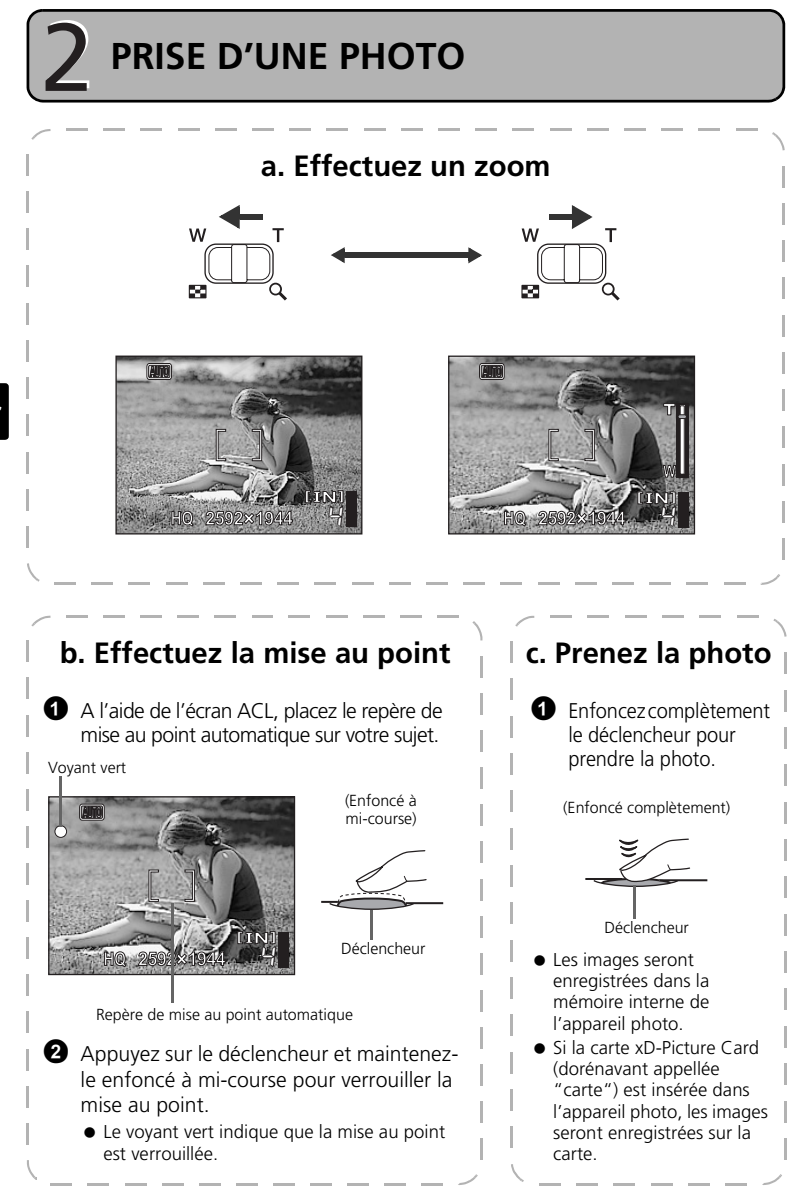

# **CONTRÔLE OU EFFACEMENT D'UNE PHOTO**

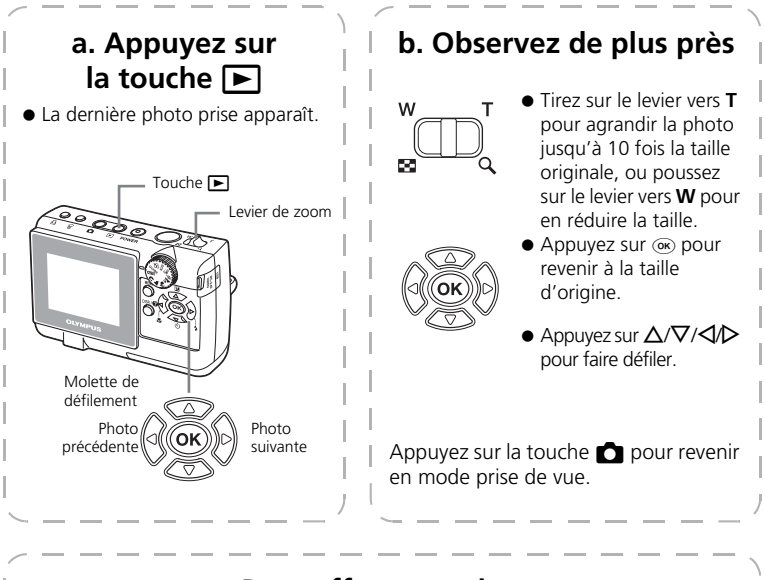

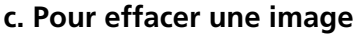

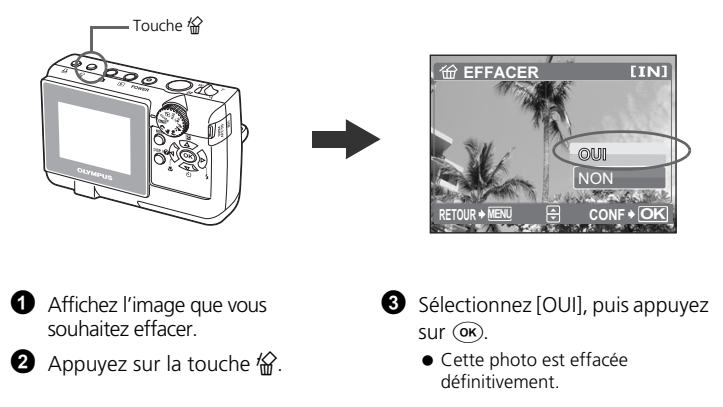

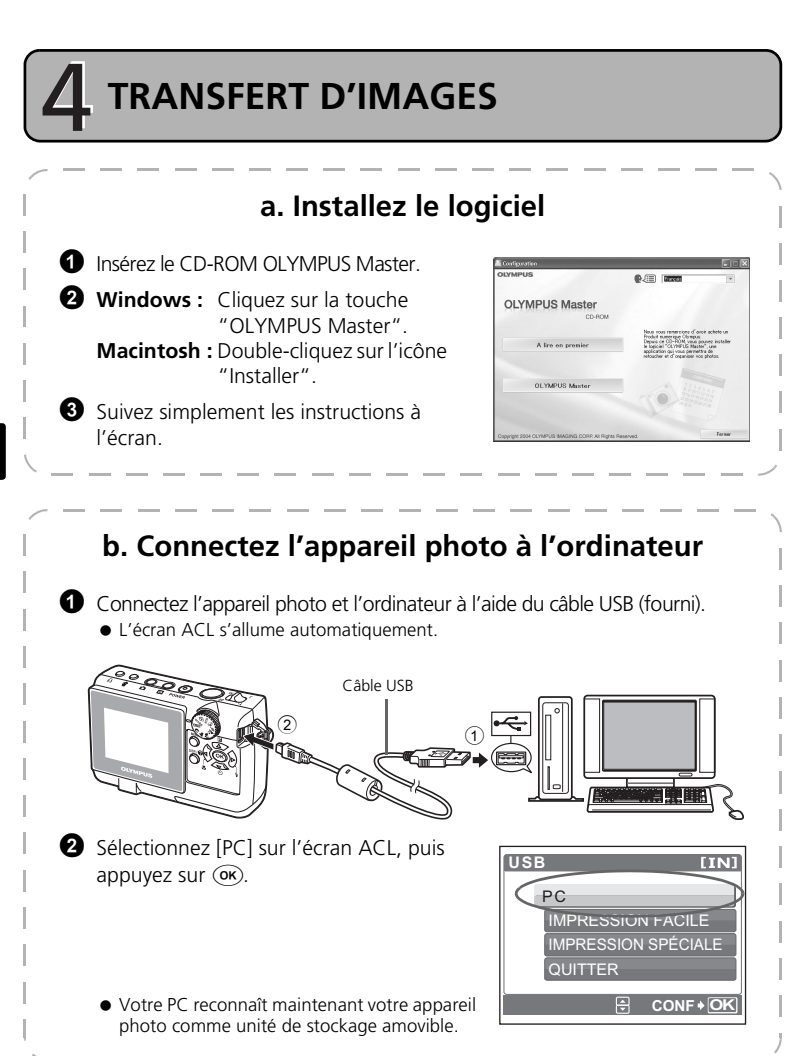

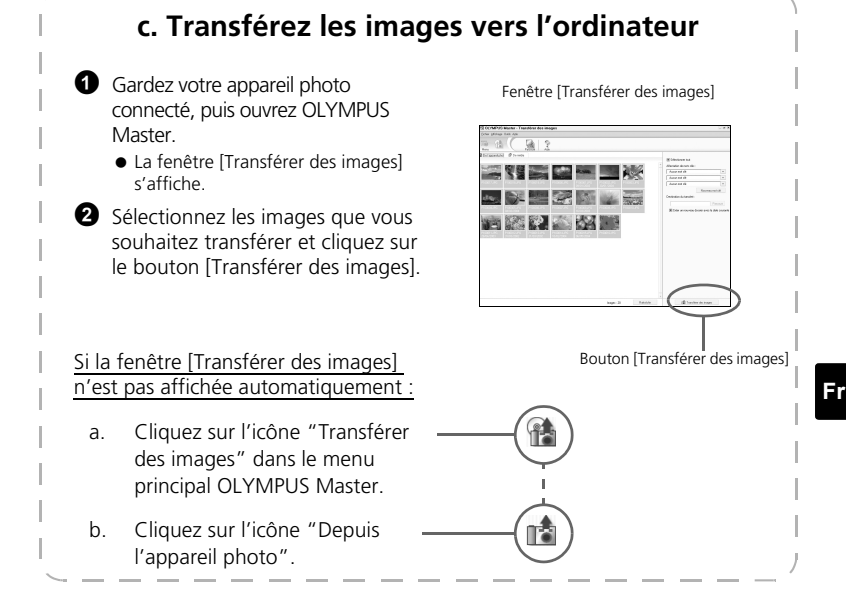

#### **Conseils**

- Pour des informations plus détaillées concernant la configuration et l'utilisation de l'appareil photo, veuillez consulter le "Manuel Avancé" de l'appareil photo fourni sur le CD-ROM.
- Pour plus de détails concernant l'utilisation du logiciel OLYMPUS Master, veuillez consulter le manuel de référence (électronique) situé dans le dossier OLYMPUS Master de votre disque dur. Pour plus d'informations, consultez le fichier "Aide" du logiciel OLYMPUS Master.

# **FONCTIONNEMENT DE BASE**

## **Tenue de l'appareil photo**

Les photos peuvent parfois paraître floues si vous bougez l'appareil photo en appuyant sur le déclencheur.

Pour empêcher l'appareil photo de bouger, tenez-le fermement des deux mains tout en serrant les coudes le long du corps. Lorsque vous prenez une photo avec l'appareil photo tenu en position verticale, veillez à ce que le flash se trouve au-dessus de l'objectif. Prenez garde que vos doigts ou la courroie ne gênent pas l'objectif, ni le flash.

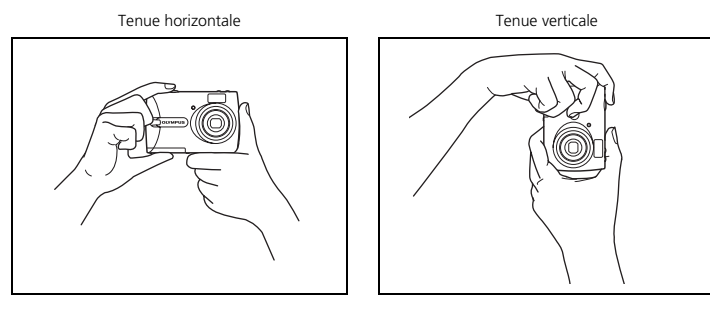

## **Touches des modes prise de vue et affichage**

Sélectionnez le mode de prise de vue en appuyant sur la touche  $\bigcap$  pour prendre des photos ou configurer les différents modes de prise de vue. Sélectionnez le mode  $d'$ affichage en appuyant sur la touche  $\blacktriangleright$  pour afficher, éditer ou effacer des images. Appuyez sur la touche  $\blacktriangleright$  pour basculer l'appareil en mode d'affichage.

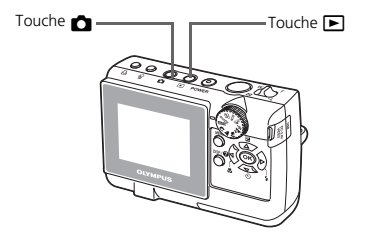
## **Touches du mode prise de vue**

Lorsque vous êtes en mode prise de vue, ces touches vous permettent d'accéder rapidement à certaines des fonctions les plus utilisées.

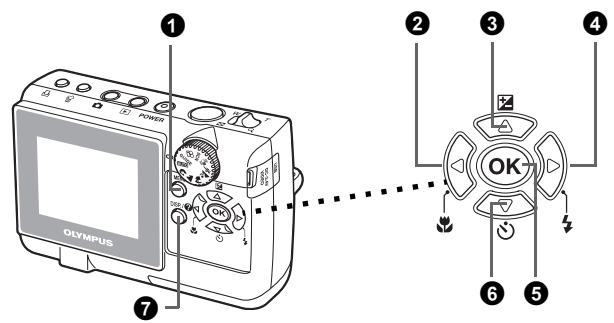

#### 1 **Touche MENU**

Affichez le menu principal sur l'écran ACL.

#### **2** Touche **√ん** (gros plan)

Utilisez le mode gros plan ou super gros plan lorsque vous prenez des photos en gros plan, telle que la photo d'une fleur.

#### **<sup>6</sup>** Touche  $\Delta$  $\bm{\Xi}$  (compensation d'exposition)

Ce réglage vous permet d'effectuer des photos surexposées [+] ou sous-exposées [–].

#### **4** Touche  $\triangleright$  **2** (flash)

Sélectionnez l'un des quatre modes flash : AUTO (automatique),  $\odot$  (réduction de l'effet « yeux rouges »),  $\frac{1}{2}$  (flash d'appoint) ou  $\left(\frac{1}{2}\right)$  (flash désactivé).

#### **5** Touche  $\circledcirc$

Appuyez sur cette touche pour confirmer les paramètres.

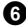

#### **⊙** Touche  $\nabla$ ⊗ (retardateur)

Sélectionnez le retardateur pour retarder la prise de vue approximativement 12 secondes une fois que le déclencheur a été enfoncé.

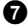

#### **Q** Touche DISP./**Q**

Activez pour afficher ou cacher l'information de prise de vue en appuyant plusieurs fois sur la touche **DISP./** 

Sélectionnez un élément du menu et appuyez sur la touche **DISP./@** pour afficher une explication sur son fonctionnement.

### **Molette mode**

Réglez le mode souhaité et allumez l'appareil. Vous pouvez choisir le mode souhaité avant ou pendant l'utilisation.

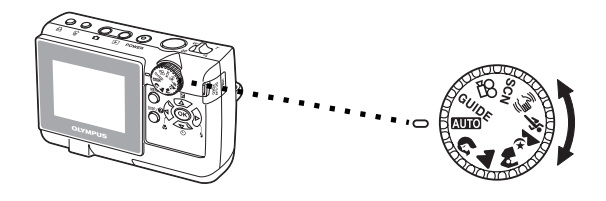

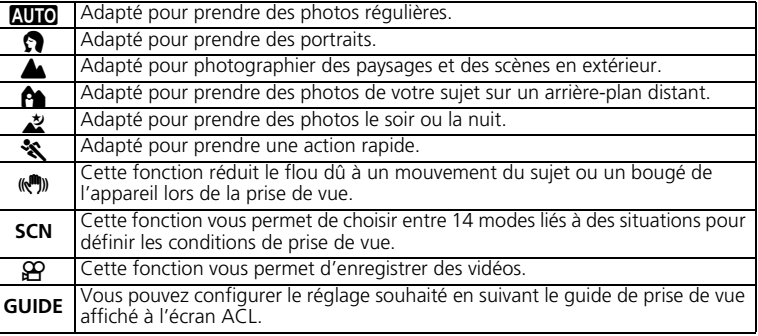

## **Modes SCN (Scène)**

Sélectionnez le mode prise de vue selon un objet.

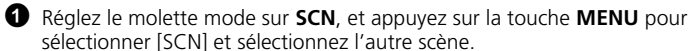

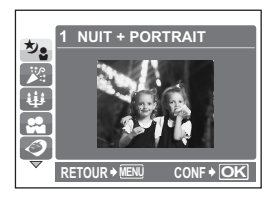

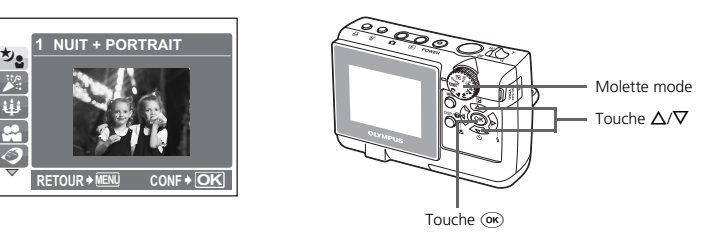

**2** Appuyez sur  $\Delta/\nabla$  pour sélectionner les modes de scène et appuyez sur  $\alpha$ .

### **Prise de vue en modes SCN (Scène)**

- 
- 
- 
- R AUTO PORTRAIT P VITRINE **P VITRINE**<br>• **P NATUREL P I** CUISINE
- $\cdot$   $\overline{Q}$  NATUREL
- $\psi_2$  NUIT + PORTRAIT SQUCHER DE SOLEIL BOOCUMENTS
- N INTERIEUR X FEUX D'ARTIFICES i ENCHÈRE
	- W BOUGIE j GALERIE Z PLAGE
		-
	-
- 
- 
- 
- Ce mode vous permet de prendre des photos à 10 cm du sujet. (plus grand angle) SHE Ce mode vous permet de prendre des photos à 5 cm du sujet. En mode sHE, la
	- position du zoom est fixe.
- **1** Appuyez plusieurs fois sur  $\left\{ \mathbf{X} \right\}$  pour sélectionner  $\left[\mathbf{X}\right]$  ou  $\left[\mathbf{s}\right]$  et appuyez sur  $($ OK $).$

## **Mode de compensation d'exposition**

**Mode gros plan**

- $\bullet$  Appuyez sur  $\Delta \mathbb{Z}$ .
- 2 Appuyez sur  $\triangleleft$  pour régler la valeur de compensation d'exposition et appuyez sur  $(F. F)$ .
	- Sélectionnez une valeur [ + ] pour augmenter la luminosité de l'image ou une valeur [ – ] pour réduire la luminosité de l'image.

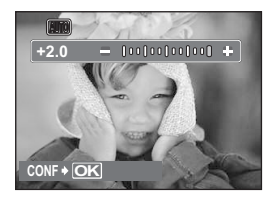

## **Modes flash**

- **1** Appuyez plusieurs fois sur  $\triangleright$  **4** pour sélectionner le mode flash et appuyez sur  $\overline{OR}$ .
- 2 Appuyez sur le déclencheur jusqu'à mi-course.
	- $\bullet$  Lorsque le flash est réglé pour se déclencher, l'indication  $\clubsuit$  s'allume.
- 3 Enfoncez complètement le déclencheur pour prendre la photo.

#### **Plage de fonctionnement du flash :**

**W** (max.) : Approx. 3,3 m **T** (max.) : Approx. 2,0 m

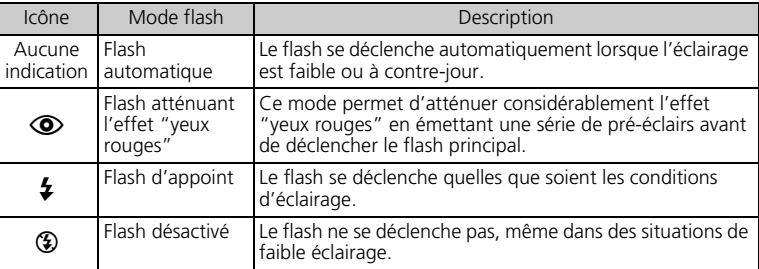

### **Retardateur**

- **1** Appuyez sur  $\nabla \cdot$  pour sélectionner  $[\cdot]$  ON] et  $a$ ppuyez sur  $(6k)$ .
- 2 Enfoncez complètement le déclencheur pour prendre la photo.
	- Le voyant du retardateur s'allume pendant approximativement 10 secondes après que le déclencheur ait été enfoncé, puis il clignote. La photo est prise après approximativement 2 secondes de clignotement.

Voyant du retardateur

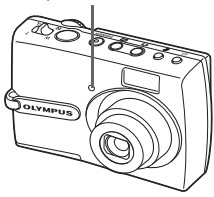

## **Fonctionnalité d'économie d'énergie**

- Pour économiser l'énergie de la pile, l'appareil photo passe automatiquement en mode veille et cesse de fonctionner après approximativement 3 minutes d'inactivité. Appuyez sur le déclencheur ou le levier de zoom pour réactiver l'appareil photo.
- Une fois qu'il est entré en mode veille, si l'appareil n'est toujours pas utilisé au bout de quelques heures, l'objectif se rétracte automatiquement et l'appareil s'éteint. Pour l'utiliser à nouveau, remettez-le sous tension.

## **MENUS ET PARAMÈTRES**

### **Menu principal**

1 Appuyez sur la touche **MENU** pour afficher le menu principal de l'appareil photo sur l'écran ACL.

 $\bullet$  Utilisez la molette de défilement ( $\triangle$ / $\nabla$ / $\triangle$ ) et sélectionnez des options du menu.

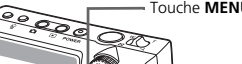

Touche **MENU** Menu principal en mode prise de vue

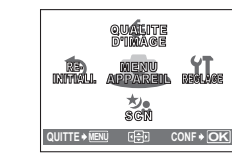

**Fr**

#### **MENU APPAREIL**

Vous pouvez définir les différents modes de prise de vue.

#### **QUALITE D'IMAGE**

Effectuez votre sélection parmi les différentes résolutions et qualité d'image.

#### **REINITIALI.**

Sélectionnez pour rétablir les réglages d'usine par défaut.

#### **SCN (Scène)**

Sélectionnez le mode SCN pour pouvoir choisir les scènes de prise de vue selon les sujets ou les conditions.

#### **REGLAGE**

Sélectionnez pour réglez la date et l'heure, la sélection de la langue et les autres réglages.

## **Effacement de toutes les photos**

1 Sélectionnez [EFFACER]>[TOUT EFFAC] dans le menu principal en mode affichage.

 $\bullet$  Sélectionnez [OUI], et appuyez sur  $(66)$ .

Toutes les photos sont effacées.

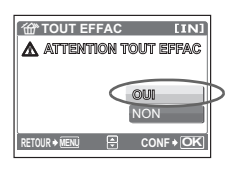

## **Sélection d'une langue**

Vous pouvez choisir la langue des messages affichés. Les langues disponibles dépendent de la région dans laquelle vous avez acheté cet appareil photo.

1 Appuyez sur la touche **MENU** pour afficher le menu principal, puis sélectionnez [REGLAGE] >  $[Q:]=]$ 

2 Sélectionnez la langue souhaitée et appuyez sur  $($ OK $).$ 

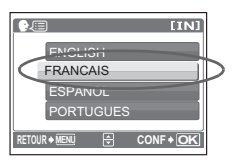

## **Symboles et icônes de l'écran ACL**

## (**Écran ACL – Mode prise de vue**

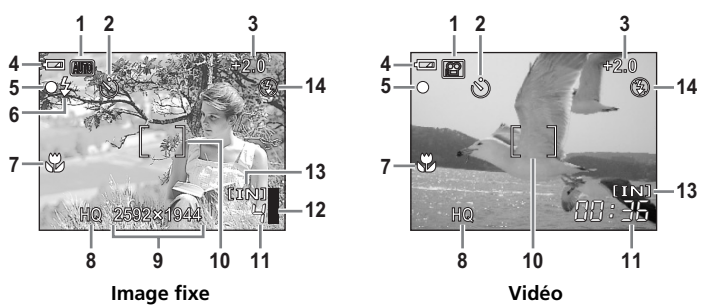

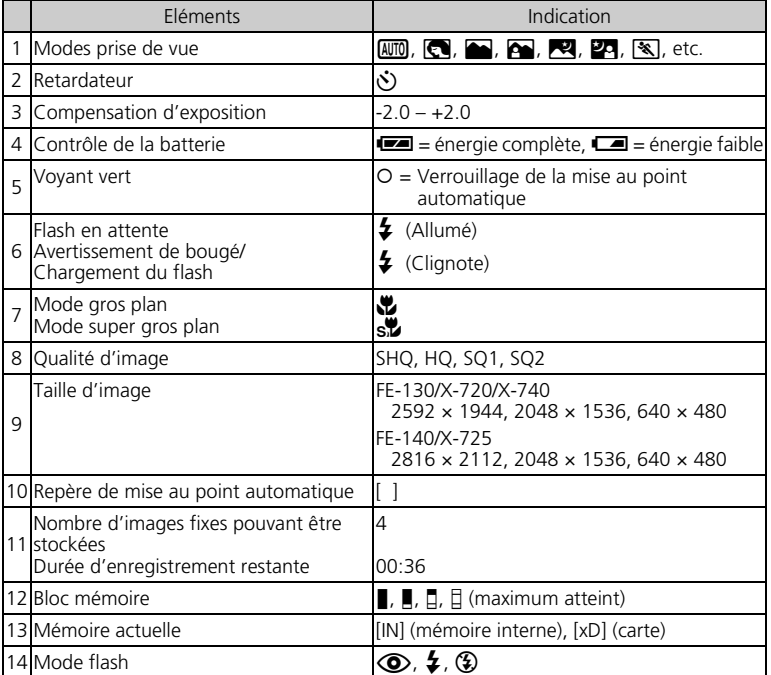

## (**Écran ACL – Mode d'affichage**

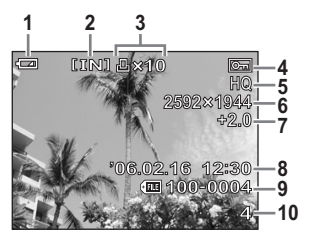

**Image fixe Vidéo**

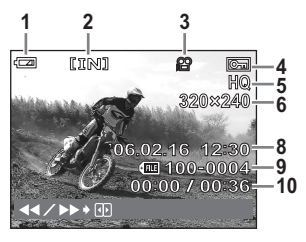

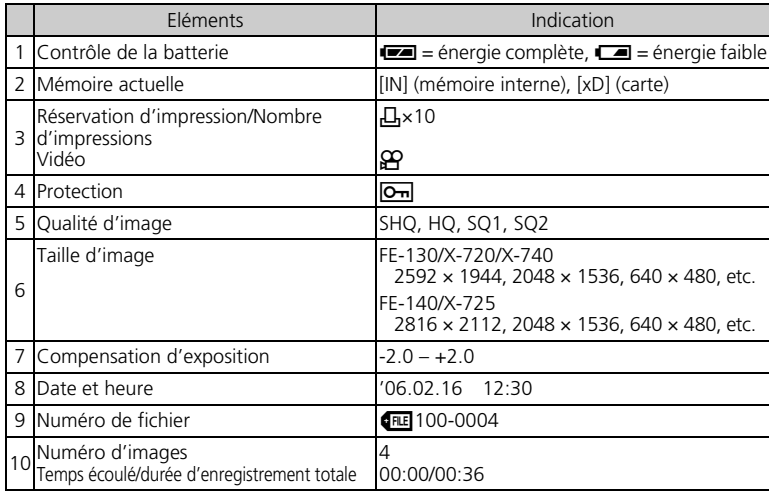

## **Affichage de miniatures (index)**

Cette fonction vous permet d'afficher plusieurs photos en même temps à l'écran ACL lorsque vous contrôlez vos photos.

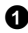

1 Poussez sur le levier de zoom vers **W**.

- Vous pouvez changer le nombre d'images sur l'index en poussant sur le levier de zoom vers **W** pour afficher 4, 9, 16 ou 25 images.
- $\bullet$  A l'aide de la molette de défilement ( $\Delta/\nabla/\langle\!\langle \mathcal{D}\rangle\rangle$ , sélectionnez une photo et appuyez sur  $(F)$  pour l'afficher en mode d'affichage d'une seule image.

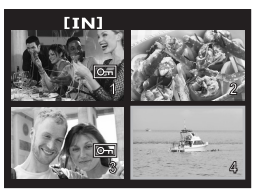

Affichage d'index

## **CONNEXION DE L'APPAREIL PHOTO**

## **Affichage sur un téléviseur**

Utilisez le câble vidéo fourni avec l'appareil photo pour visualiser les images enregistrées directement sur votre téléviseur. Vous pouvez lire ainsi à la fois les images fixes et les vidéos.

1 Assurez-vous que le téléviseur et l'appareil photo sont éteints. Branchez le connecteur multiple de l'appareil photo à la prise d'entrée vidéo du téléviseur avec le câble vidéo.

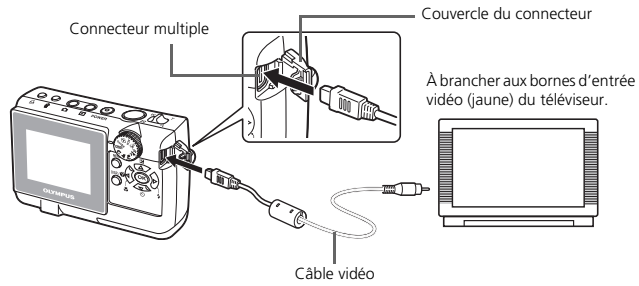

- 2 Allumez le téléviseur et mettez-le en mode entrée vidéo.
	- Pour en savoir plus sur la commutation de l'entrée vidéo, veuillez consulter le manuel du téléviseur.
- $\bigotimes$  Appuyez sur la touche  $\bigtriangledown$  pour allumer l'appareil photo.
	- La dernière photo prise est affichée sur le téléviseur. Utilisez la molette de défilement  $(\Delta/\nabla/\Delta/\triangleright)$  pour sélectionner la photo que vous voulez afficher.

## **Impression directe (PictBridge)**

A l'aide du câble USB fourni avec l'appareil, vous pouvez connecter votre appareil photo directement à une imprimante compatible PictBridge telle que l'Olympus P-11 pour effectuer des impressions. Vous pouvez imprimer une photo à l'aide d'opérations simples.

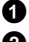

1 En mode d'affichage, affichez la photo que vous souhaitez imprimer sur l'écran ACL.

2 Connectez une des extrémités du câble USB dans le connecteur multiple de l'appareil photo et l'autre dans le connecteur USB de l'imprimante.

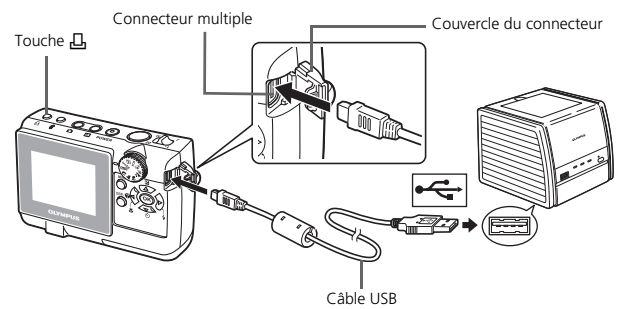

- $\bullet$  Appuyez sur la touche  $\Box$ .
	- L'impression démarre.
	- Lorsque vous avez terminé, déconnectez le câble USB de l'appareil photo avec l'écran de sélection d'image affiché.

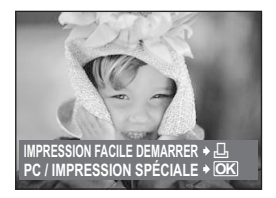

## **Système d'impression ImageLink**

Connectez l'appareil photo à une imprimante compatible avec le système d'impression ImageLink à l'aide du logement d'insertion de l'appareil photo fourni. Reportez-vous au manuel d'utilisation de l'imprimante pour plus d'informations.

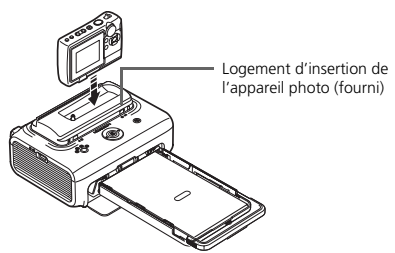

## **Logiciel OLYMPUS Master**

Logiciel OLYMPUS Master : à l'aide de ce logiciel, téléchargez les photos depuis l'appareil photo, affichez, organisez, retouchez, envoyez par e-mail vos photos et vidéos numériques, imprimez vos photos, et bien plus encore ! Ce CD contient également le manuel de référence complet du logiciel au format Adobe Acrobat (PDF).

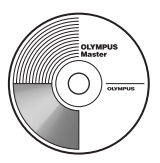

## (**Configurations système minimales**

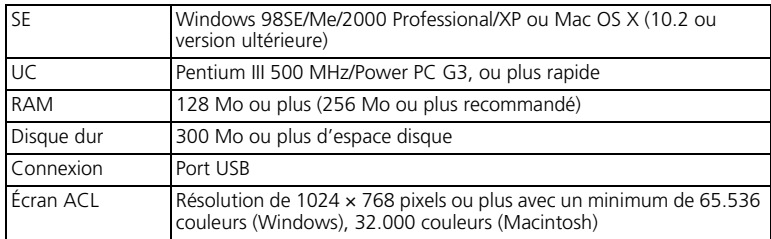

**Pour obtenir les dernières informations de support ou d'aide technique, visitez le site web Olympus (http://www.olympus.com/digital)**

### (**Mise à niveau (OLYMPUS Master Plus)**

En plus des fonctions proposées par OLYMPUS Master, OLYMPUS Master Plus permet de modifier des films, d'imprimer des albums, d'imprimer des planches contacts, de créer des albums HTML, des panoramiques sans raccords, des fonctions d'écriture sur CD/DVD et plus encore, vous permettant d'augmenter grandement les capacités en matière de photographie numérique.

Vous pouvez mettre à niveau votre logiciel en OLYMPUS Master Plus via Internet. Vous devez avoir installé OLYMPUS Master sur un ordinateur équipé d'une connexion internet.

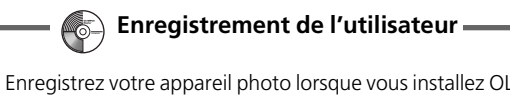

Enregistrez votre appareil photo lorsque vous installez OLYMPUS Master pour activer la garantie, recevoir des notifications de logiciel et les mises à jours de micro-logiciels et plus encore.

# **CARACTÉRISTIQUES**

## (**Appareil photo**

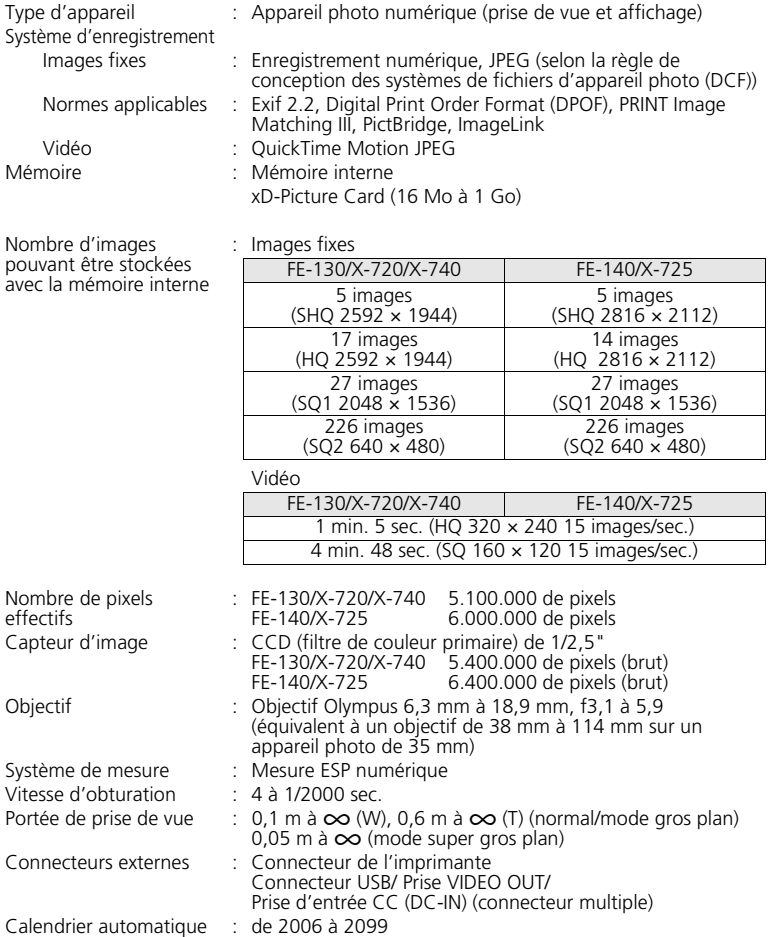

**Fr**

#### Conditions de fonctionnement

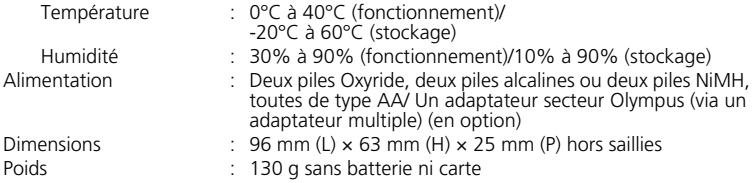

La conception et les caractéristiques peuvent être modifiées sans préavis.

## **PRÉCAUTIONS DE SÉCURITÉ**

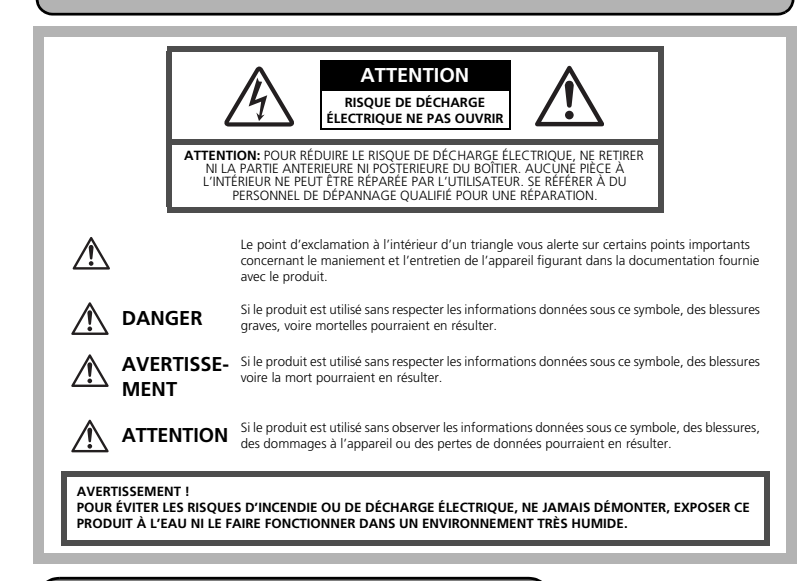

## **Précautions générales**

- **Lire toutes les instructions —** Avant d'utiliser l'appareil, lire toutes les instructions de fonctionnement. Sauvegarder tous les manuels et la documentation pour s'y<br>référer ultérieurement.<br>**Nettoyage** — Toujours débrancher ce produit de la prise de courant avant
- nettoyage. N'utiliser qu'un chiffon humide pour le nettoyage. Ne jamais utiliser de<br>produits de nettoyage liquides ou aérosols, ni de solvants organiques pour<br>nettoyer ce produit.<br>**Accessoires —** Pour votre sécurité, et po
- 
- **Eau et humidité** Pour les précautions sur des produits avec une conception<br>imperméable, lire les sections imperméabilisation.<br>**Emplacement** Pour éviter d'endommager l'appareil, monter le produit<br>solidement sur un tré
- 
- 
- 
- **Foudre** Si un orage éclate pendant l'utilisation d'un adaptateur secteur, le<br>débrancher immédiatement de la prise de courant.<br>**Entré d'objet métallique**<br>dans le produit.<br>dans le produit.<br>**Chaleur** Ne jamais utiliser n
- qu'un radiateur, un accumulateur de chaleur, ou tout type d'appareil qui génère de la chaleur, comprenant les amplificateurs.

**Fr**

### **Maniement de l'appareil**

## **AVERTISSEMENT**

( **Ne pas utiliser l'appareil à proximité de gaz inflammables ou explosifs.** ( **Ne pas utiliser le flash de très près sur des personnes (bébés, jeunes enfants, etc.).**

• Vous devez être au moins à 1 m des visages de vos sujets. Déclencher le flash trop près des yeux du sujet pourrait causer une perte momentanée de la vision.

#### ( **Ne pas laisser l'appareil à la portée des enfants.**

- Toujours utiliser et ranger l'appareil hors de la portée des jeunes enfants et des bébés pour empêcher les situations dangereuses suivantes qui pourraient causer des blessures graves :
	- S'enrouler dans la courroie de l'appareil, causant la strangulation.
	- Avaler accidentellement la batterie, des cartes ou d'autres petites pièces.
	- Déclencher accidentellement le flash dans leurs yeux ou ceux d'un autre enfant.
	-
- Se blesser accidentellement par des parties en mouvement de l'appareil.<br>• Ne pas regarder le soleil ni de la lumière puissante avec l'appareil.
- **( Ne pas utiliser ni ranger l'appareil dans des endroits poussiéreux la pas utiliser ni ranger l'appareil des endroits poussiéreux quals de la passi ou humides.**
- ( **Ne pas couvrir le flash avec une main pendant le déclenchement.**

### **ATTENTION**

- ( **Arrêter immédiatement d'utiliser l'appareil si vous remarquez une odeur, un bruit anormal ou de la fumée provenant de l'appareil.**
	- Ne jamais retirer les batteries les mains nues, ce qui pourrait vous brûler les mains.

( **Ne jamais manipuler l'appareil avec des mains mouillées.** ( **Ne pas laisser l'appareil dans des endroits où il pourrait être** 

**soumis à des températures très élevées.**

• Ceci pourrait causer une détérioration de certaines pièces et, dans certaines circonstances, l'appareil pourrait prendre feu. Ne pas utiliser le chargeur ni un adaptateur secteur s'il est couvert (par exemple par une couverture). Ce qui pourrait causer une surchauffe, débouchant sur un incendie.

#### ( **Manipuler l'appareil soigneusement afin d'éviter une brûlure à basse température.**

- Lorsque l'appareil contient des parties métalliques, une surchauffe peut déboucher sur une brûlure à basse température. Faire attention aux points suivants :
	- Utilisé pendant une longue durée, l'appareil devient chaud. Si vous tenez l'appareil dans ces conditions, une brûlure à basse température risque de se produire.
	- Dans des endroits sujets à des températures très froides, la température du corps de l'appareil peut être plus basse que la température ambiante. Si possible, mettre des gants en tenant l'appareil à des températures basses.

#### **Faire attention avec la courroie.**

• Faire attention avec la courroie en portant l'appareil. Elle peut facilement s'accrocher à des objets sur le passage et causer des dommages sérieux.

## **Précautions de manipulation de la batterie**

**Veuillez suivre ces consignes importantes pour éviter le coulage du liquide de la batterie, une génération de chaleur, des brûlures, une explosion, ou de causer des décharges électriques ou brûlures.**

## **DANGER**

- Utiliser uniquement des piles NiMH de marque Olympus et le chargeur correspondant.
- Ne jamais chauffer ni mettre au feu des piles.
- Prendre des précautions en transportant ou rangeant des piles pour éviter qu'elles viennent en contact avec des objets métalliques comme des bijoux, des épingles à cheveux, des agrafes, etc.
- Ne jamais ranger des piles où elles seraient exposées en plein soleil, ou sujettes à des températures élevées dans un véhicule chaud, près d'une source de chaleur, etc.
- Pour éviter de causer des coulages de liquide de pile ou d'endommager leurs bornes, respecter scrupuleusement toutes les instructions concernant l'usage des piles. Ne jamais tenter de démonter une pile ni la modifier, en soudant, etc.
- Si du liquide de pile entrait dans vos yeux, les laver immédiatement avec de l'eau claire et froide du robinet et consulter immédiatement un médecin.
- Toujours ranger les piles hors de la portée des jeunes enfants. Si un enfant avale accidentellement une pile, consulter immédiatement un médecin.

## **AVERTISSEMENT**

- Maintenir à tout moment les piles au sec.
- Pour éviter un coulage du liquide des piles, une génération de chaleur ou de causer un incendie ou une explosion, n'utiliser que les piles recommandées pour l'utilisation avec ce produit.
- Ne jamais mélanger des piles/batteries (piles neuves et usagées, batteries chargées et déchargées, piles/batteries de fabricant ou de capacité différente, etc.).
- Ne pas charger des piles alcalines ou au lithium si elles ne sont pas rechargeables.
- Insérer soigneusement la pile comme indiqué dans les instructions de fonctionnement.
- Ne pas utiliser de piles dont le corps n'est pas recouvert d'une feuille isolante ou si la feuille est déchirée, cela pourrait causer une fuite de liquide, un incendie ou des blessures.

## **ATTENTION**

- Ne pas retirer les piles immédiatement après avoir utilisé l'appareil photo. Les piles peuvent devenir chaudes lors d'une utilisation prolongée.
- Toujours retirer la batterie de l'appareil avant de le ranger pour une longue durée.

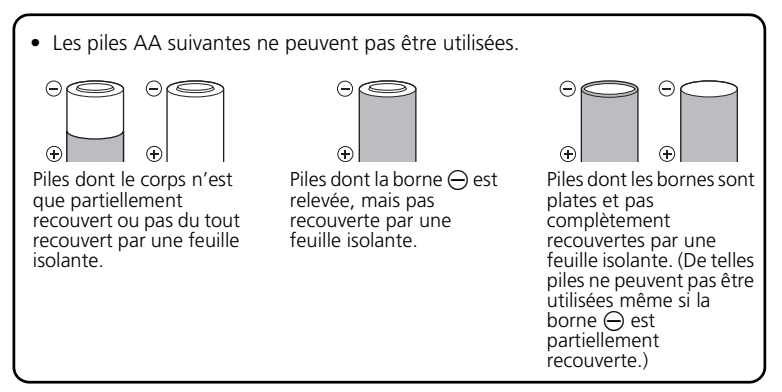

- Si des piles NiMH ne sont pas chargées au bout de la durée spécifiée, arrêter de les charger et ne pas les utiliser.
- Ne pas utiliser une batterie si elle est endommagée ou cassée.
- Si une pile fuit, se décolore ou se déforme, ou présente tout autre aspect anormal, arrêter d'utiliser l'appareil photo.
- Si du liquide de pile coule sur vos vêtements ou sur votre peau, retirer le vêtement et laver immédiatement la zone affectée avec de l'eau claire et froide du robinet. Si le liquide vous brûle la peau, consulter immédiatement un médecin.
- Ne jamais soumettre les piles à des chocs violents ni à des vibrations continues.

#### **Pour les utilisateurs aux États-Unis**

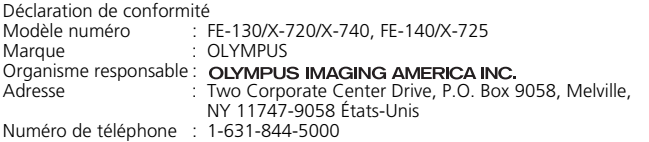

Testé pour être en conformité avec la réglementation FCC POUR L'UTILISATION A LA MAISON OU AU BUREAU

Cet appareil est conforme aux normes de la Section 15 des directives FCC. Son utilisation est soumise aux deux conditions suivantes :

- (1) Cet appareil ne doit pas causer de brouillage radioélectrique.
- (2) Cet appareil doit pouvoir résister à toutes les interférences, y compris celles susceptibles d'entraver son bon fonctionnement.

#### **Pour les utilisateurs au Canada**

Cet appareil numérique de la catégorie B est conforme à la législation canadienne sur les appareils générateurs de parasites.

#### **Marques déposées**

- IBM est une marque déposée de la société International Business Machines Corporation
- Microsoft et Windows sont des marques déposées de la société Microsoft Corporation.
- Macintosh est une marque de Apple Computer Inc.
- ImageLink et EasyShare sont des marques d'Eastman Kodak Company.
- xD-Picture Card™ est une marque déposée.
- Tous les autres noms de sociétés et appellations de produits sont des marques, déposées ou non, des propriétaires respectifs.
- Les normes pour les systèmes de fichiers d'appareil photo indiquées dans ce manuel sont les normes "Design Rule for Camera File System/DCF" stipulées par l'association JEITA (Japan Electronics and Information Technology Industries Association).

## **Tabla de contenidos**

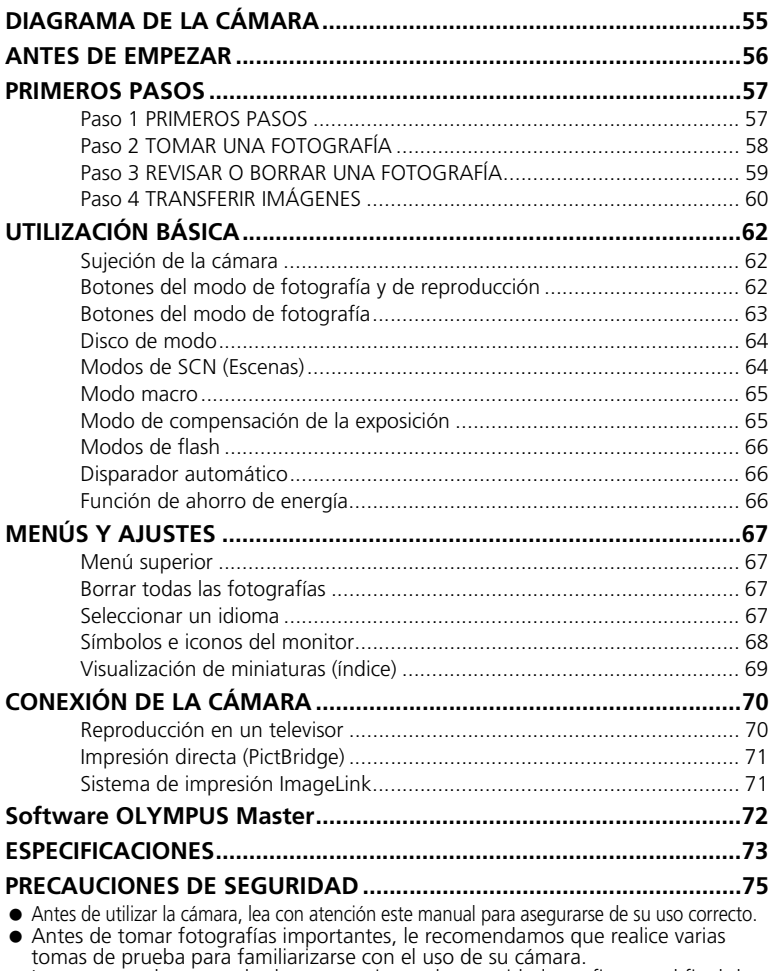

tomas de prueba para familiarizarse con el uso de su cámara. Le rogamos observe todas las precauciones de seguridad que figuran al final de este manual.

 Las imágenes de la pantalla LCD y las ilustraciones de la cámara que se usan en este manual pueden diferir del producto real. Para este manual, todas las imágenes se basan en el modelo FE-130/X-720/X-740.

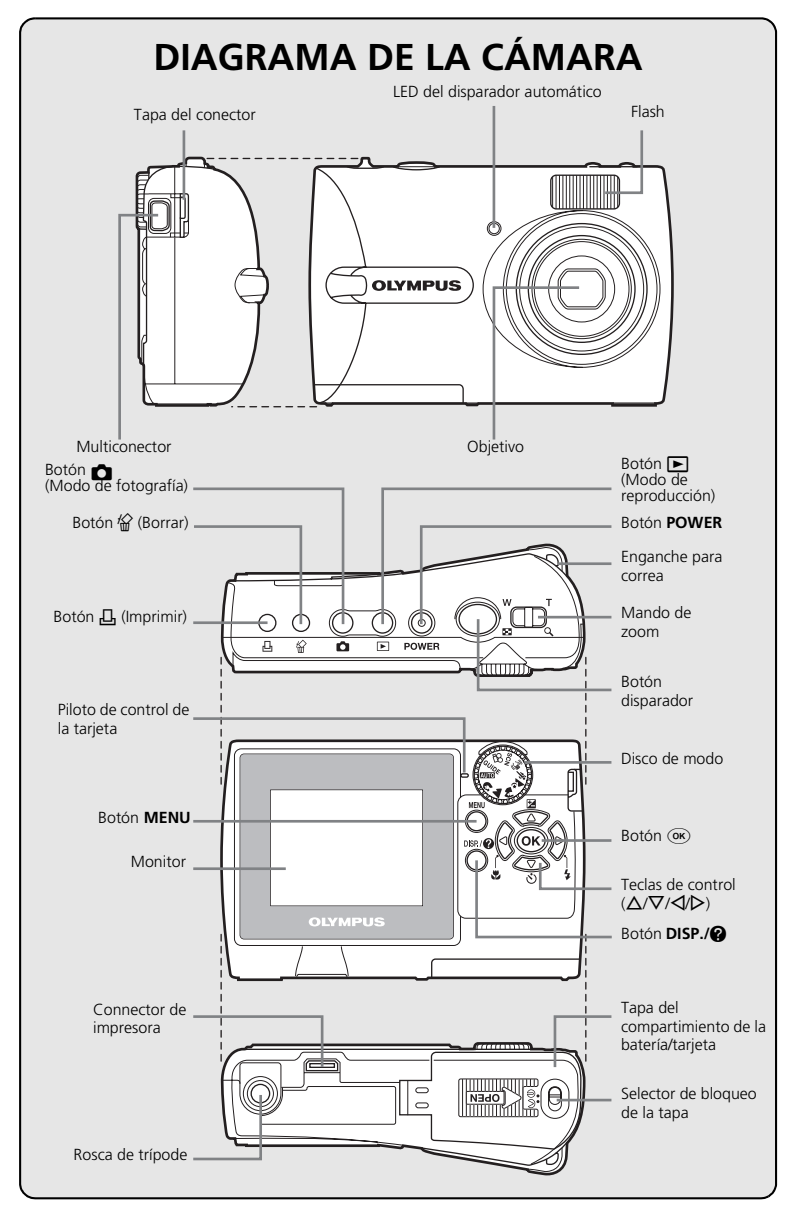

## **ANTES DE EMPEZAR**

**Reúna estos componentes (contenido de la caja)** উঠ্চসমূ Cámara digital Correa Pilas AA (dos) Pieza de enganche Cable USB (gris claro) Cable de vídeo (negro) CD-ROM de software para cámara\* OLYMPUS Master Componentes no mostrados: Manual Avanzado (CD-ROM), Manual Básico (este manual), Tarjeta de garantía. Los contenidos pueden variar dependiendo del lugar de compra. \* Utilícelo cuando conecte la cámara a una impresora opcional que sea compatible con el sistema de impresión ImageLink.

## **PRIMEROS PASOS**

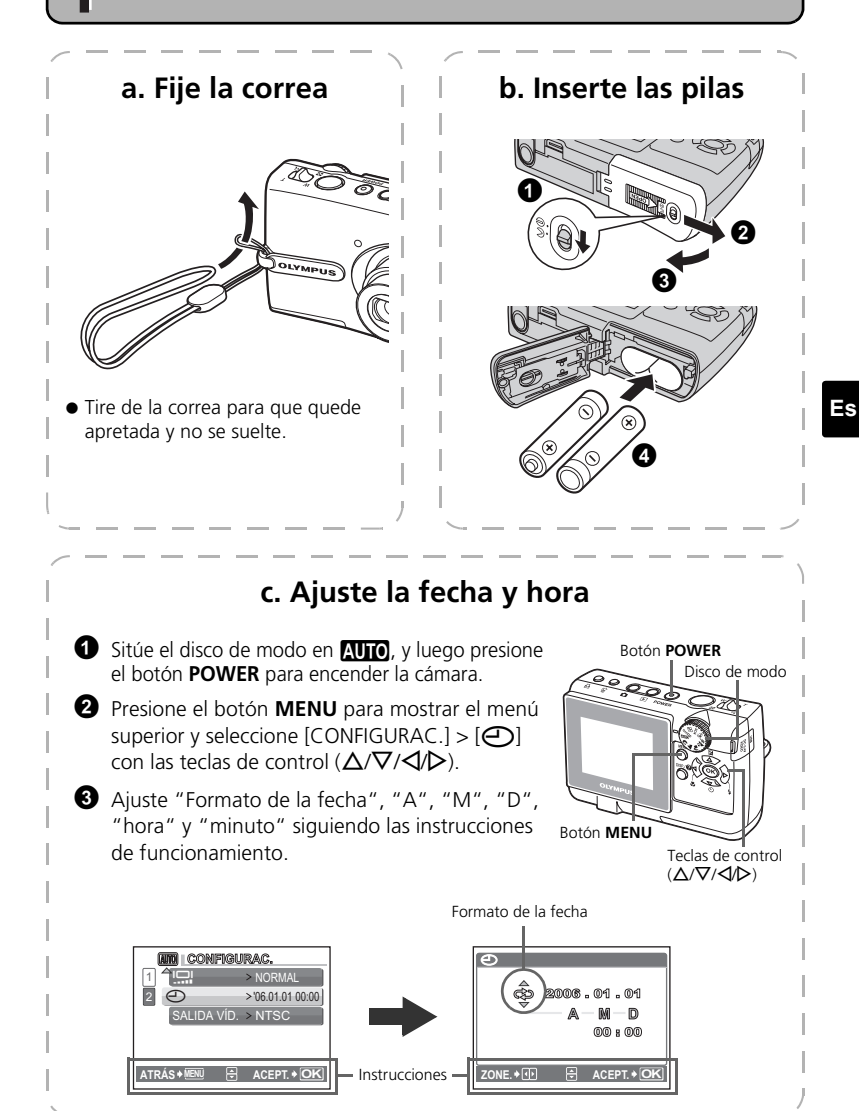

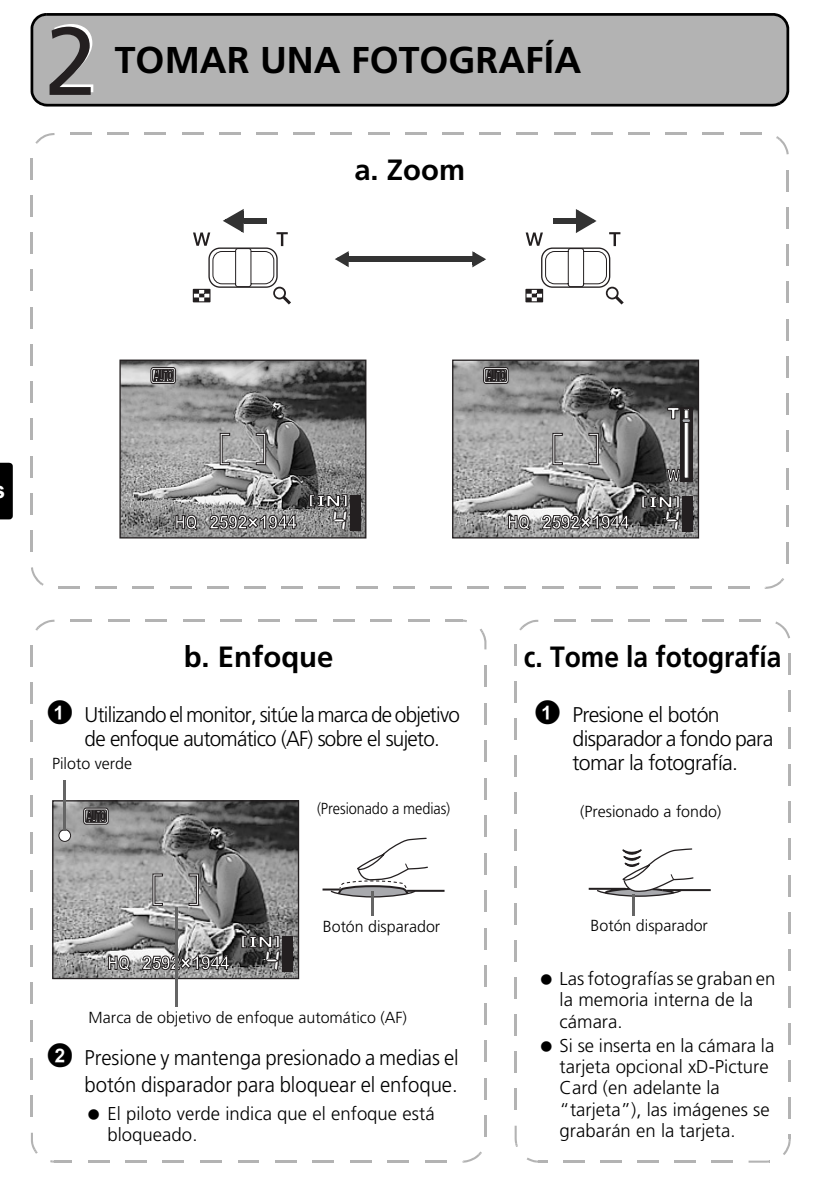

## **REVISAR O BORRAR UNA FOTOGRAFÍA**

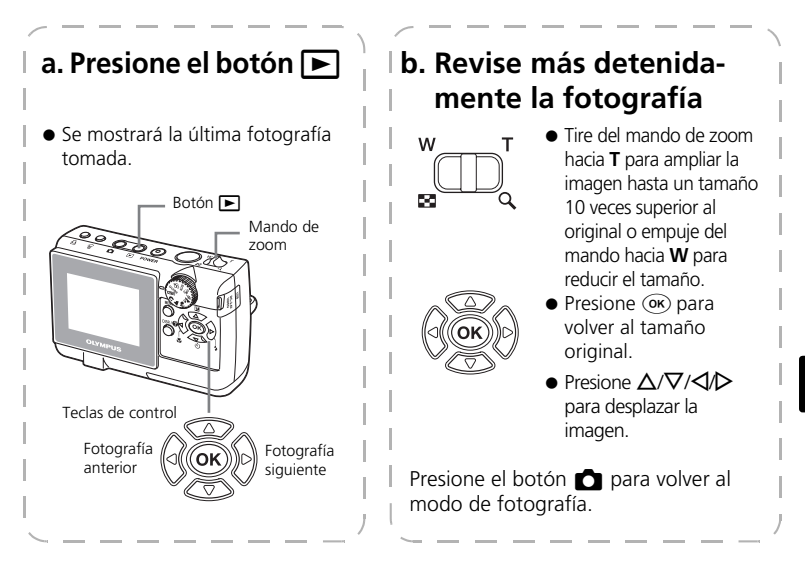

### **c. Para borrar una fotografía**

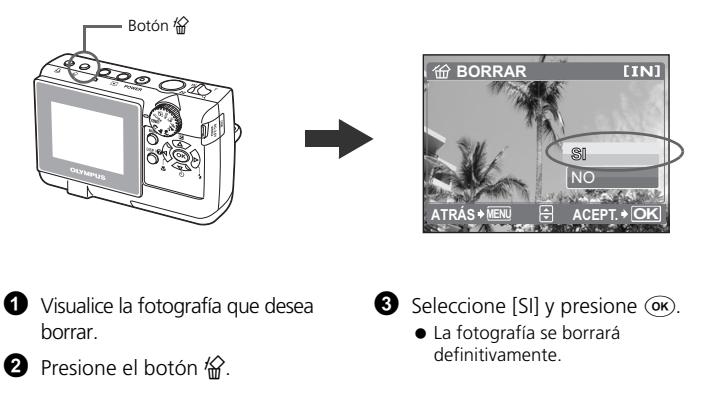

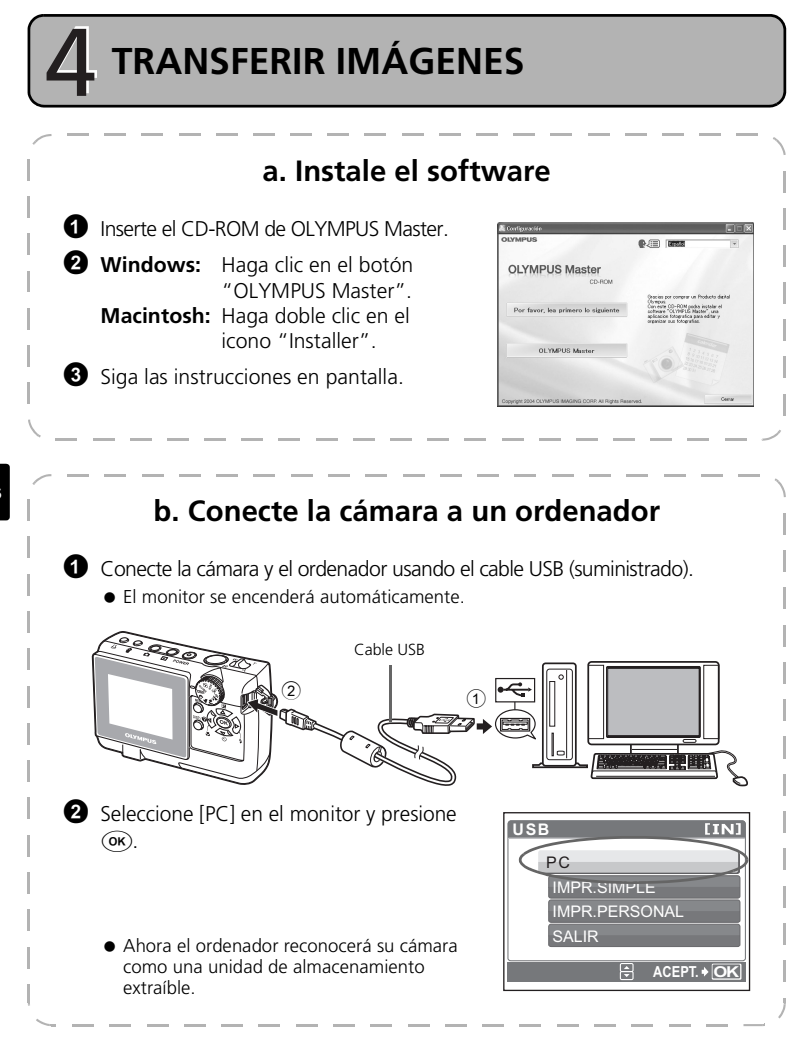

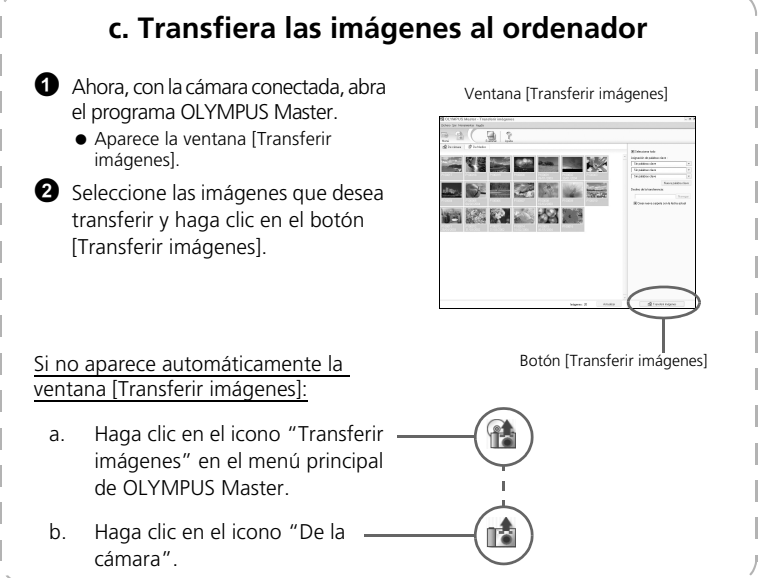

## **Consejos**

- Para obtener información más detallada sobre la configuración y el uso de la cámara, consulte el "Manual Avanzado" de la misma incluido en el CD-ROM.
- Para más información sobre el uso del software OLYMPUS Master, consulte el manual (electrónico) de referencia instalado en la carpeta OLYMPUS Master de su disco duro. Si necesita ayuda adicional, consulte el archivo "Ayuda" del software OLYMPUS Master.

**Es**

## **UTILIZACIÓN BÁSICA**

## **Sujeción de la cámara**

A veces, las fotografías pueden aparecer borrosas como resultado del movimiento de la cámara al presionar el botón disparador.

Para evitar que se mueva la cámara, sujétela con firmeza con ambas manos, apoyando los codos contra el cuerpo. Al tomar fotografías con la cámara en posición vertical, sujete la cámara de modo que el flash quede por encima del objetivo. Mantenga los dedos y la correa alejados del objetivo y del flash.

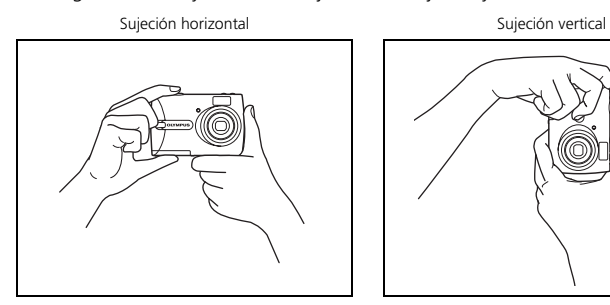

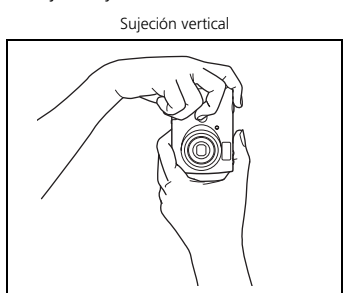

## **Botones del modo de fotografía y de reproducción**

Seleccione el modo de fotografía presionando el botón  $\Box$  para tomar fotografías o ajustar los diferentes modos de fotografía.

Seleccione el modo de reproducción presionando el botón  $\blacktriangleright$  para ver, editar o borrar fotografías.

Presione el botón  $\blacktriangleright$  para encender la cámara en el modo de reproducción.

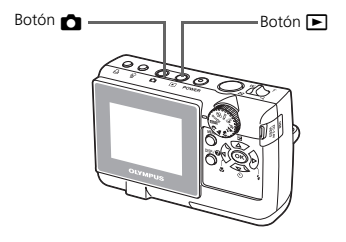

## **Botones del modo de fotografía**

En el modo de fotografía, puede usar estos botones para acceder rápidamente a las funciones más habituales.

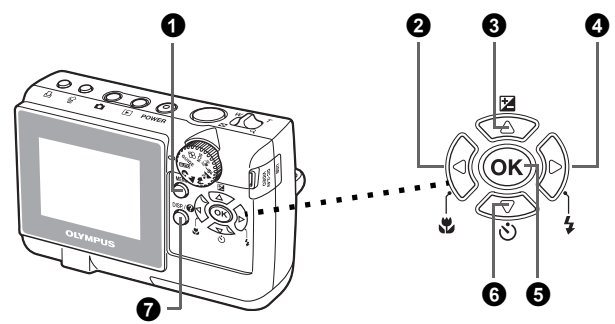

#### **1** Botón MENU

Muestra el menú superior en el monitor.

#### **<sup>2</sup>** Botón **√ん** (Modo macro)

Utilice el modo macro o supermacro cuando tome fotografías de primeros planos, por ejemplo, de una flor.

#### **<sup>6</sup>** Botón △<del>[2]</del> (Compensación de la exposición)

Utilice este ajuste para sobreexponer [+] o subexponer [–] una fotografía.

#### $\bullet$  Botón  $\triangleright$  **2** (Modo de flash)

Seleccione entre 4 modos de flash: FLASH AUTO,  $\odot$  (reducción de ojos rojos),  $\blacklozenge$  (flash de relleno) o  $\blacklozenge$  (flash desactivado).

#### **6** Botón (OK)

Presione para confirmar los ajustes.

#### **◯** Botón  $\nabla$  $\diamond$ <sup>\*</sup>) (Disparador automático)

Seleccione el disparador automático para retrasar la toma 12 segundos aproximadamente desde el momento de presionar el botón disparador.

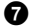

#### *D* Botón DISP./*Q*

Selector para ver u ocultar la información de la fotografía presionando el botón **DISP./<sup>2</sup>** varias veces.

Seleccione una opción del menú y presione el botón **DISP./@** para mostrar una explicación de su función.

Seleccione el modo deseado y encienda la cámara. Puede seleccionar el modo deseado antes de utilizar la cámara o durante su uso.

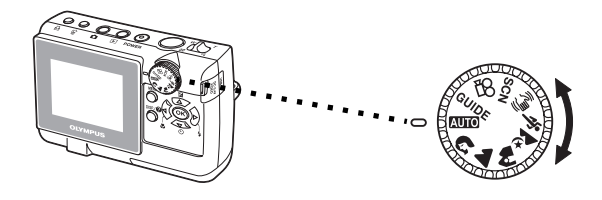

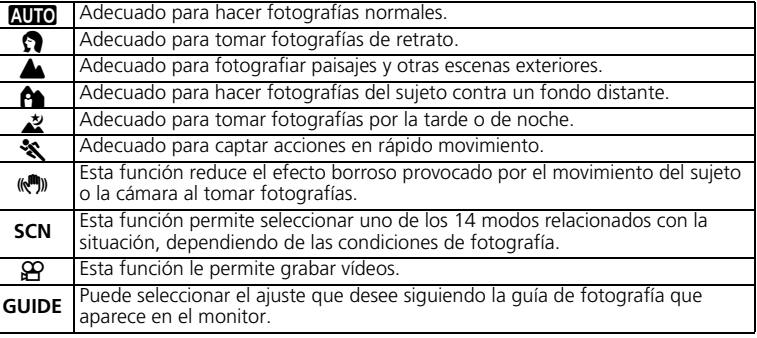

## **Modos de SCN (Escenas)**

Seleccione el modo de fotografía en función del objeto.

1 Ajuste el disco de modo en **SCN** y presione el botón **MENU** para seleccionar [SCN] y seleccione otra escena.

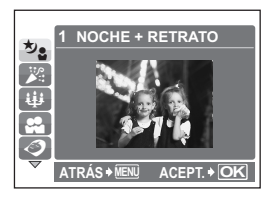

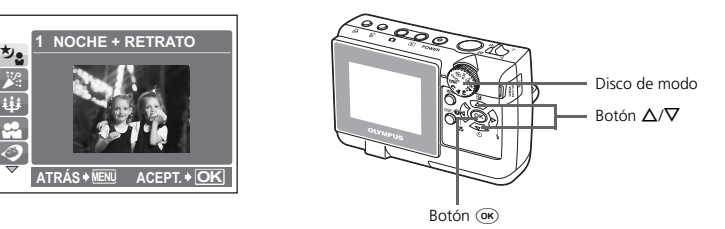

 $\Theta$  Presione  $\Delta/\nabla$  para seleccionar los modos de escena y, a continuación, presione  $($ OK $).$ 

## **Modos SCN (Escenas) de fotografía**

- **\*2 NOCHE+RETRATO 当 PUESTA SOL 9 DOCUMENTOS**
- 
- 
- N INTERIORES X FUEG.ARTIF. i SUBASTA • 山 VELAS • <sub>四</sub> MUSEO • 上 PLAYA
	-
	-
- 
- 
- 
- 
- R AUTO RETRATO P VITRINA a NIEVE
- $\cdot$   $\odot$  RETR.LUZ DISPONIBLE  $\cdot$   $\mathbb{I}$  COCINA

### **Modo macro**

- Este modo le permite tomar fotografías a una distancia de 10 cm del sujeto. (lado de la mayoría de los grandes angulares)
- Utilice este modo para tomar fotografías a una distancia de 5 cm del sujeto. En el modo siz la posición del objetivo zoom está fijada.

**1** Presione  $\triangleleft \mathbf{P}$  varias veces para seleccionar  $[\mathbf{P}] \circ [\mathbf{s} \mathbf{P}]$  y, a continuación, presione  $(\mathbf{R})$ .

### **Modo de compensación de la exposición**

#### $\bullet$  Presione  $\triangle$   $\blacksquare$ .

- **2** Presione **√** para ajustar el valor de compensación de la exposición y, a continuación presione  $(6k)$ .
	- Seleccione un valor [ + ] para aumentar el brillo de la imagen o un valor [ – ] para oscurecerla.

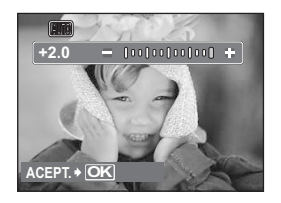

## **Modos de flash**

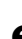

**1** Presione  $\triangleright$  **4** varias veces para seleccionar el modo de flash y, a continuación, presione  $($ o $K$  $).$ 

- 2 Presione a medias el botón disparador.
	- $\bullet$  Si el flash está ajustado para dispararse, se ilumina la marca  $\clubsuit$ .

3 Presione el botón disparador a fondo para tomar la fotografía.

**Alcance del flash:**

**W** (máx.): Aprox. de 3,3 m

**T** (máx.): Aprox. de 2,0 m

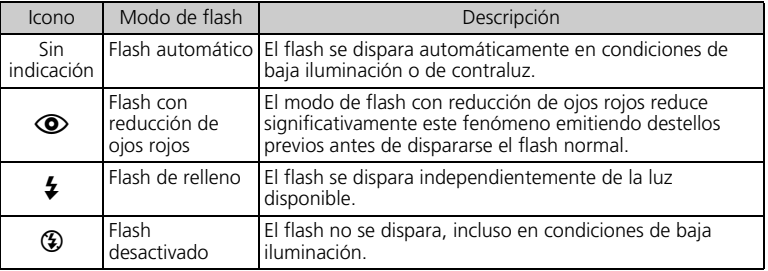

## **Disparador automático**

- **1** Presione  $\nabla \cdot$  para seleccionar  $\begin{bmatrix} \cdot \\ \cdot \end{bmatrix}$  ACT.] y, a continuación, presione (ok).
- **2** Presione el botón disparador a fondo para tomar la fotografía.
	- El LED del disparador automático se ilumina durante unos approximado 10 segundos después de presionar el botón disparador, luego empieza a parpadear. Tras parpadear durante approximado 2 segundos aproximadamente, se toma la fotografía.

LED del disparador automático

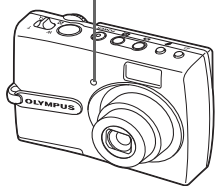

## **Función de ahorro de energía**

- Para ahorrar energía de la batería, la cámara entra automáticamente en el modo de reposo y deja de funcionar después de unos approximado 3 minutos de inactividad. Presione el botón disparador o el mando de zoom para reactivar la cámara.
- Si la cámara no se utiliza durante varias horas después de entrar en el modo de reposo, se retrae automáticamente el objetivo y se apaga. Para volver a utilizarla, enciéndala otra vez.

## **MENÚS Y AJUSTES**

### **Menú superior**

**1** Presione el botón **MENU** para que aparezca el menú superior de la cámara en el monitor.

**2** Utilice las teclas de control  $(\Delta/\nabla/\Delta/\Delta)$  y seleccionar las opciones deseadas.

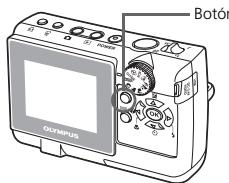

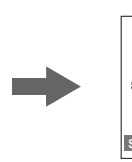

Botón **MENU** Menú superior en modo de fotografía

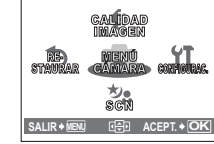

#### **MENÚ CÁMARA**

Puede ajustar los diferentes modos de fotografía.

#### **CALIDAD IMAGEN**

Seleccione entre diferentes opciones de calidad de imagen y resoluciones.

#### **RESTAURAR**

Selecciónelo para devolver los ajustes modificados a sus valores predeterminados de fábrica. **SCN (Escenas)**

Ajuste la cámara a modo SCN para seleccionar las escenas en función de los sujetos o las condiciones de fotografía.

#### **CONFIGURAC.**

Selecciónelo para ajustar la fecha y hora, selección del idioma y otros ajustes.

### **Borrar todas las fotografías**

**1** Seleccione [BORRAR]>[BORRAR TODO] del menú superior en el modo de reproducción.

 $\bullet$  Seleccione [SI] y presione  $\circ$ .

Se borran todas las fotografías.

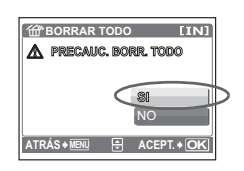

## **Seleccionar un idioma**

Se puede seleccionar un idioma para las indicaciones en pantalla. Los idiomas disponibles varían dependiendo de la zona donde usted haya adquirido la cámara.

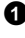

1 Presione el botón **MENU** para mostrar el menú superior y seleccione  $[COMFIGURAC.] > [\n\bigoplus_{i \in \mathbb{N}} \mathbb{E}$ .

 $\bullet$  Seleccione el idioma que desee y presione  $\circ$ .

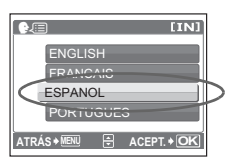

## **Símbolos e iconos del monitor**

## (**Monitor – Modo de fotografía**

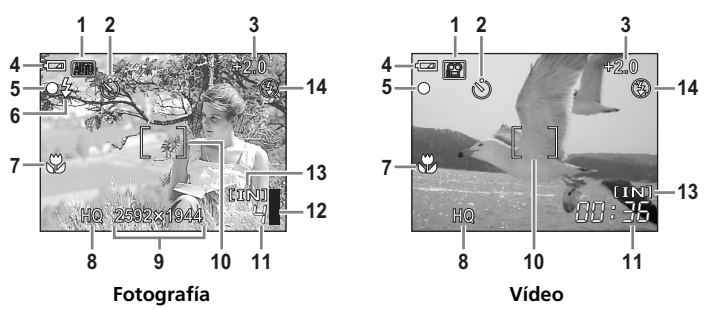

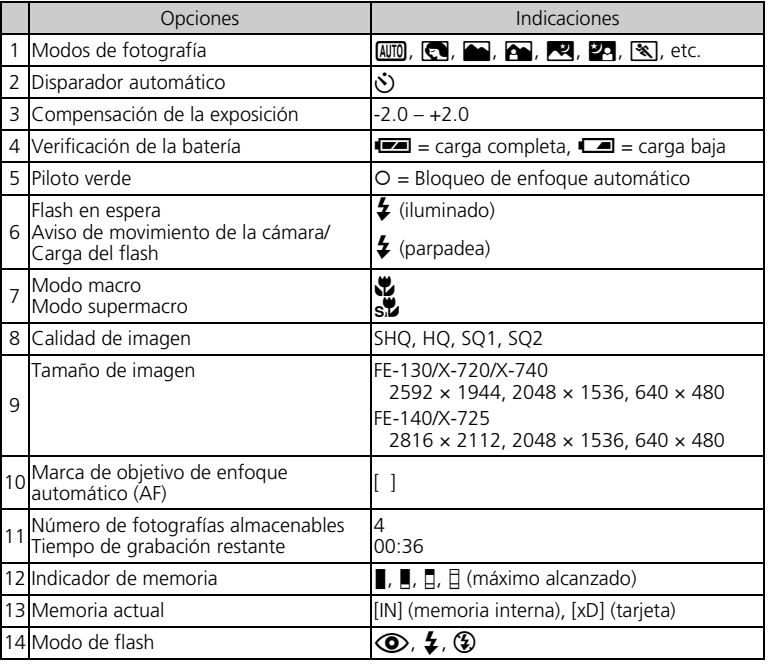

### (**Monitor – Modo de reproducción**

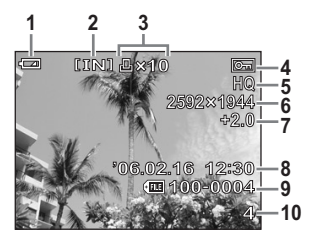

**Fotografía Vídeo**

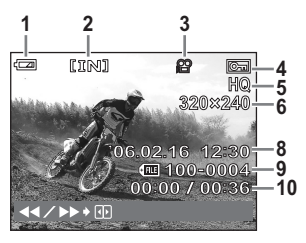

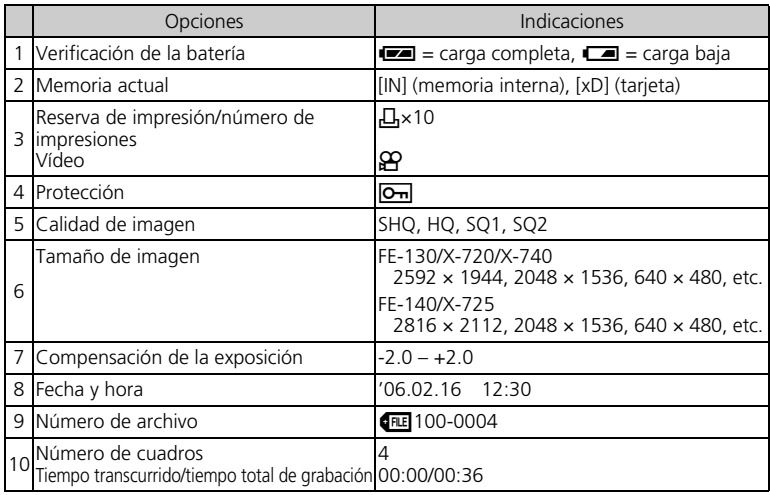

## **Visualización de miniaturas (índice)**

Esta función le permite ver varias fotografías en el monitor al mismo tiempo cuando revise fotografías.

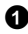

1 Empuje el mando de zoom hacia **W**.

- Puede cambiar el número de cuadros de la visualización del índice empujando el mando de zoom hacia **W** para ver las fotografías en 4, 9, 16 ó 25 cuadros.
- $\bullet$  Utilice las teclas de control ( $\Delta/\nabla/\langle\!\langle\mu|\rangle$ ) para seleccionar una fotografía y presione (o para verla en el modo de reproducción de un solo cuadro.

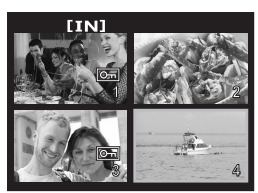

Visualización de índice

## **CONEXIÓN DE LA CÁMARA**

## **Reproducción en un televisor**

Utilice el cable de vídeo suministrado con la cámara para reproducir imágenes grabadas en un televisor. Puede reproducir tanto fotografías como vídeos.

1 Compruebe que el televisor y la cámara estén apagados. Conecte el multiconector de la cámara al terminal de entrada de vídeo del televisor usando el cable de vídeo.

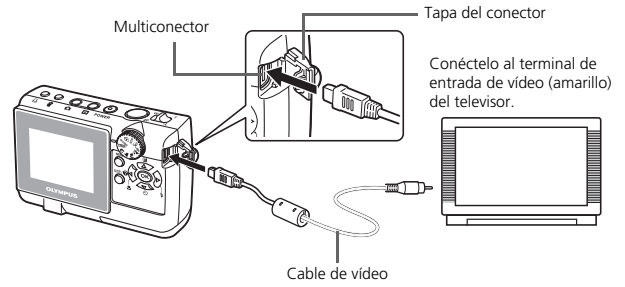

- 2 Encienda el televisor y cambie al modo de entrada de vídeo.
	- Para más información sobre cómo cambiar a entrada de vídeo, consulte el manual de instrucciones del televisor.
- $\Theta$  Presione el botón  $\Box$  para encender la cámara.
	- En el televisor aparecerá la última fotografía tomada. Utilice las teclas de control  $(\Delta/\nabla/\langle\sqrt{D}\rangle)$  para seleccionar la fotografía que desea visualizar.

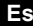

## **Impresión directa (PictBridge)**

Usando el cable USB suministrado, puede conectar la cámara a una impresora compatible con PictBridge, como la Olympus P-11, para imprimir fotografías. Puede imprimir una fotografía mediante operaciones sencillas.

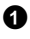

1 En el modo de reproducción, muestre la fotografía que desee imprimir en el monitor.

<sup>2</sup> Conecte un extremo del cable USB suministrado al multiconector de la cámara y el otro extremo al conector USB de la impresora.

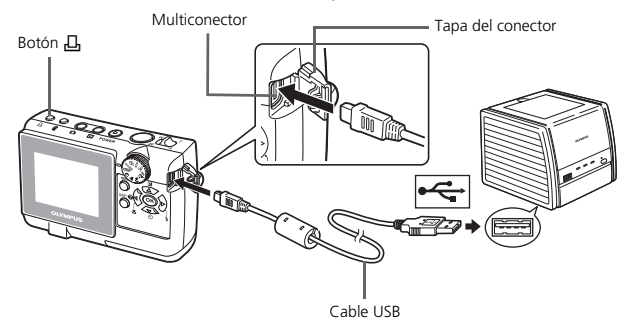

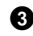

 $\bullet$  Presione el botón  $\Pi$ .

- Se inicia la impresión.
- Cuando haya acabado, desconecte el cable USB de la cámara con la pantalla de selección de fotografías en el monitor.

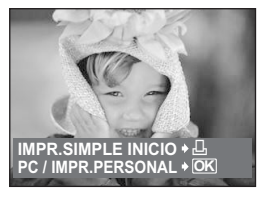

## **Sistema de impresión ImageLink**

Conecte la cámara a una impresora compatible con el sistema de impresión ImageLink utilizando el pieza de enganche para cámara suministrada. Para obtener más información, consulte el manual de instrucciones de la impresora.

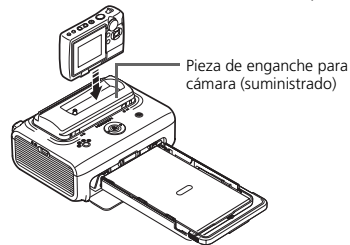

## **Software OLYMPUS Master**

Software OLYMPUS Master: Utilice este software para descargar fotografías desde la cámara, ver, organizar, retocar, imprimir y enviar por correo electrónico sus fotos digitales, vídeos y mucho más. Este CD contiene también el manual de consulta completo del software en formato Adobe Acrobat (PDF).

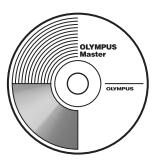

## (**Requisitos del sistema**

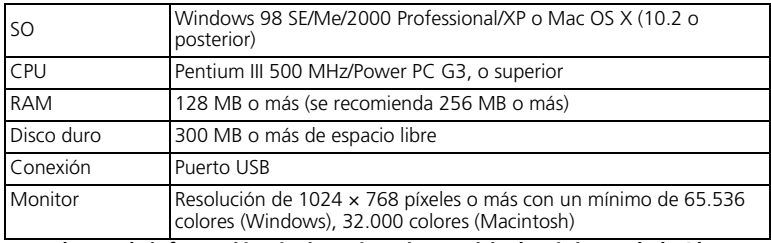

**Para obtener la información técnica más reciente, visite la página web de Olympus (http://www.olympus.com/digital)** 

## (**Actualización (OLYMPUS Master Plus)**

Además de las funciones de OLYMPUS Master, la versión OLYMPUS Master Plus incluye funciones como la edición de vídeo, impresión de álbumes, impresión de hojas de contactos, álbum HTML, panorama de pegado libre, escritura en CD/DVD y mucho más, permitiéndole ampliar considerablemente sus posibilidades en fotografía digital.

Puede actualizar su software a la versión OLYMPUS Master Plus a través de Internet. Es necesario tener instalado OLYMPUS Master en un ordenador con conexión a Internet.

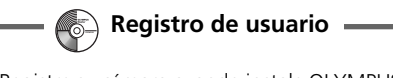

Registre su cámara cuando instale OLYMPUS Master para activar su garantía, recibir notificaciones sobre actualizaciones de software y firmware de la cámara, y mucho más.
## **ESPECIFICACIONES**

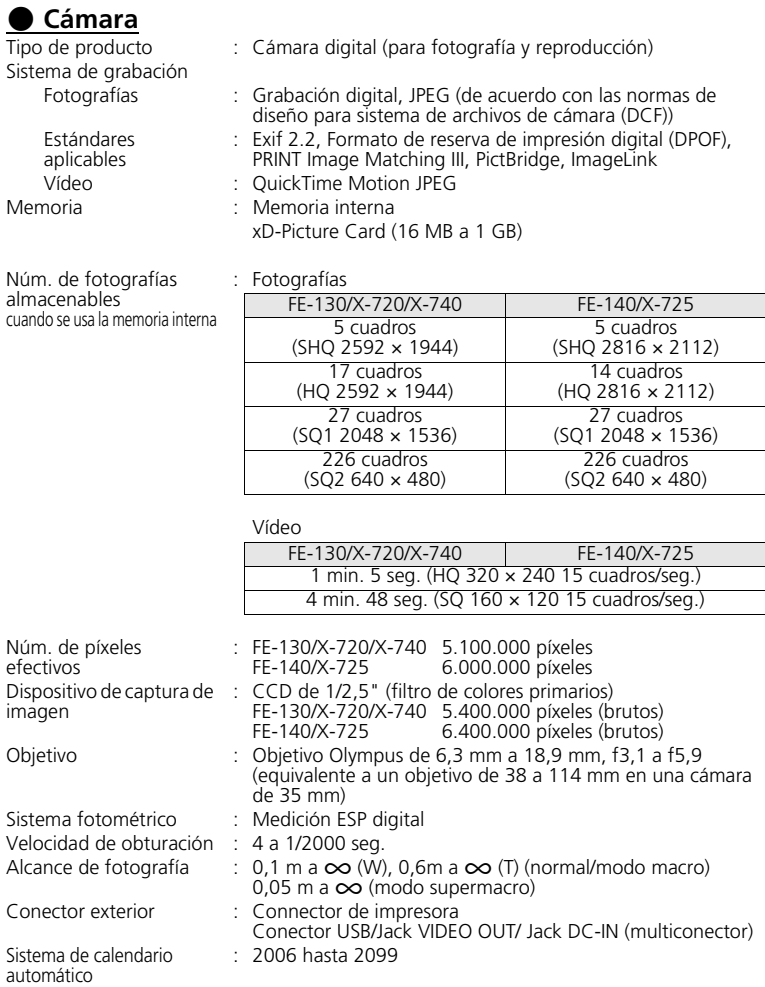

**Es**

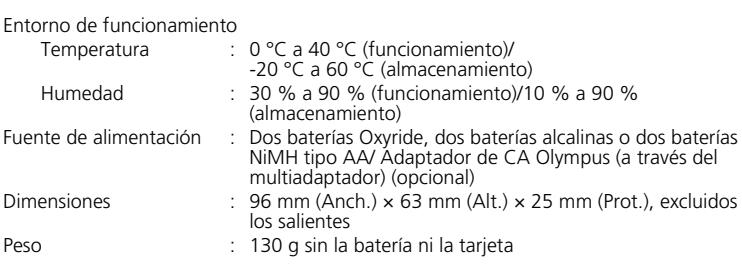

El diseño y las especificaciones están sujetas a cambios sin previo aviso.

## **PRECAUCIONES DE SEGURIDAD**

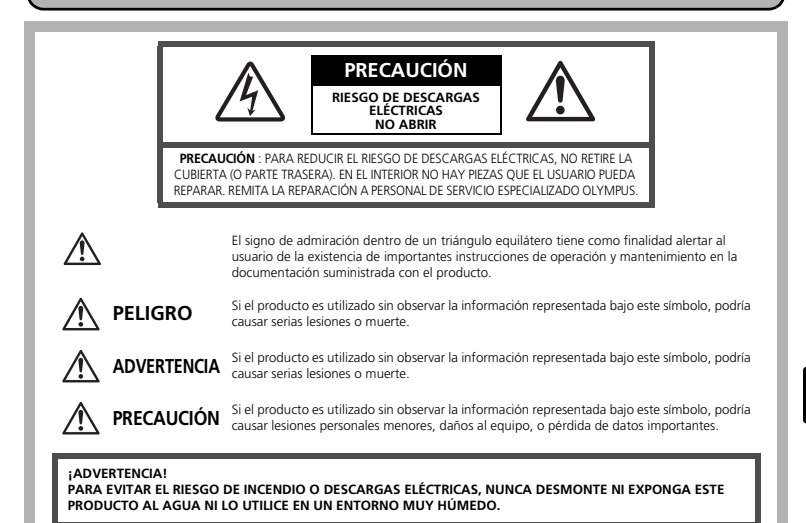

### **Precauciones Generales**

- **Lea todas las instrucciones —** Antes de utilizar este producto, lea todas las instrucciones operativas. Guarde todos los manuales y la documentación para futuras consultas.
- **Limpieza** Siempre desenchufe el producto de la toma de corriente antes de limpiarlo. Para la limpieza use sólo un paño húmedo. Nunca use limpiadores líquidos o aerosoles, ni solventes orgánicos de ningún tipo para limpiar este producto.
- **Accesorios —** Para su seguridad y evitar daños al producto, utilice únicamente los accesorios recomendados por Olympus.
- **Agua y humedad —** En las precauciones de los productos diseñados a prueba de la intemperie, consulte las secciones de resistencia a la intemperie en sus respectivos manuales.
- **Ubicación —** Para evitarle daños al producto, monte el producto sobre un trípode, caballete o soporte estable.
- **Fuentes de alimentación —** Conecte este producto únicamente con la fuente de alimentación descrita en la etiqueta del producto.
- **Rayos —** Si se produce una tormenta eléctrica mientras está utilizando el adaptador de CA, retírelo de la toma de corriente inmediatamente.
- **Objetos extraños —** Para evitar daños personales, nunca inserte objetos de metal en el producto.
- **Calentadores —** Nunca utilice ni guarde este producto cerca de fuentes de calor, tales como radiadores, rejillas de calefacción, estufas o cualquier tipo de equipo o aparato generador de calor, incluyendo amplificadores estéreo.

**75**

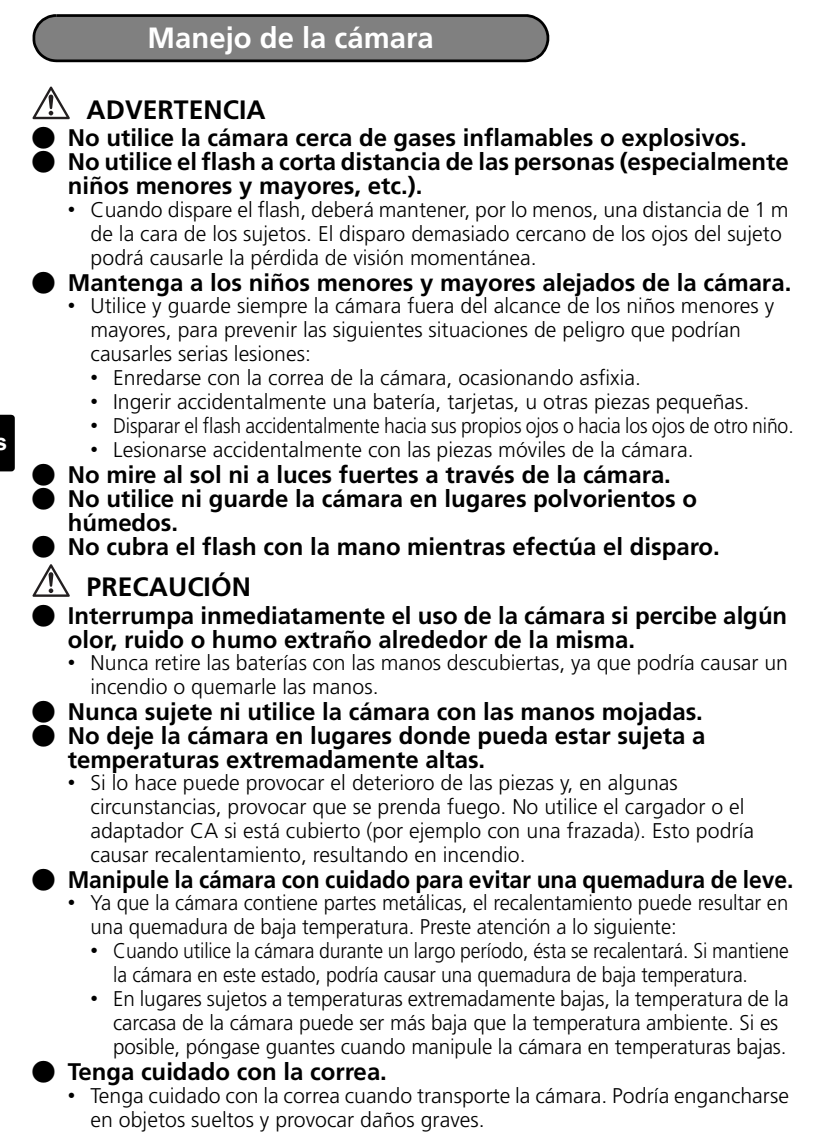

### **Precauciones acerca del uso de la batería**

**Siga estas importantes indicaciones para evitar que se produzcan fugas, recalentamientos, incendios o explosión de la batería, o que cause descargas eléctricas o quemaduras.**

## **PELIGRO**

- Utilice únicamente baterías NiMH de la marca Olympus y el cargador correspondiente.
- Nunca caliente ni incinere las pilas.
- Tome precauciones al transportar o guardar las pilas a fin de evitar que entren en contacto con objetos metálicos, tales como alhajas, horquillas, cierres, etc.
- Nunca guarde las pilas en lugares donde queden expuestas a la luz solar directa o sujetas a altas temperaturas en el interior de un vehículo con calefacción, cerca de fuentes de calor, etc.
- Para evitar que ocurran fugas de líquido de las pilas o daños de sus terminales, siga cuidadosamente todas las instrucciones respectivas al uso de las pilas. Nunca intente desarmar una pila ni modificarla de ninguna manera, por soldadura, etc.
- Si el fluido de la pila penetrara en sus ojos, lávelos de inmediato con agua corriente fresca y limpia, y solicite atención médica inmediatamente.
- Siempre guarde las pilas fuera del alcance de los niños menores. Si un niño ingiere una pila accidentalmente, solicite atención médica inmediatamente.

## **ADVERTENCIA**

- Conserve las pilas siempre secas.
- Para evitar que ocurran fugas de líquido, recalentamiento de las pilas, o que causen incendio o explosión, utilice únicamente las pilas recomendadas para este producto.
- Nunca mezcle las pilas (pilas nuevas con usadas, pilas cargadas con descargadas, pilas de distinta marca o capacidad, etc.).
- No intente cargar las baterías alcalinas o la pila de litio si no son recargables.
- Inserte la batería con cuidado como se describe en las instrucciones operativas.
- No utilice baterías si el cuerpo no está cubierto con una lámina aislante o si dicha lámina está perforada, ya que podría provocar fugas de líquido, incendio o lesión.

## **PRECAUCIÓN**

- No retire las baterías inmediatamente después de utilizar la cámara. Las baterías pueden recalentarse durante el uso prolongado.
- Siempre retire la batería de la cámara antes de guardar la cámara por un largo tiempo.

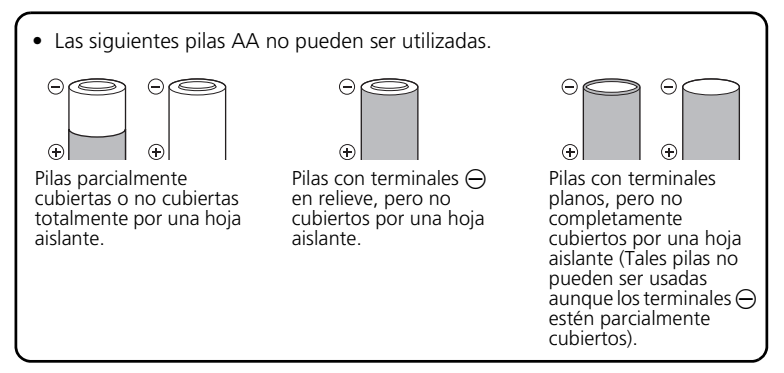

- Si las pilas de NiMH no se recargan dentro del tiempo especificado, interrumpa la recarga de las mismas y no las use.
- No utilice una pila si está rajada o quebrada.
- Si se producen fugas de líquido, decoloración o deformación de la batería, o cualquier otra anormalidad durante la operación, interrumpa el uso de la cámara.
- Si el fluido de la pila entrara en contacto con su ropa o con su piel, quítese la ropa y lave de inmediato la parte afectada con agua corriente fresca y limpia. Si el fluido quemara su piel, solicite atención médica inmediatamente.
- Nunca exponga la pila a fuertes impactos ni a vibraciones continuas.

#### **Para los clientes de Norte y Sudamérica**

#### **Para los clientes de Estados Unidos**

Declaración de conformidad Número de modelo : FE-130/X-720/X-740, FE-140/X-725 Nombre comercial : OLYMPUS Entidad responsable: **OLYMPUS IMAGING AMERICA INC.**<br>Dirección : Two Corporate Center Drive, P.O. Box ! : Two Corporate Center Drive, P.O. Box 9058, Melville, NY 11747-9058 EE.UU. Número de teléfono: 1-631-844-5000

Se ha probado su cumplimiento con las normas FCC PARA USO DOMÉSTICO O COMERCIAL

Este dispositivo cumple con el Apartado 15 de las normas FCC. La operación se encuentra sujeta a las dos condiciones siguientes:

- (1) Este dispositivo podría no causar interferencia perjudicial.
- (2) Este dispositivo debe aceptar cualquier interferencia que se reciba, incluyendo aquellas interferencias que pueden provocar un funcionamiento no deseado.

#### **Para los clientes de Canadá**

Este aparato digital de Clase B cumple con todos los requerimientos de las reglamentaciones canadienses sobre equipos generadores de interferencia.

#### **Marcas comerciales**

- IBM es una marca registrada de International Business Machines Corporation.
- Microsoft y Windows son marcas registradas de Microsoft Corporation.
- Macintosh es una marca comercial de Apple Computer Inc.
- ImageLink y EasyShare son marcas comerciales de Eastman Kodak Company.
- xD-Picture Card™ es una marca comercial.
- Todos los demás nombres de compañías y productos son marcas registradas y/o marcas comerciales de sus respectivos propietarios.
- Las normas para sistemas de archivos de cámara referidas en este manual son las "Normas de Diseño para Sistema de Archivos de Cámara/DCF" estipuladas por la Asociación de Industrias Electrónicas y de Tecnología de Información de Japón (JEITA).

## **Índice**

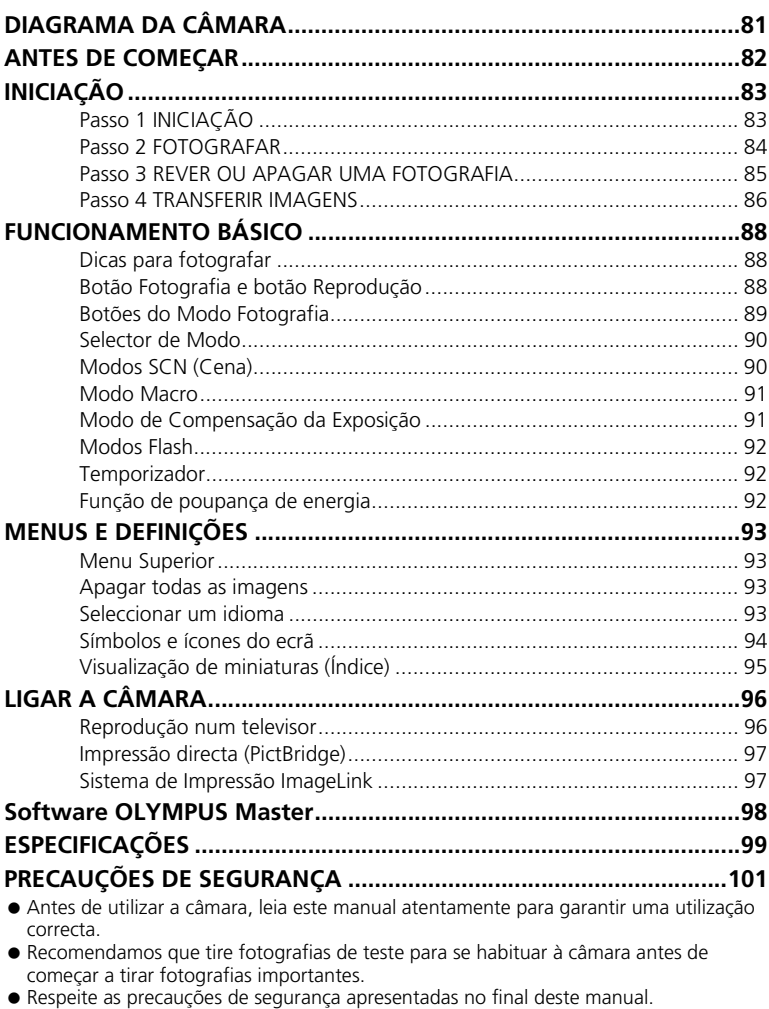

 As imagens do ecrã LCD e as ilustrações da câmara utilizadas neste manual podem diferir do produto real. Neste manual, todas as imagens têm como base o modelo FE-130/X-720/X-740.

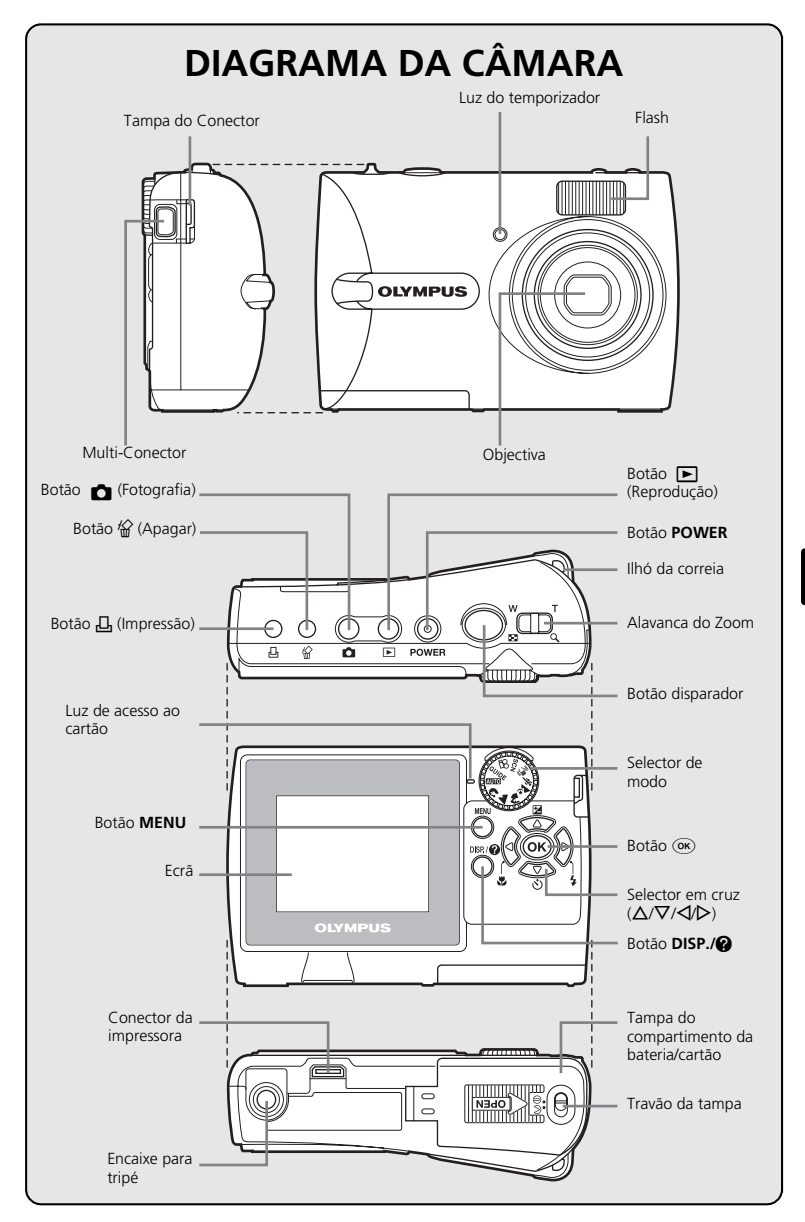

## **ANTES DE COMEÇAR**

**Reúna estes itens (conteúdo da caixa)** ৰ্<br>বিষয় Câmara Digital Correia Correia Pilhas AA (duas) Acoplador da câmara\* Cabo USB (cinzento-claro) Cabo de vídeo (preto) CD-ROM do software OLYMPUS Master Itens não ilustrados: Manual Avançado (CD-ROM), Manual Básico (este manual), Cartão de Garantia. O conteúdo pode variar consoante o local de aquisição. \* Use-o ao conectar a câmara a uma impressora opcional que seja compatível ao sistema de impressão ImageLink.

**82**

## **INICIAÇÃO**

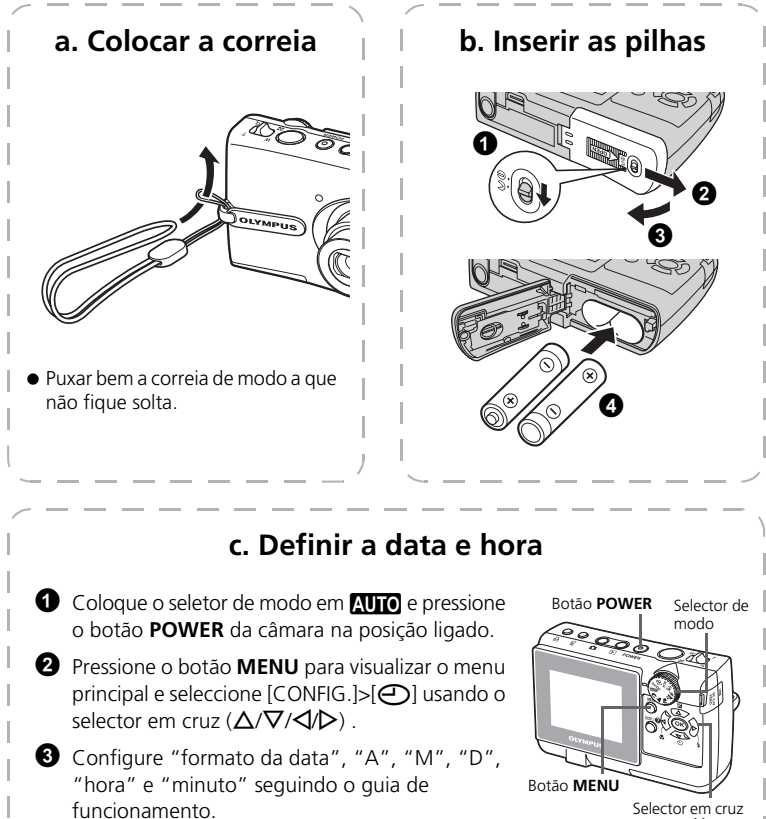

 $(\Delta/\nabla/\Delta/\nabla)$ 

formato da data

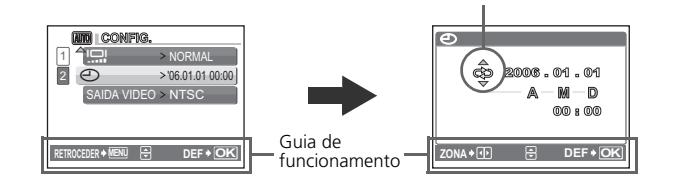

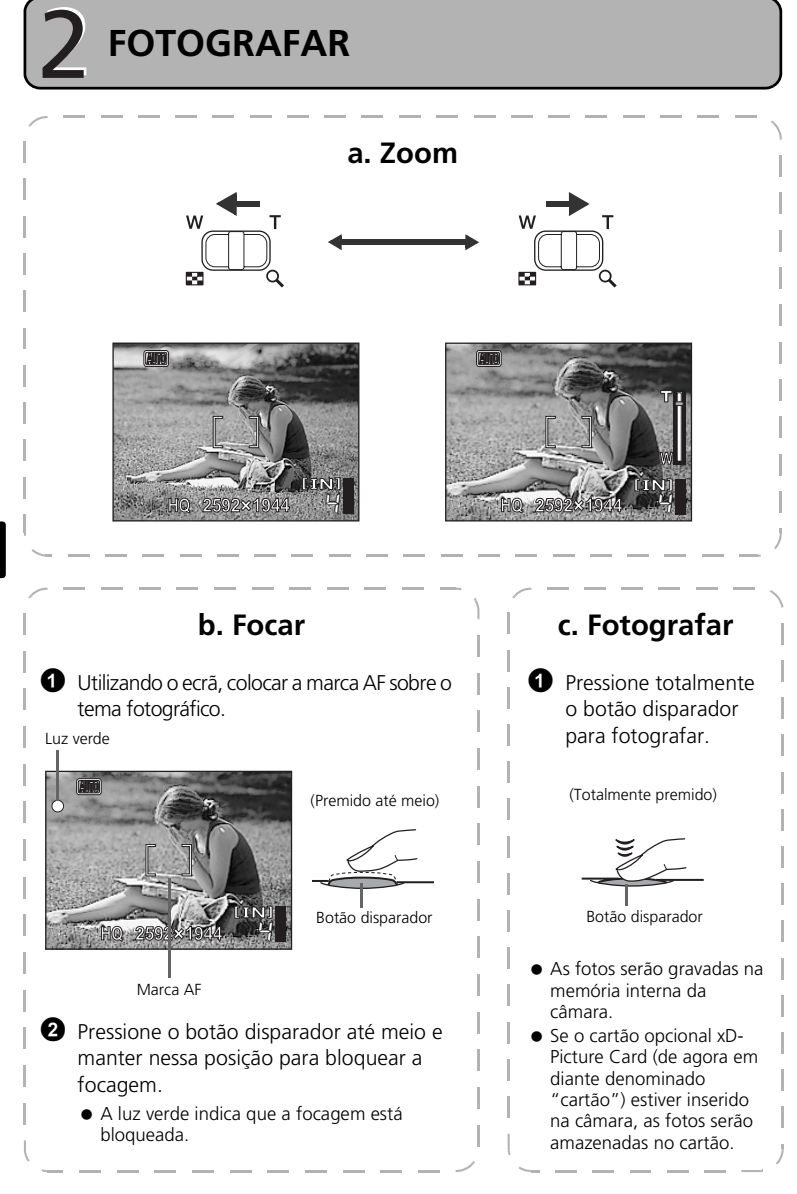

## **REVER OU APAGAR UMA FOTOGRAFIA**

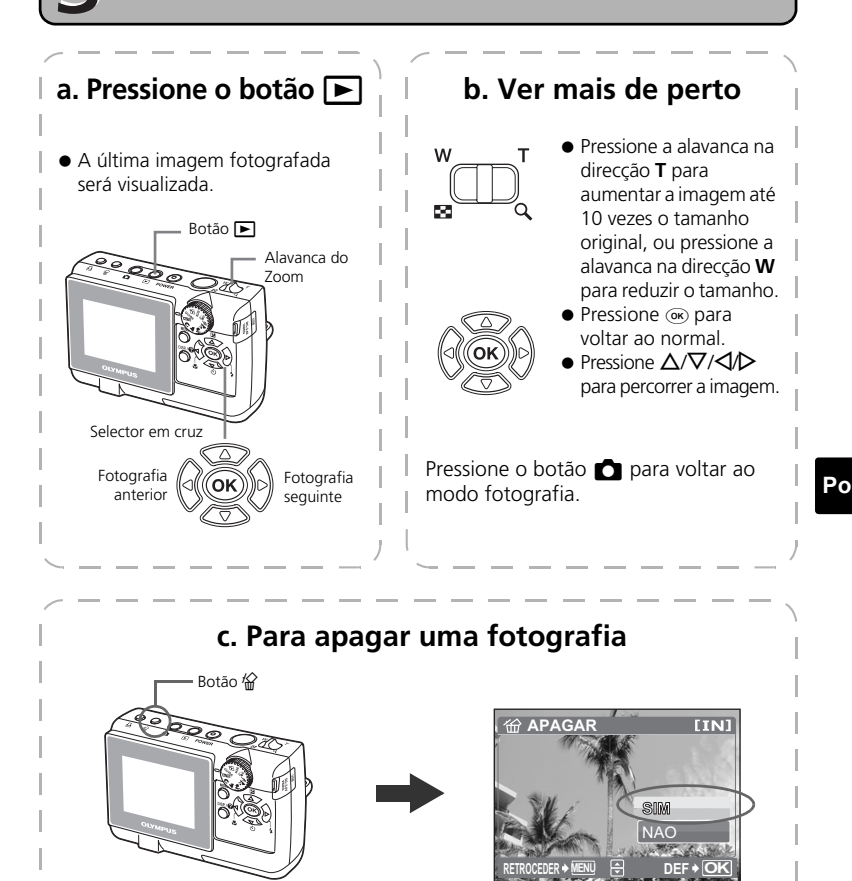

**1** Visualizar a fotografia que pretende apagar. **2** Pressione o botão  $\hat{\mathcal{R}}$ .

- <sup>3</sup> Seleccionar [SIM] e pressione  $($ OK $).$ 
	- A fotografia é eliminada permanentemente.

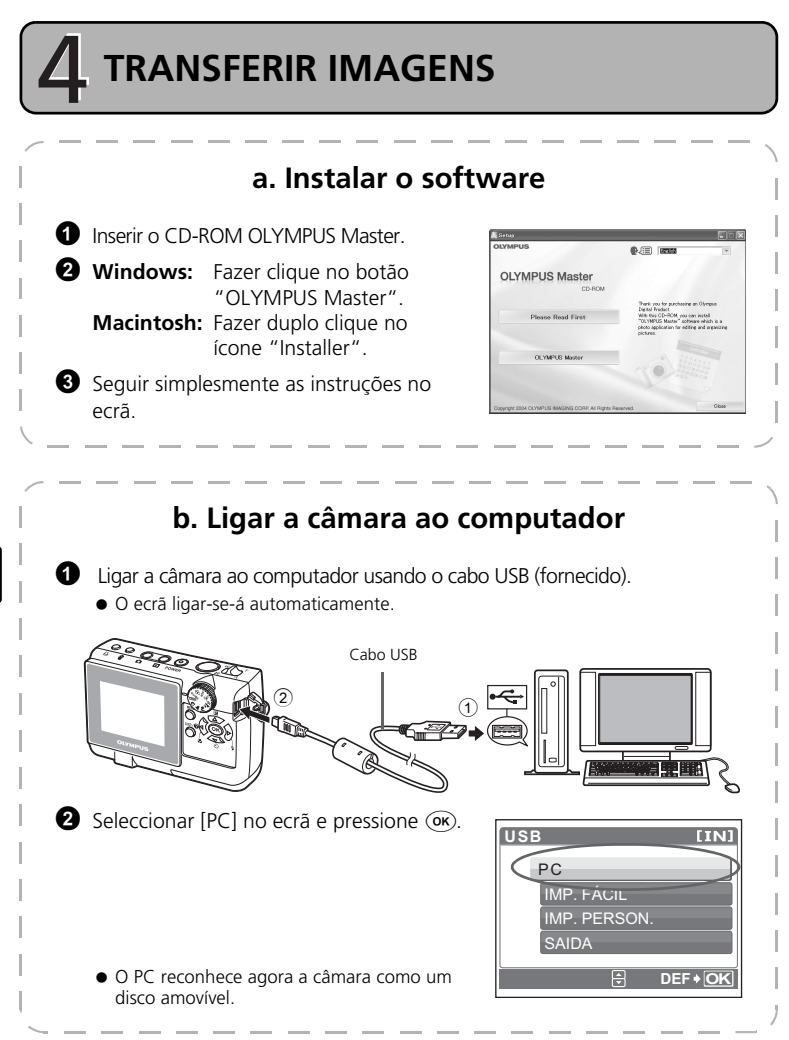

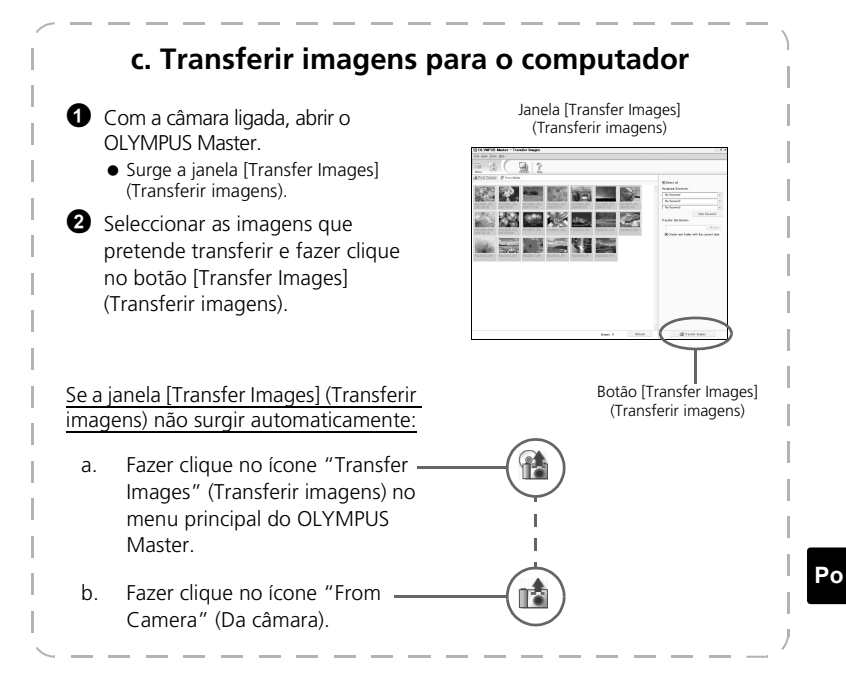

### **Dicas**

- Para obter informações pormenorizadas relativamente à configuração e utilização da câmara, consultar o "Manual avançado" da câmara fornecido em CD-ROM.
- Para obter informações sobre como utilizar outras funções do software OLYMPUS Master que não tenham sido mencionadas, abrir a "Ajuda" do software OLYMPUS Master ou ler o manual de referência (em formato PDF).

## **FUNCIONAMENTO BÁSICO**

### **Dicas para fotografar**

As fotografias podem ficar desfocadas devido à oscilação da câmara quando o botão disparador é premido.

Para evitar a oscilação da câmara, segurar a câmara com firmeza usando as duas mãos, enquanto mantém os cotovelos junto a si. Quando tirar fotos com a câmara na posição vertical posição, segure a câmara de forma que o flash fique posicionado acima das lentes. Manter os dedos e a correia afastados da objectiva e do flash.

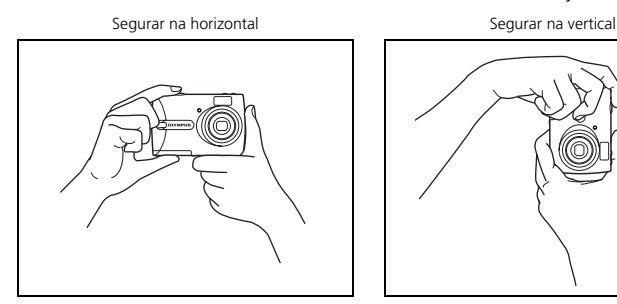

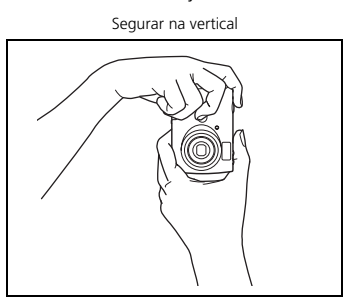

### **Botão Fotografia e botão Reprodução**

Seleccione o modo de fotografia pressionando o botão na para fotografar ou para definir os vários modos de fotografia.

Seleccione o modo de reprodução pressionando o botão  $\blacktriangleright$  para mostrar, modificar ou apagar fotografias. Para visualizar, editar ou eliminar fotografias que tirou, seleccione o modo reprodução premindo  $\blacktriangleright$ .

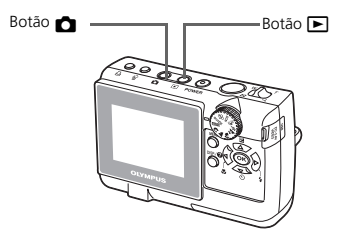

### **Botões do Modo Fotografia**

No Modo Fotografia, utilize estes botões para obter um acesso rápido a algumas das funções mais frequentemente utilizadas.

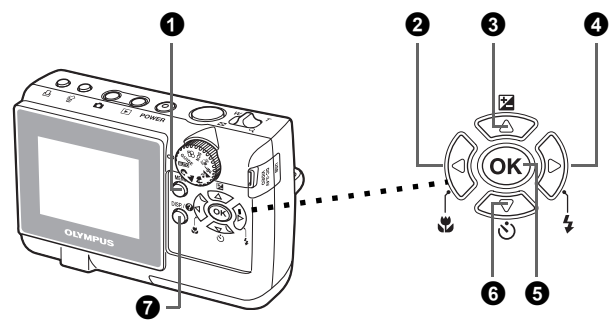

### 1 **Botão MENU**

Mostre o menu principal no ecrã.

### **<sup>2</sup>** Botão **√.W** (Modo Macro)

Utilize o Modo Macro ou Super Macro para fotografar grandes planos como, por exemplo, de uma flor.

### **<sup>●</sup>** Botão △<del>*E*</del> (Compensação da exposição)

Utilize esta definição para aumentar [+] ou diminuir [–] a exposição de uma fotografia.

#### $\bullet$  Botão  $\triangleright$   $\sharp$  (Modo Flash)

Seleccione entre 4 modos flash - AUTOMATICO,  $\odot$  (Redução do efeito de olhos vermelhos),  $\blacklozenge$  (Activação forçada) ou  $\blacklozenge$  (Flash desligado).

#### **5** Botão <sub>(OK)</sub>

Pressione para confirmar as definições.

#### **Ⅰ** Botão  $\nabla$ े, (Temporizador)

Seleccione o temporizador para atrasar o disparo cerca de 12 segundos a partir do momento em que o botão disparador é premido.

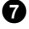

#### 7 **Botão DISP./**E

Manuseie para mostrar ou esconder as informações de fotografia pressionando o botão **DISP./@** repetidamente.

Seleccione o item do menu e pressione o botão **DISP./@** para mostrar uma explicação na sua função.

### **Selector de Modo**

Configure o modo desejado e ligue a câmara. Você pode seleccionar o modo desejado antes ou durante o uso.

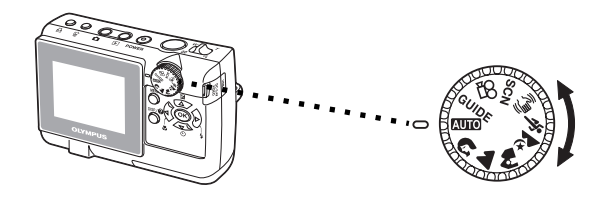

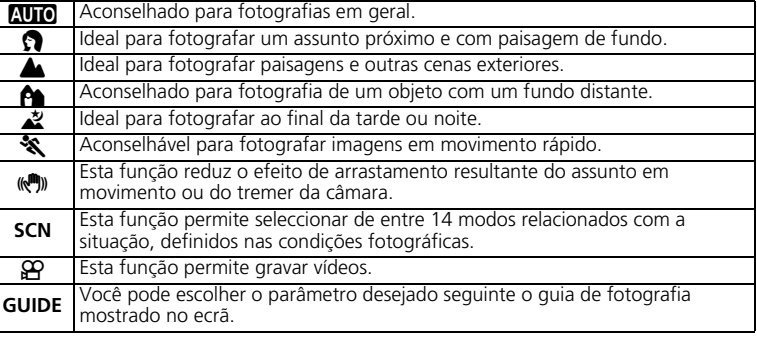

### **Modos SCN (Cena)**

Seleccione o modo fotografar de acordo com o objecto.

1 Ajuste o selector de modo para **SCN**, e pressione o botão **MENU** para seleccionar [SCN] e seleccionar a outra cena.

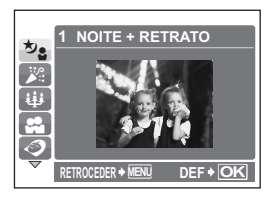

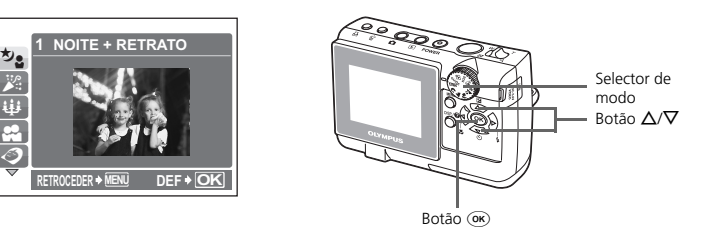

**2** Pressione  $\Delta/\nabla$  para seleccionar os modos de cena e pressione  $\alpha$ .

### **Modos de Fotografia SCN (Cena)**

- M NOITE+RETRATO S PÔR-DO-SOL d DOCUMENTOS
- N INTERIORES X FOGOS ARTIF i MODO CENA
- 
- 
- $\cdot$   $\odot$  RETRATO LUZ **AMBIENTE**
- 
- 
- 
- W VELA j MUSEU Z PRAIA  $\cdot$  R  $\overline{\mathbf{z}}$  atrás de vidro  $\overline{\mathbf{z}}$ 
	- $\cdot$   $\overline{11}$  CULINÁRIA
- 
- 
- 
- 

- **Modo Macro**
- **Este modo permite-lhe tirar fotografias a uma distância de apenas 10 cm do seu** tema fotográfico. (mais para lado em grande ângulo)
- SHEUTILIZE este modo para tirar fotografias a uma distância de apenas 5 cm do seu tema fotográfico. A posição do zoom está fixada automaticamente e não pode ser alterada.

**1** Pressione  $\triangleleft \mathbf{R}$  repetidamente para seleccionar  $[\mathbf{R}]$  ou  $[\mathbf{S}]\mathbf{R}$  e pressione  $(\mathbf{R})$ .

### **Modo de Compensação da Exposição**

- 
- **1** Pressione o botão  $\Delta$  $\overline{2}$ .
- **2** Pressione  $\triangleleft$  **p** para configurar o valor da compensação da exposição e pressione (o e).
	- $\bullet$  Seleccione um valor  $[ + ]$  para clarear a imagem ou um valor [ – ] para escurecer a imagem.

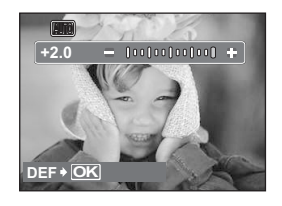

### **Modos Flash**

- **1** Pressione  $\triangleright$  **4** repetidamente para seleccionar o modo de flash e pressione  $\circledast$ .
- **2** Pressione o botão disparador até meio.
	- Quando o flash botão disparar, acende-se ↓.
- 3 Pressione totalmente o botão disparador para fotografar.

#### **Alcance fotográfico do flash:**

**W** (máx.): Aprox. 3,3 m

**T** (máx.) : Aprox. 2,0 m

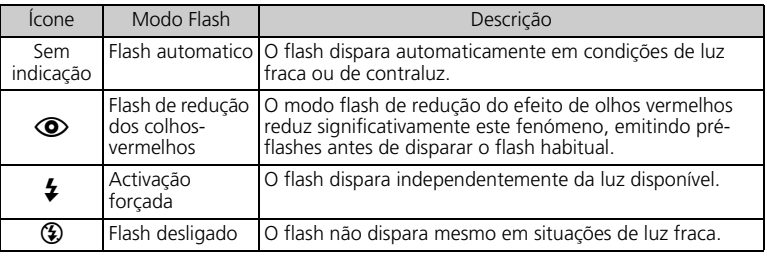

### **Temporizador**

- **1** Pressione  $\nabla \vec{v}$  para seleccionar  $[\vec{v}]$  LIG] e  $presione$   $\overline{OR}$ .
- **2** Pressione totalmente o botão disparador para fotografar.
	- A luz do temporizador acende-se durante aproximadamente 10 segundos depois de o botão disparador ser premido e depois começa a piscar. Depois de piscar durante aproximadamente 2 segundos, a imagem é fotografada.

Luz do temporizador

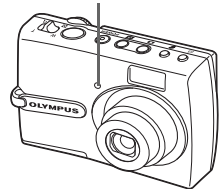

### **Função de poupança de energia**

- Para economizar a alimentação, a câmara entra automaticamente em modo de pausa e pára de funcionar se não for usada por aproximadamente 3 minutos. Opere com o disparador ou com alavanca do zoom para reacender a câmara.
- Se a câmara não for utilizada durante muitas horas após entrar em modo inactivo, a objectiva é recolhida e a câmara desliga-se automaticamente. Para voltar a utilizar a câmara, ligue-a novamente.

## **MENUS E DEFINIÇÕES**

### **Menu Superior**

1 Pressione o botão **MENU** para exibir o menu superior da câmara no ecrã. 2 Usar o selector em cruz  $(\triangle/\nabla/\triangle)$  e seleccione os itens do menu.

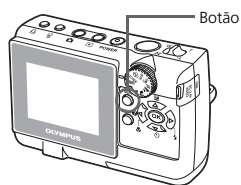

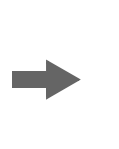

Botão **MENU** Menu superior no modo fotografar

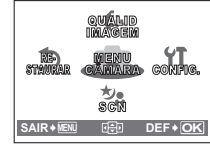

#### **MENU CÂMARA**

Você pode configurar vários modos de fotografia.

#### **QUALID IMAGEM**

Escolha entre várias qualidades de imagem e resoluções.

#### **RESTAURAR**

Seleccione para recolocar as funções no modo pré-definido de fábrica.

### **SCN (Cena)**

Coloque no modo SCN assim você pode seleccionar as cenas a serem fotografadas de acordo com os assuntos ou condições de fotografia.

#### **CONFIG.**

Seleccione para programar o dia e a hora, para seleccionar a língua e outras funções.

### **Apagar todas as imagens**

**1** Seleccione [APAGAR]>[APAG IMAGS] no menu principal no modo de reprodução.

 $\bullet$  Seleccione [SIM] e pressione  $\circ$ .

Todas as imagens são apagadas.

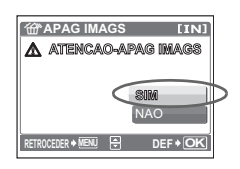

### **Seleccionar um idioma**

É possível seleccionar um idioma para a visualização no ecrã. Os idiomas disponíveis variam de acordo com a zona onde a câmara foi comprada.

**1** Pressione o botão **MENU** para exibir o menu superior e seleccione  $[CONFIG.] > [\n\bigoplus \{:\}$ .

 $\bullet$  Seleccione a língua desejada e pressione  $\circ$ .

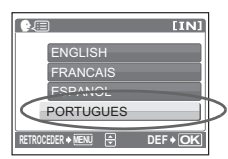

## **Símbolos e ícones do ecrã**

(**Ecrã – Modo Fotografia**

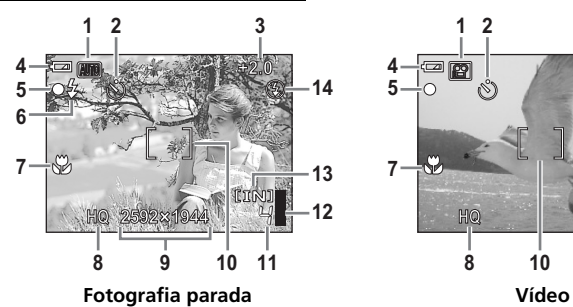

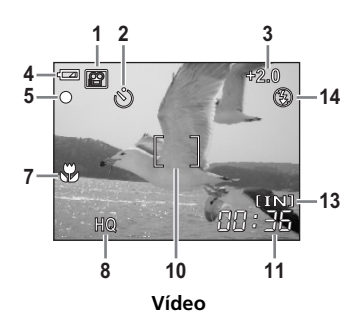

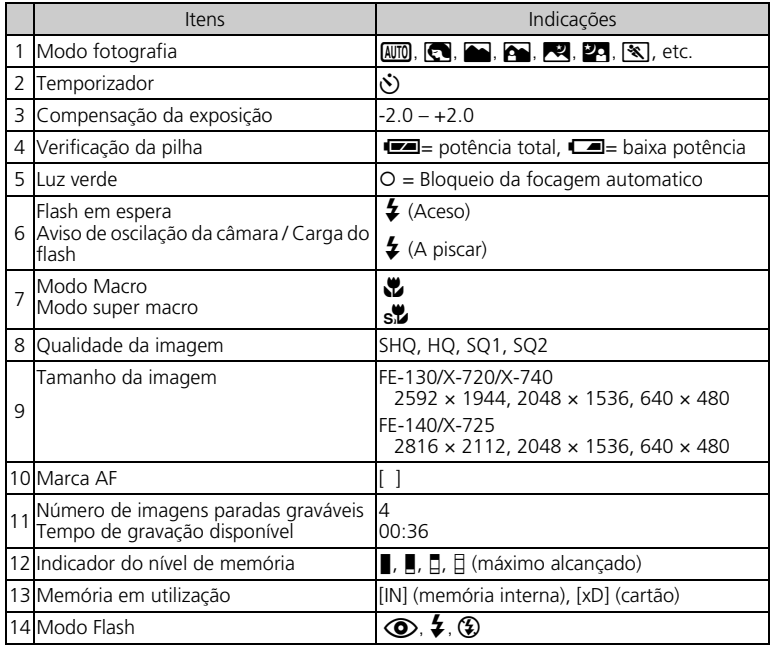

### (**Ecrã – Modo Reprodução**

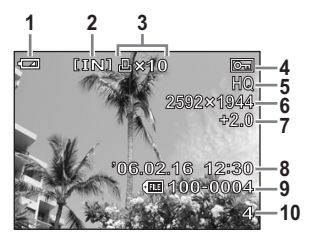

**Fotografia parada Vídeo**

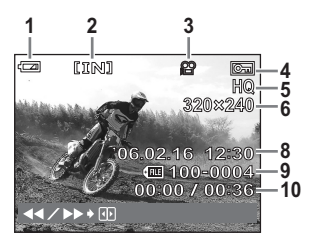

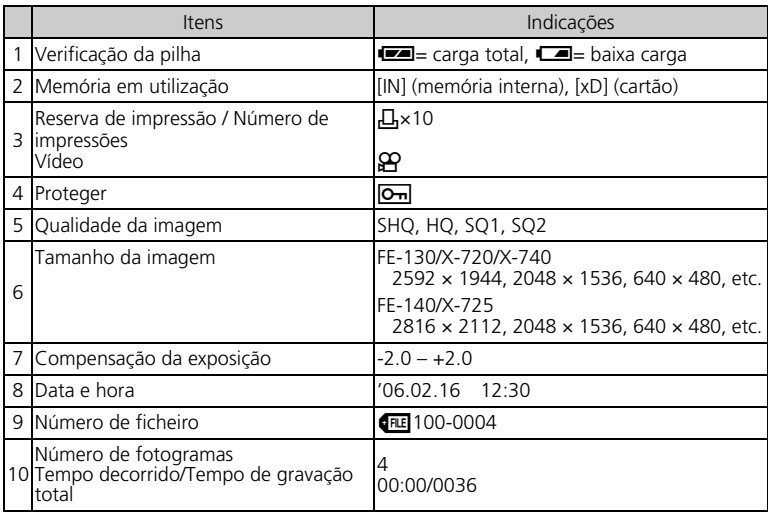

### **Visualização de miniaturas (Índice)**

Esta função permite-lhe visualizar várias imagens em simultâneo no ecrã enquanto revê as imagens.

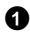

1 Pressione a alavanca do zoom na direção **W**.

- Você pode mudar o número das imagens na exibição do índice, pressionando a alavanca do zoom na direção **W** para mostrar as fotografias em 4, 9, 16 ou 25 quadros.
- $\bullet$  Use o selector em cruz ( $\triangle$ / $\nabla$ / $\triangle$ / $\rho$ ) para seleccionar a fotografia e prima (o para visualizar uma imagem única.

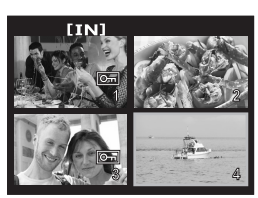

Visualização do índice

## **LIGAR A CÂMARA**

### **Reprodução num televisor**

Utilize o cabo de vídeo fornecido com a câmara para reproduzir as imagens gravadas no seu televisor. É possível reproduzir fotografias e vídeos.

1 Assegurar que o televisor e a câmara estão desligados. Ligar o multi-connector da câmara ao terminal de entrada de vídeo do televisor utilizando o cabo de vídeo.

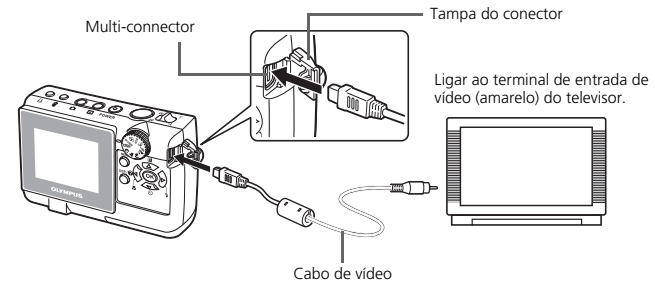

- $\bullet$  Ligar o televisor e colocá-lo no modo de entrada de vídeo.
	- Para obter informações sobre como mudar para a entrada de vídeo, consultar o manual de instruções do televisor.
- <sup>3</sup> Pressione o botão **►** para ligar a câmara.
	- $\bullet$  A última imagem fotografada é visualizada no televisor. Use o selector em cruz ( $\triangle$ / $\nabla$ /  $\langle \psi \rangle$ ) para seleccionar a imagem que pretende visualizar.

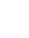

### **Impressão directa (PictBridge)**

Usando o cabo USB fornecido, pode ligar a sua câmara directamente a uma impressora compatível com PictBridge, como a Olympus P-11, para imprimir as fotografias. Você pode imprimir uma foto com operações simples.

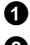

1 Em modo de reprodução, exiba a foto que quer imprimir no ecrã.

2 Conecte uma extremidade do cabo USB fornecido no multi-conector da câmara e a outra no conector USB da impressora.

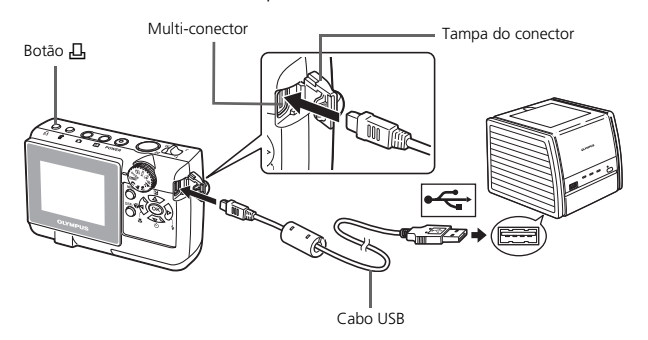

<sup>3</sup> Pressione o botão 凸.

- A impressão começa.
- Quando terminar, desconecte o cabo USB da câmara com o ecrã de seleção de foto exibida.

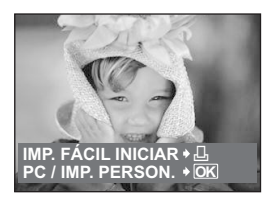

### **Sistema de Impressão ImageLink**

Conecte a câmara a uma impressora compatível com o sistema de impressão ImageLink usando o acoplador da câmara fornecido. Para maiores detalhes, consulte o manual de instruções da impressora.

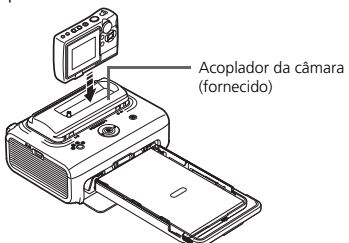

## **Software OLYMPUS Master**

Software OLYMPUS Master: Utilize este software para transferir imagens da câmara, visualizar, organizar, retocar, enviar por correio electrónico e imprimir as suas imagens e vídeos digitais e muito mais! Este CD também contém o manual de referência do software completo em formato Adobe Acrobat (PDF).

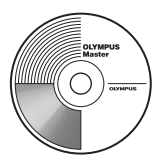

### (**Requisitos do sistema**

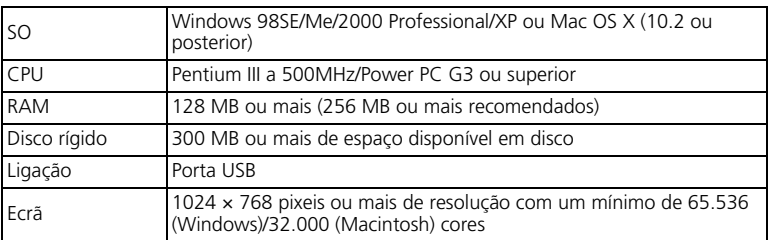

**Para obter as informações mais recentes sobre assistência, visite a página da Olympus na Web da Olympus** 

**(http://www.olympus.com/digital)** 

### (**Actualização (OLYMPUS Master Plus)**

Além das funções do OLYMPUS Master, o OLYMPUS Master Plus inclui as funções de edição de vídeo, impressão de álbuns, impressão de folhas de contacto, álbum HTML, panorama sem colagem, gravação de CD/DVD e muito mais, o que lhe permite expandir imensamente as suas capacidades em termos de fotografia digital. Você pode atualizar o seu software to OLYMPUS Master Plus via Internet. É necessário ter o OLYMPUS Master instalado num computador com ligação à Internet.

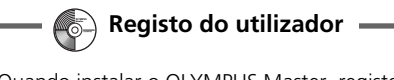

Quando instalar o OLYMPUS Master, registe a sua câmara para activar a garantia, receber avisos sobre actualizações de software e do firmware da câmara e muito mais.

# **ESPECIFICAÇÕES**

### (**Câmara**

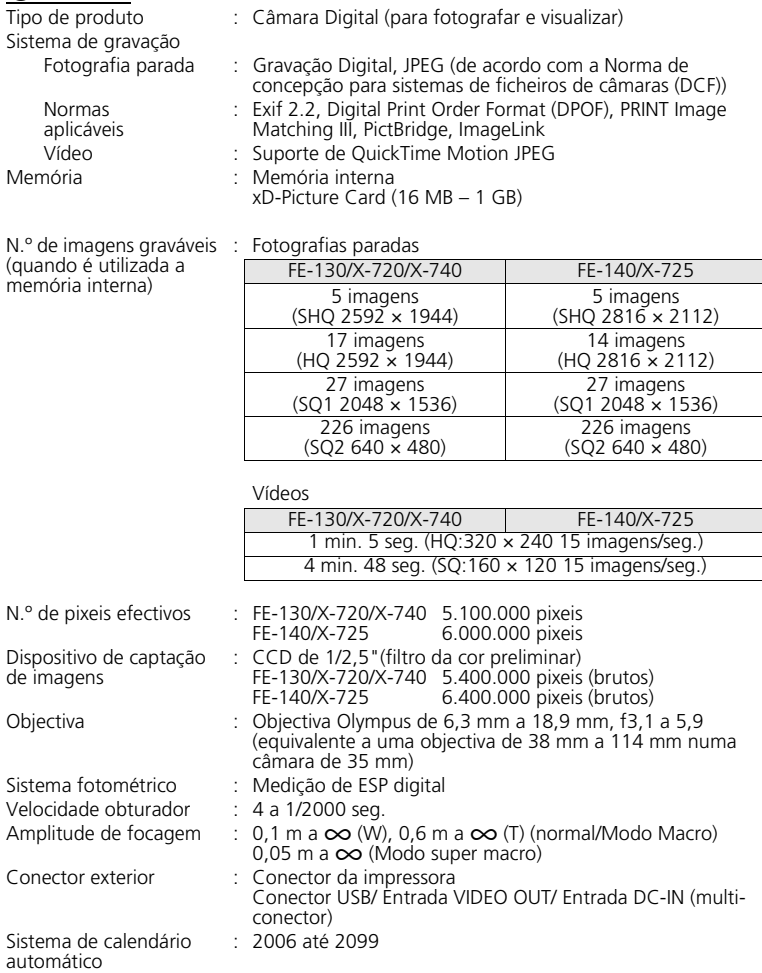

Ambiente de funcionamento

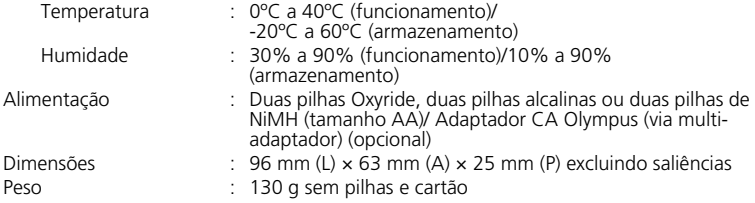

O design e as especificações estão sujeitas a alterações sem aviso previo.

## **PRECAUÇÕES DE SEGURANÇA**

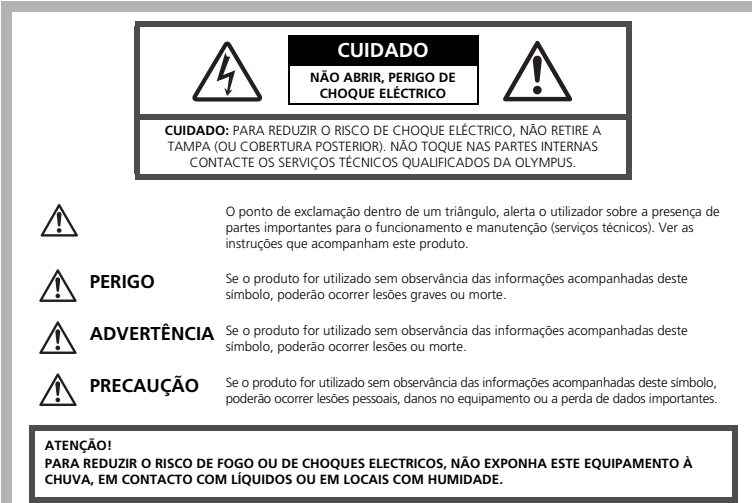

### **Precauções Gerais**

- **Leia todas as instruções**  Antes de utilizar o produto, leia todas as instruções de funcionamento. Guarde todos os manuais e instruções de segurança para futuras consultas.
- **Limpeza** Desligue sempre da tomada, antes de o limpar. Utilize apenas um pano macio para limpeza. Para limpar, nunca use nenhum tipo de líquido ou aerossol, ou solvente orgânico.
- **Acessórios** Para sua segurança a para evitar danos no produto, utilize apenas acessórios recomendados pela Olympus.
- **Água e Humidade** Para consultar as precauções sobre os produtos com características à prova de água, leia as respectivas secções.
- **Localização** Para evitar danos no produto, monte-o com segurança sobre um tripé, estante ou suporte estável.
- **Fonte de energia** Ligue este aparelho à fonte de energia designada para ele.
- **Relâmpagos** Se houver uma tempestade durante a utilização de um adaptador CA, desligue-o imediatamente da tomada da parede.
- **Objectos estranhos**  Para evitar lesões pessoais, nunca insira objectos metálicos dentro do produto.
- **Calor** unca use ou guarde este produto perto de fontes de calor, tais como radiadores, aquecedores ou qualquer tipo de equipamento ou ferramenta que produza calor, incluindo amplificadores de som.

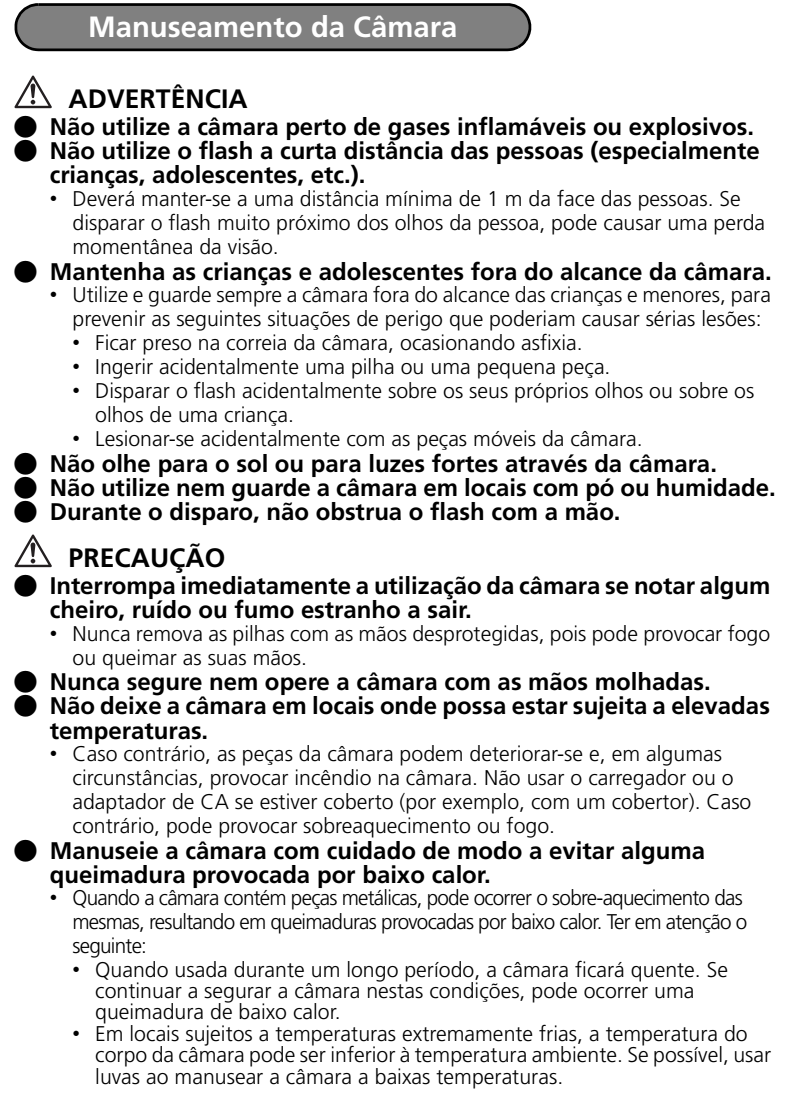

**Tenha cuidado com a correia. • Quando transportante de constante de la canda correia**, já que, uma vez **• Quando transportar a câmara tenha cuidado com a correia**, já que, uma vez que é fácil enlaçá-la em objectos soltos em objectos soltos e causar sérios danos.

**Precauções a respeito da manipulação das pilhas**

**Siga estas importantes indicações para evitar que ocorram fugas de líquido, sobre-aquecimento, incêndio ou explosão das pilhas ou para evitar choques eléctricos ou queimaduras.**

## **PERIGO**

- Utilize somente as pilhas NiMH e o carregador apropriado de marca Olympus.
- Nunca aqueça ou queime as pilhas.
- Tome precauções ao transportar ou guardar as pilhas a fim de evitar que entrem em contacto com objectos metálicos, tais como agrafos, ganchos, jóias, etc.
- Nunca guarde as pilhas em lugares onde fiquem expostas à luz solar directa ou sujeitas a altas temperaturas ou no interior de um veículo com aquecimento, perto de uma fonte de calor, etc.
- Para evitar que ocorram fugas de líquido das pilhas ou danos dos seus terminais, siga cuidadosamente todas as instruções respeitantes ao uso das pilhas. Nunca tente desmanchar a pilha nem modificá-la de nenhuma maneira, por soldadura, etc.
- Se o líquido da pilha penetrar nos seus olhos, lave-os de imediato com água corrente fresca e limpa, procurando assistência médica logo em seguida.
- Guarde as pilhas sempre fora do alcance das crianças. Se um menor ingerir uma pilha acidentalmente, procure assistência médica imediatamente.

### **ADVERTÊNCIA**

- Mantenha as pilhas sempre secas.
- Para evitar fugas de líquido, sobre-aquecimento, incêndio ou explosão, utilize exclusivamente as pilhas recomendadas para este produto.
- Nunca misture as pilhas (novas com usadas, carregadas com descarregadas, de diferentes marcas ou capacidade, etc.).
- Não recarregue pilhas alcalinas nem pilhas de lítio se as mesmas não forem recarregáveis.
- Insira a pilha cuidadosamente conforme descrito no manual de instruções.
- Não utilize pilhas que não estão revestidas com protecção isolante ou que estão com a protecção danificada, visto que poderá ocorrer vazamento de líquido, provocar incêndio ou lesões.

## **PRECAUÇÃO**

- Não remova as pilhas logo após desligar a câmara. As pilhas podem ficar quentes durante o uso prolongado.
- Remova a pilha da câmara sempre que for guardar a câmara por um período prolongado.

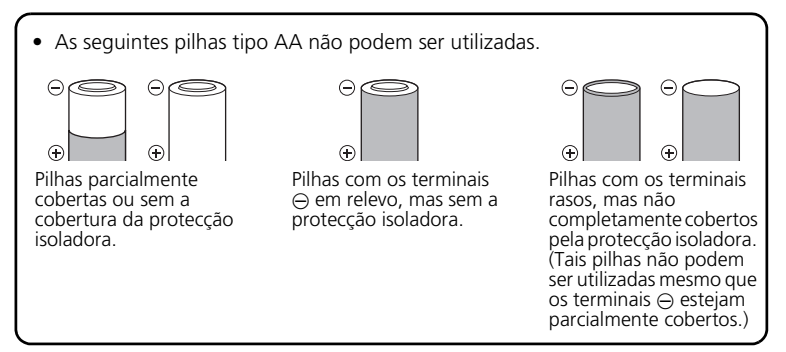

- Se as pilhas de NiMH não recarregarem dentro do tempo especificado, interrompa a recarga e não as utilize.
- Não usar uma pilha se estiver rachada ou partida.
- Se ocorrer um vazamento, descoloração ou deformação da pilha, ou qualquer outra anormalidade durante a operação, interrompa o uso da câmara.
- Se o líquido da pilha entrar em contacto com a roupa ou a pele, retire a roupa e lave de imediato a parte afectada com água corrente fresca e limpa. Se o líquido queimar a pele, solicite imediatamente cuidados médicos.
- Nunca exponha as pilhas a fortes impactos nem a vibrações contínuas.

#### **Para Clientes na América do Norte e do Sul**

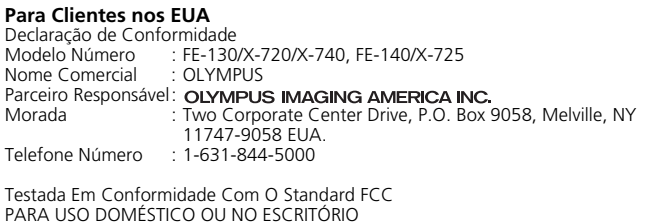

Este aparelho está em conformidade com a Capítulo 15 das Regras FCC. O seu funcionamento está sujeito a duas condições:

- (1) Este aparelho não pode causar perigo de interferência.
- (2) Este aparelho pode receber qualquer tipo de interferência, inclusive interferências que possam originar o seu mau funcionamento.

#### **Para Clientes no Canadá**

Este aparelho digital da Classe B está em conformidade com a Regulamentação Canadiana para Equipamentos Causadores de Interferências.

#### **Marcas Comerciais**

- A IBM é uma marca comercial registada da International Business Machines Corporation.
- Microsoft e Windows são marcas comerciais registadas da Microsoft Corporation.
- Macintosh é uma marca comercial registada da Apple Computers Inc.
- ImageLink/EasyShare são marcas comerciais da Eastman Kodak Company.
- xD-Picture Card<sup>™</sup> é uma marca registada.
- Todas as outras companhias e nomes de produtos são marcas comerciais registadas e/ou marcas comerciais dos respectivos fabricantes.
- Os standards referidos neste manual para os sistemas de ficheiro da câmara são os standards DCF ("Design Rule for Camera File System") estipulados pela JEITA ("Japan Electronics and Information Technology Industries Association").

### **Memo**

and the control of the control of

### **Memo**

# **OLYMPLIS**

http://www.olympus.com/

#### **OLYMPUS IMAGING CORP.**

Shinjuku Monolith, 3-1 Nishi-Shinjuku 2-chome, Shinjuku-ku, Tokyo, Japan

#### $=$  OLYMPLIS IMAGING AMERICA INC.  $=$

Two Corporate Center Drive, P.O. Box 9058, Melville, NY 11747-9058, U.S.A. Tel. 631-844-5000

#### **Technical Support (USA)**

24/7 online automated help: http://www.olympusamerica.com/support Phone customer support: Tel. 1-888-553-4448 (Toll-free)

Our phone customer support is available from 8 am to 10 pm (Monday to Friday) ET E-Mail: distec@olympus.com Olympus software updates can be obtained at: http://www.olympus.com/digital

#### - OLYMPUS IMAGING EUROPA GMBH =

Premises: Wendenstrasse 14-18, 20097 Hamburg, Germany Tel: +49 40-23 77 3-0 / Fax: +49 40-23 07 61 Goods delivery: Bredowstrasse 20, 22113 Hamburg, Germany Letters: Postfach 10 49 08, 20034 Hamburg, Germany

#### **European Technical Customer Support:**

Please visit our homepage **http://www.olympus-europa.com** or call our TOLL FREE NUMBER\* : **00800 - 67 10 83 00**

for Austria, Belgium, Denmark, Finland, France, Germany, Italy, Luxemburg, Netherlands, Norway, Portugal, Spain, Sweden, Switzerland, United Kingdom

\* Please note some (mobile) phone service providers do not permit access or request an additional prefix to +800 numbers.

For all European Countries not listed and in case that you can't get connected to the above mentioned number, please make use of the following CHARGED NUMBERS: **+49 180 5 - 67 10 83** or **+49 40 - 237 73 899** Our Technical Customer Support is available from 9 am to 6 pm MET (Monday to Friday)

©2006 OLYMPUS IMAGING CORP.